# **Manuale d'uso**

# **Defender ST-6 METAL**

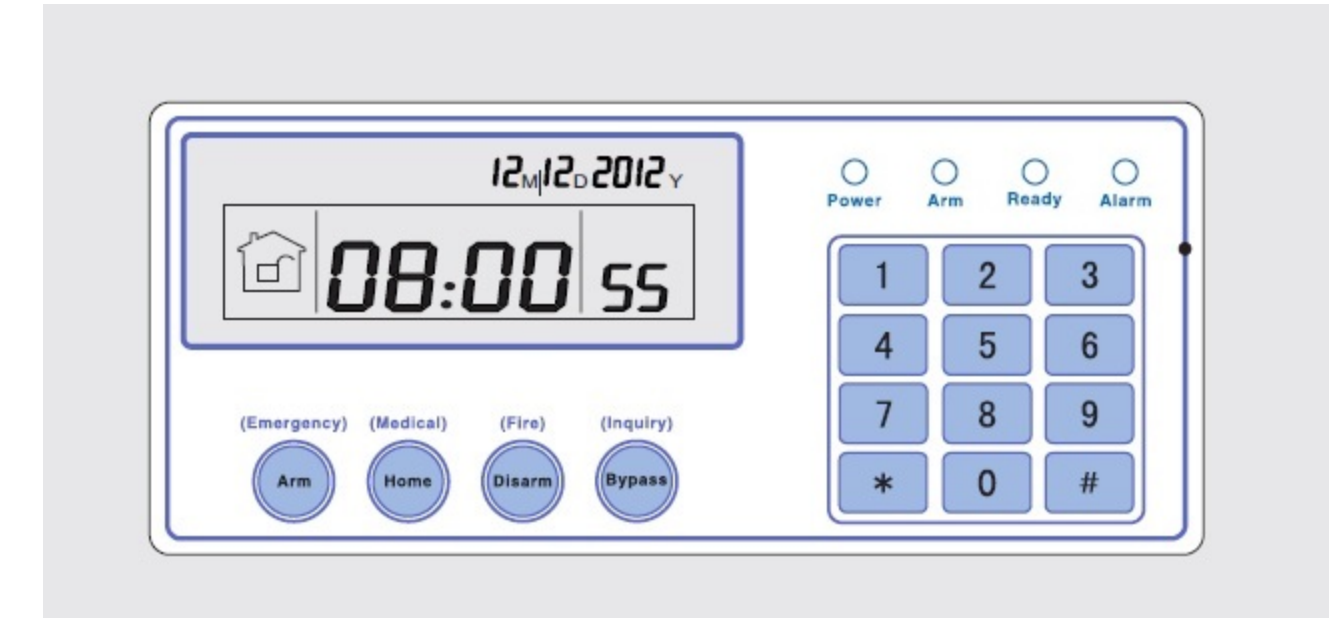

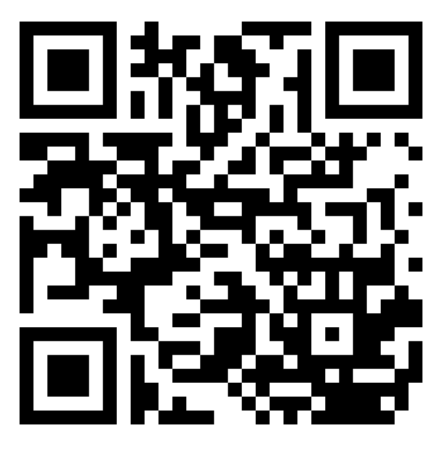

Link Supporto

### **Caro Cliente,**

Congratulazioni per l'acquisto del nuovo sistema di sicurezza e grazie per la fiducia dimostrata nei nostri confronti.

Il prodotto prima di essere imballato è stato testato con cura.

Vi consigliamo di familiarizzare con le varie funzioni del dispositivo prima di usarlo e vi raccomandiamo di montarlo in maniera corretta, solo così otterrete un risultato all'altezza delle vostre aspettative e di lunga durata nel tempo.

Il sistema di sicurezza Defender ST-6 METAL utilizza l'ultima tecnologia nel campo dei sensori e degli automatismi ed è insieme un antifurto, come anche un sistema di allarme in caso di incendi e fuoriuscite di gas, compatibile con vari tipi di sensori, cablati o senza fili.

Il prodotto è caratterizzato dalla sua semplicità di utilizzo e rapidità di apprendimento, tramite le indicazioni vocali per le varie funzioni.

Il Defender ST-6 METAL utilizza un avanzato sistema di crittografia che assicura la massima sicurezza ed affidabilità, risolvendo con efficacia i problemi di interferenze, falsi positivi e falsi negativi, non risolvibili da altri sistemi concorrenti.

Il modo in cui trasmettono i segnali di allarme, utilizzando lo standard Contact ID ad alta velocità, lo rende estremamente versatile e compatibile con un'ampia gamma di prodotti. possono essere utilizzati in case unifamiliari, ville, comunità, strutture commerciali, e così via.

Le caratteristiche del prodotto possono subire variazioni senza preavviso.

**ATTENZIONE: Prima di accendere il prodotto accertarsi che sia inserita la sim e collegata l'antenna del GSM o il terminale potrebbe subire danni permanenti.**

# **Indice**

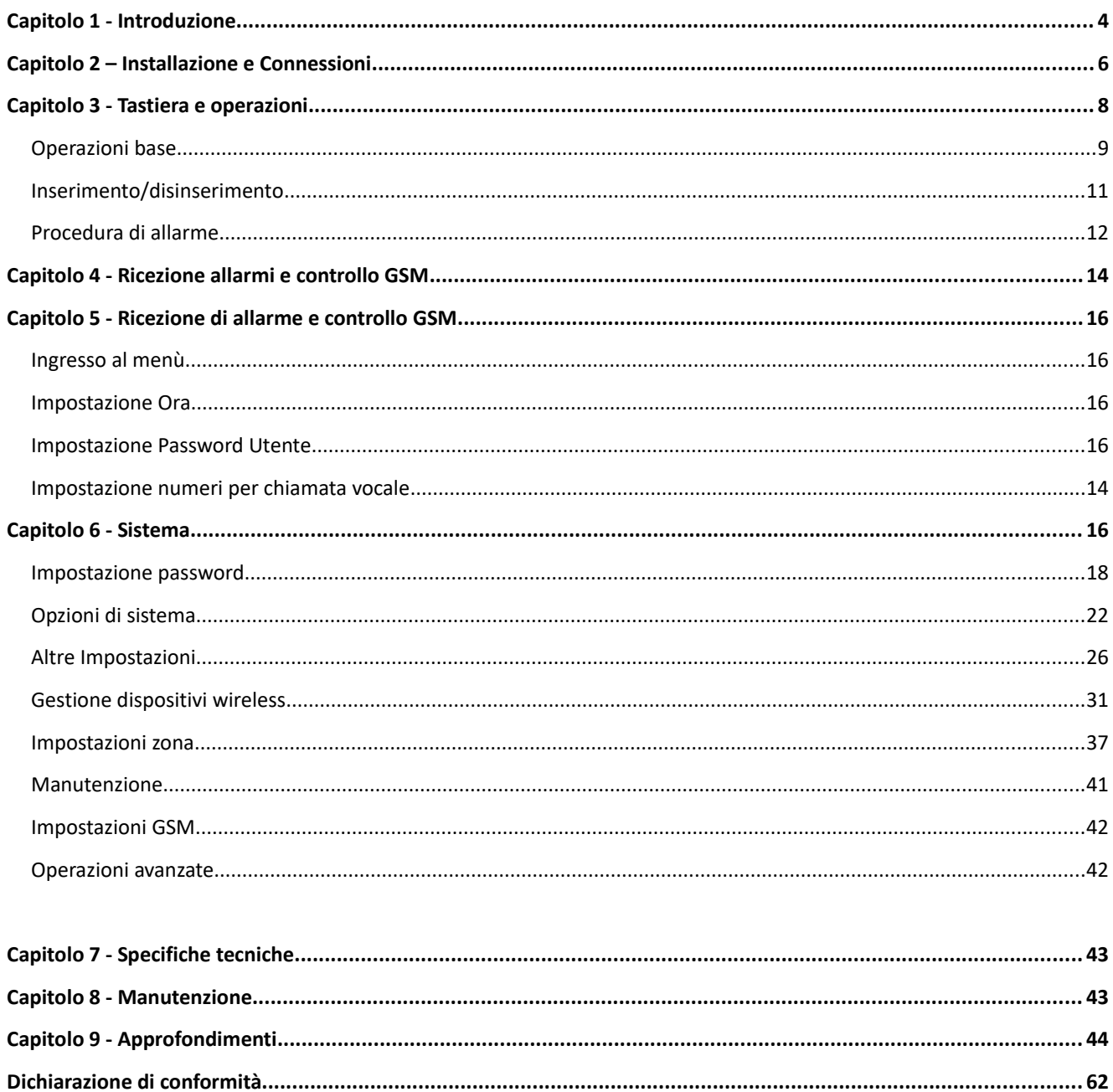

# **Capitolo 1 Introduzione**

### **1.1 Funzioni**

- 1) Modalità di allarme: telefono fisso o GSM (compatibile con il GPRS solo in certi Paesi), funzione di inserimento/disinserimento a distanza tramite CMS o SMS, protocollo ContactID, SMS di notifica. È possibile modificare la priorità della rete o del GSM.
- 2) indicazioni sulla procedura di configurazione su LCD, indicazione di stato di funzionamento. Il funzionamento è ancora più facile ed intuitivo.
- 3) Il menù vocale in italiano permette di: eseguire tutti i comandi da locale o remoto, fornisce informazioni di allarme, funzionamento e registro eventi.
- 4) Funzione di controllo ambientale.
- 5) Tutte le informazioni di allarme possono essere programmate in vari modi, per favore consultare il paragrafo specifico.
- 6) Modalità Silenziosa: In modalità silenziosa, tutte le luci, retroilluminazione, e segnalazioni acustiche sono disabilitate.
- 7) Il pannello di controllo in stand-by è equivalente a un cellulare , è possibile fare chiamate attraverso la rete GSM o controllare il saldo.
- 8) Zone : 4 zone differenti e 3 tipi di modelli di associazione possono essere usati per configurare tutti i radar e gli accessori della centralina.
- 9) Uscita PGM
- 10) Il campanello Audio : La funzione campanello può essere configurata come Ding Dong, Benvenuto , Registrazione o Dee- Dee.
- 11) Funzionamento tramite telefono a distanza : Chiamando la centralina di allarme, previa verifica della password , è possibile inserire, disinserire , ascoltare , eseguire un'interrogazione dello stato del sistema e azionare interruttori elettrici.
- 12) Allarme vocale : Quando il dispositivo va in allarme , vengono composti automaticamente i numeri di telefono preimpostati dall'utente per segnalare informazioni di allarme.
- 13) Zone wireless: ogni zona wireless può apprendere automaticamente i codici o codificarli manualmente tramite tastierino .
- 14) Zone cablate: l'utente può impostare il tipo di circuito e la velocità di risposta , compatibile con le modalità di funzionamento NO – NC.
- 15) È possibile utilizzare fino a 8 telecomandi senza fili , 8 interruttori, 1 campanello senza fili, una quantità illimitata di sirene senza fili ad una via, 1 sirena wireless a due vie .
- 16) Numeri di telefono: 2 riservati per il CMS , 4 per le utenze per la ricezione allarmi.
- 17) Controllo Stato : permette di controllare gli ultimi 512 allarmi registrati, quali allarme antitamper, allarme del rilevatore, mancanza di linea telefonica, inserimento, disinserimento, modifica delle impostazioni di sistema, batteria scarica, bassa tensione etc. è possibile anche controllare in base al numero della zona e al tipo di allarme.
- 18) Inserimento/disinserimento temporizzato: consente di impostare tutti I tempi per inserimenti/disinserimento automatici.
- 19) interruttori elettrici di controllo : l'utente può attivare un interruttore on / off da remoto tramite telefono o SMS , o anche manualmente tramite il pannello.
- 20) Impostazioni zona programmabili: dispone di una impostazione di fabbrica per ogni tipo di zona. L'utente può modificare tutti I paramenti del tipo di zona in base alle proprie esigenze.
- 21) Orologio : orologio e calendario automatici incorporati.
- 22) Password: il pannello ha una password di amministratore e 16 password utente , la password dell'amministratore principalmente consente agli amministratori di sistema di configurare il sistema di allarme; Le password utente servono agli utenti nell'uso giornaliero per inserimento /disinserimento, o il controllo a distanza. Sia la password di amministratore che le password utente possono essere liberamente modificate.
- 23) Identificazione zona: dopo ogni allarme viene visualizzata la zona di allarme direttamente sull'LCD, è possibile anche inviare il rapporto dettagliato al CMS , che comprenderà le posizioni dell'allarme e il tipo di zona.
- 24) Funzione di Antimanomissione : se provate a tagliare il filo tra rivelatore e centralina, o tagliare la linea del telefono il dispositivo va in allarme.
- 25) L'allarme anti-manomissione verrà attivato anche nel caso in cui il pannello venga deliberatamente divelto, il tamper usl retro del pannello infatti verrà innescato.
- 26) Test comunicazione con il CMS: Il pannello invierà un SMS al CMS ad intervalli regolari per verificare che la comunicazione sia funzionante.
- 27) opzioni di Sirena: sirena incorporata, sirena cablata, sirena wireless. Tutte le sirene possono essere programmati come abilitata / disabilitata quando c'è l'allarme.
- 28) Controllo livello di carica dei rilevatori: i rilevatori invieranno un rapporto di stato al pannello ogni 1-3 ore, quando il livello della batteria raggiunge una soglia prossima alla scarica, il numero di zona corrispondente e il simbolo di batteria scarica saranno visualizzati sul pannello e una comunicazione sarà inviata al CMS.

### **Capitolo 2 Installazione e connessioni**

### **2 1**. **Installazione**

- 1) Fissare il case al muro e agganciare il tamper.
- 2) Non posizionare vicino a pareti metalliche per evitare di alterare il segnale wireless.
- 3) Assicurarsi di posizionare il dispositivo in una posizione centrale rispetto tutti gli accessori wireless.

### **2 2**. **Impostare zona cablata di tipo loop (di default EOL)**

Le opzioni sono come di seguito:

1\_ tipo ad anello EOL: quando il valore della resistenza è 10k sulla zona, è normale, quando la zona è a circuito aperto o chiuso, l'allarme scatta.

2\_ tipo N / C loop: quando il circuito è chiuso collegamento di zona è normale, l'allarme scatta ad apertura del circuito.

3\_ tipo N / O loop: quando la zona è a circuito aperto è normale, l'allarme scatta alla chiusura del circuito.

### **Defender ST-6 METAL:**

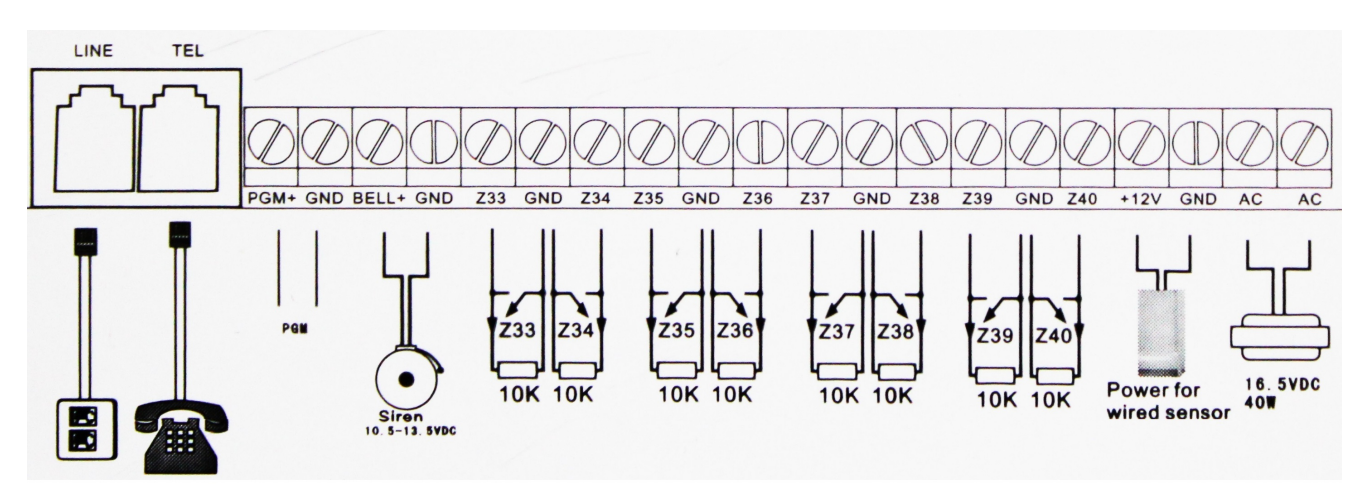

**NOTA BENE: Il pannello di controllo può alimentare 15V, 100mA per i sensori . La massima corrente è 100mA. Non usare se supera 100mA, altrimenti si prega di utilizzare una alimentazione esterna in più.**

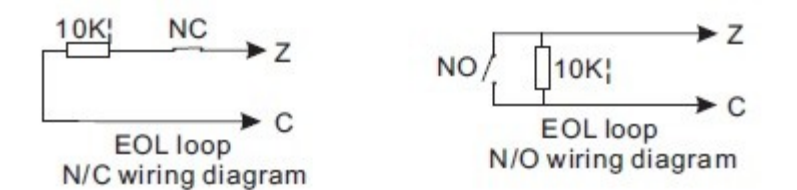

ESEMPIO : Settiamo la zona 35 come zona N.O.

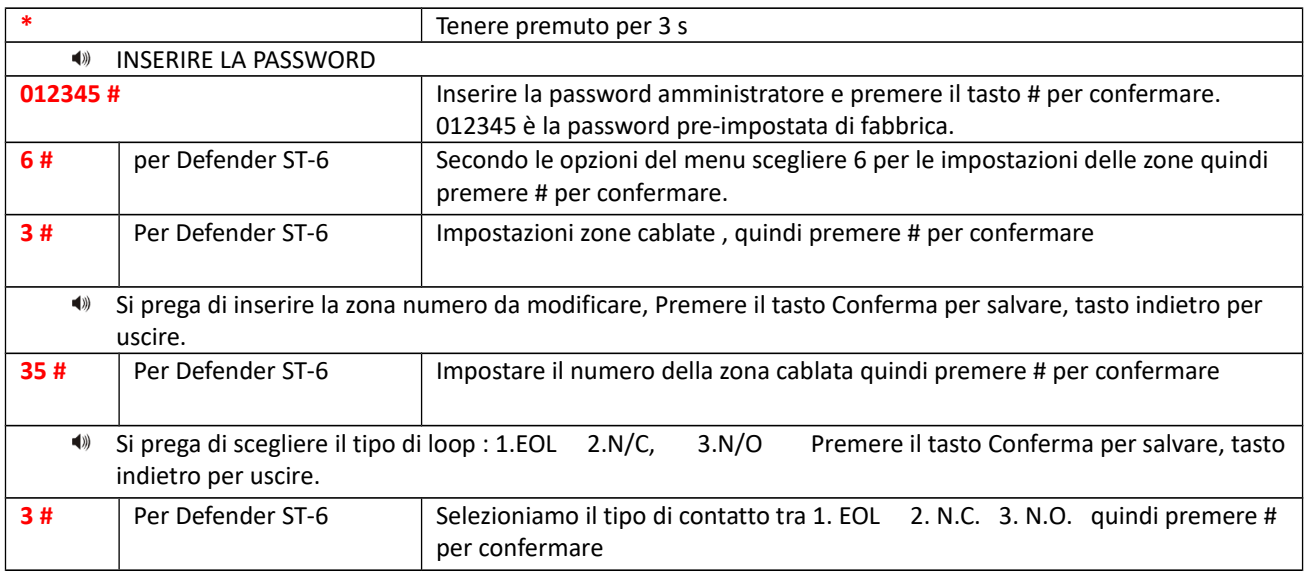

### **2 3**. **Installazione dei dispositivi cablati**

Le zone cablate sono disabilitate di default, quindi occorre attivarle prima di poterle utilizzare. Quando l'impostazione fallisce il dispositivo avviserà al termine della procedura che l'attivazione non è andata a buon fine. Il numero della zona comparirà sul pannello LCD.

Il pannello di controllo può fornire una alimentazione di 15V, 100mA per i dispositivi ausiliari quali barriere radar, etc, non collegare dispositivi che richiedano più di 100mA oppure utilizzare un alimentatore ausiliario.

### **2 4**. **Installazione dei dispositive wireless**

Tutti i dispositivi senza fili vanno installati in un raggio di 150 metri, comunque occorre verificare di volta in volta che la portata del dispositivo copra effettivamente la distanza.

Funzione di ripetitore wireless: quando rivelatore senza fili è troppo distante dal pannello o ci sono degli ostacoli che ne limitano la portata è possibile usare un ripetitore wireless per aumentare la portata.

### **Capitolo 3 Tastiera e operazioni**

#### **3.1 Pannello**

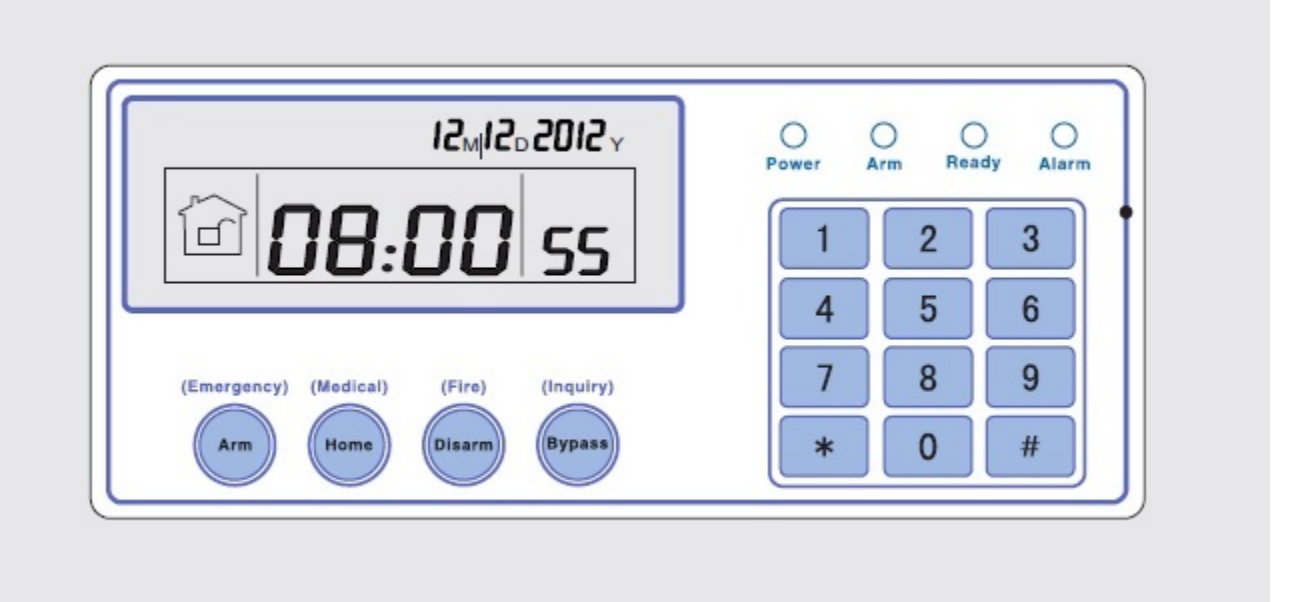

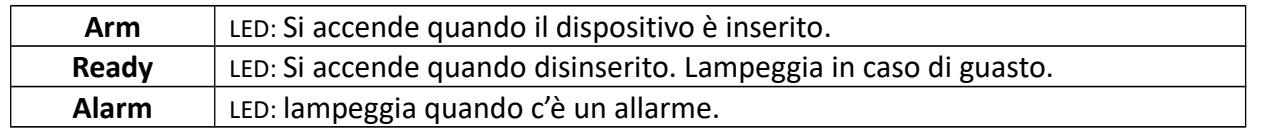

Manuale d'uso Defender ST-6 METAL

| <b>ARM</b>         | Arm (Inserimento) - (Indietro)                                                                                                    |
|--------------------|----------------------------------------------------------------------------------------------------|
| <b>HOME</b>        | Home Arm (Inserimento parziale)                                                                                                    |
| <b>DISARM</b>      | Disarm (Disinserimento)                                                                                                    |
| <b>BYPASS</b>      | Inquiry (Conferma)                                                                                                    |
| Fire               | Tasto 1-Premere 3 secondi per inviare un allarme incendio                                                                                                    |
| 2<br>Medica        | Tasto 2-Premere 3 secondi per inviare un allarme medico                                                                                                    |
| 3<br>Emergency     | Tasto 3-Premere 3 secondi per inviare un allarme di SOS                                                                                                    |
| 4<br>Chime         | Tasto 4-Premere 3 secondi e inserire la password per abilitare o disabilitare il<br>campanello di passaggio.                                                                                  |
| 5<br>Pgm           | Tasto 5-Premere 3 secondi e inserire la password per abilitare o disabilitare<br>l'uscita PGM.                                                                                                |
| 6<br>Sleep         | Tasto 6-Premere 3 secondi per attivare o disattivare la modalità silenziosa.                                                                                                    |
| Switch             | Tasto 7-Premere 3 secondi e inserire la password per accendere o spegnere<br>gli interruttori elettrici.                                                                                      |
| 8<br><b>Bypass</b> | Tasto 8-Premere 3 secondi e inserire la password per escludere o reinserire<br>una zona.                                                                                                    |
| 9<br>Test          | Tasto 9-Premere 3 secondi e inserire la password per fare il test dei radar,<br>sensori o sirena.                                                                                             |
| O<br>Fire<br>Call  | Tasto 1 + Tasto 0 - Premere 3 secondi per effettuare chiamate tramite il GSM,<br>la durata massima di una chiamata vocale è 240 secondi e verrà comunque<br>interrotta se avviene un allarme. |
| ∗<br>Set           | Tasto *- Indietro                                                                                                    |
| #<br>Off           | Tasto #- Conferma                                                                                                    |

**Modalità Silenziosa**: tutti gli indicatori led, retroilluminazione e avvisi sonori sono disattivati. Viene interrotta automaticamente se l'utente accede al pannello o in caso di allarme.

**Esclusione zona**: escludere una zona significa disabilitare una zona. Non appena il sistema viene disarmato e riarmato l'esclusione della zona non ha più effetto.

**Test di comunicazione**: Per testare la comunicazione tra il pannello e la centrale di vigilanza.

**Test Sirena**: per verificare se la sirena funziona normalmente.

**Test sensori:** per verificare se i rilevatori stanno funzionando normalmente.

### **3.2 Operazioni base**

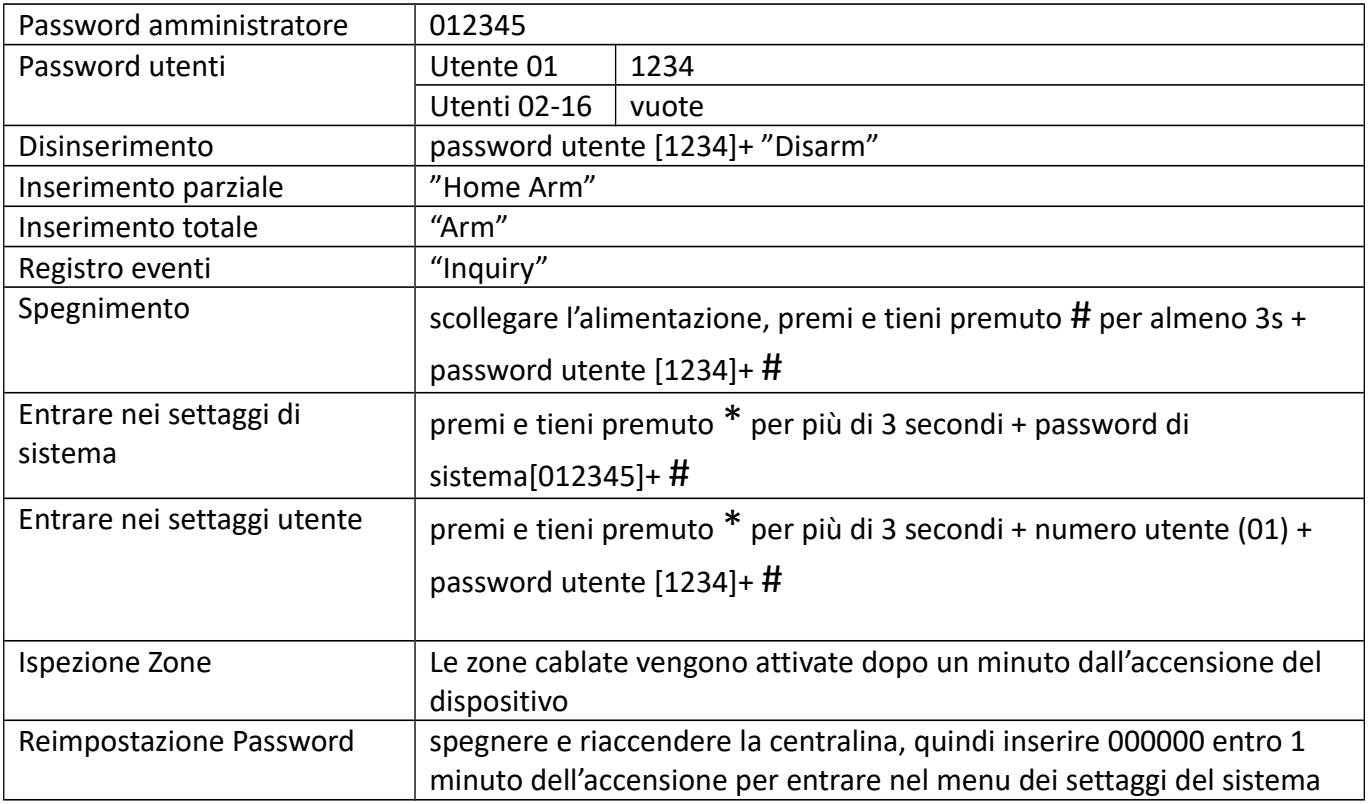

### **3.3** Indicazioni Spie luminose

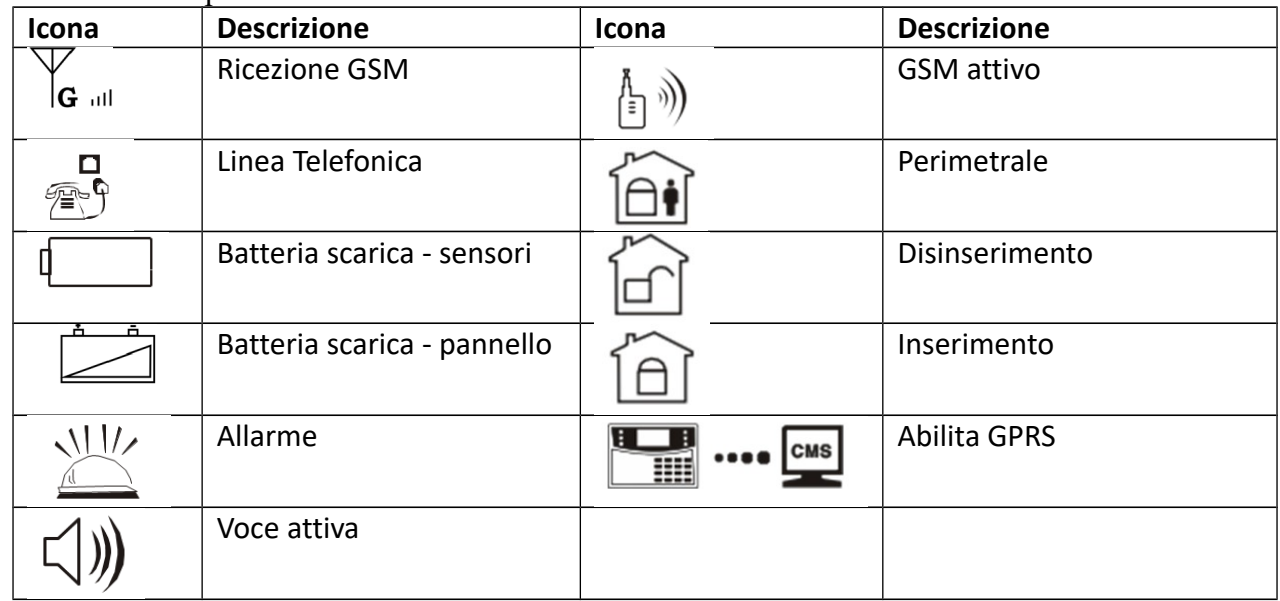

 $\vec{e}$ 

Linea Telefonica – Lampeggia quando la linea telefonica è tagliata, è fisso quando tutto è ok.

 $\left(\begin{smallmatrix} \overline{1} & \overline{1} \\ \overline{2} & \overline{1} \end{smallmatrix}\right)$ 

 GSM attivo – Lampeggia quando il GSM non è pronto, è acceso fisso quando è normale.

**THE ....** CMS

Abilita GPRS – Lampeggia quando il GPRS è disconnesso, è acceso fisso quando

è connesso.

 $\Box$ )

Voce attiva – Lampeggia se è in modalità silenziosa, è acceso fisso se è in modalità normale.

**Allarmi:**

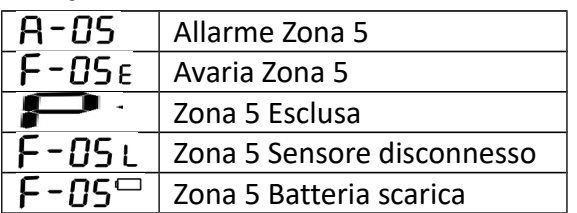

**NOTA:** Dopo un allarme, Il numero di zona dell'allarme verrà comunque visualizzato sullo schermo LCD dopo il disinserimento. Per ritornare alla schermata principale occorre disinserire 2 volte.

### **3.4 Inserimento e disinserimento**

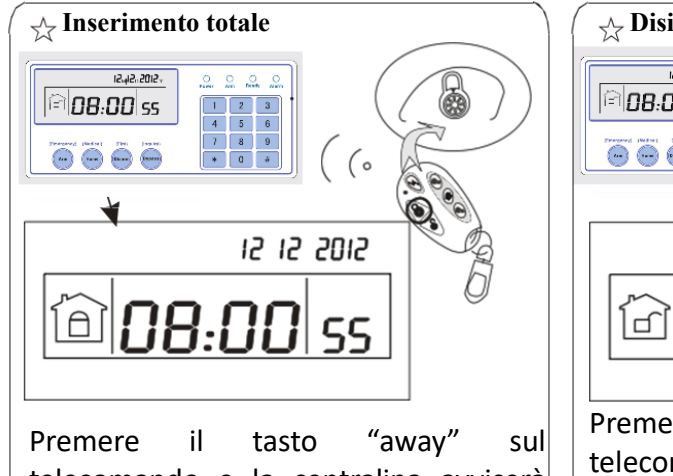

telecomando e la centralina avviserà col messaggio "sistema armato" e col suono di conferma

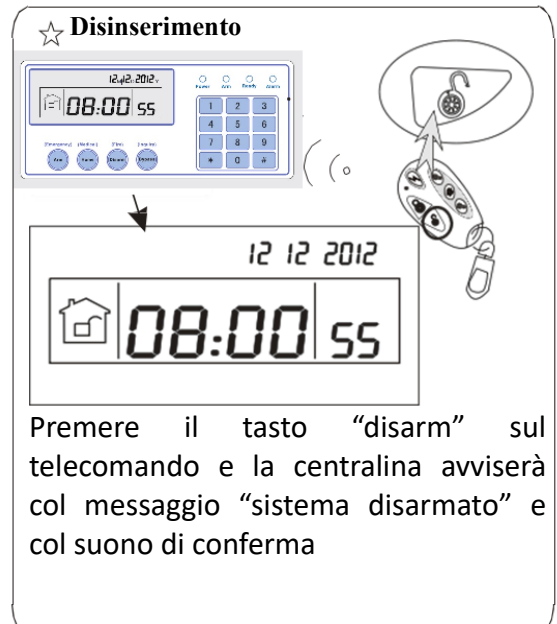

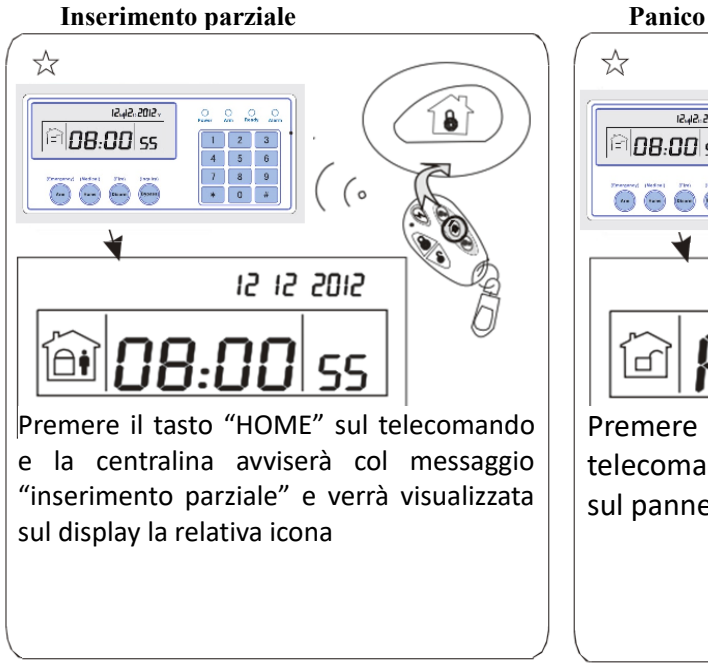

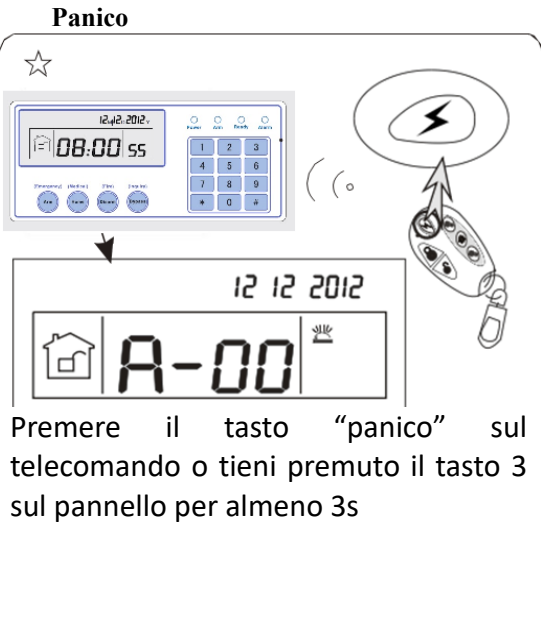

NOTA: Nell'immagine sopra viene mostrato come inserire o disinserire l'allarme tramite telecomando, è possibile inserire o disinserire l'allarme attraverso metodi alternativi, sul centro CMS verrà visualizzato il codice relativo alla metodologia utilizzata secondo la seguente tabella.

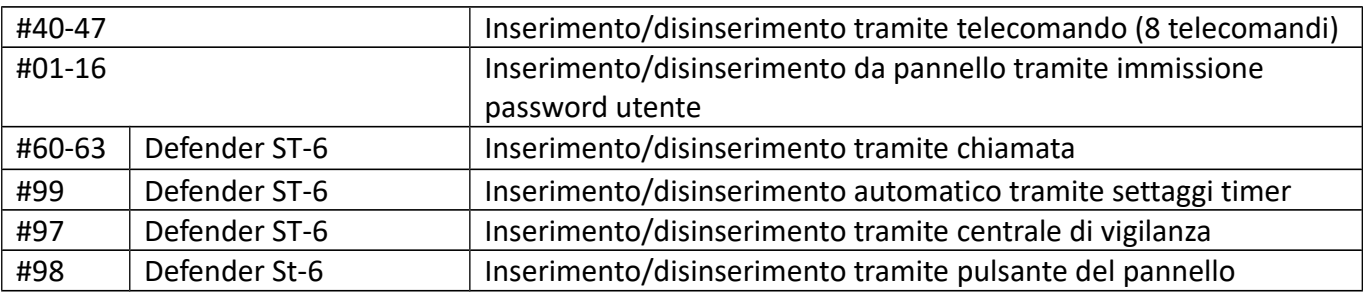

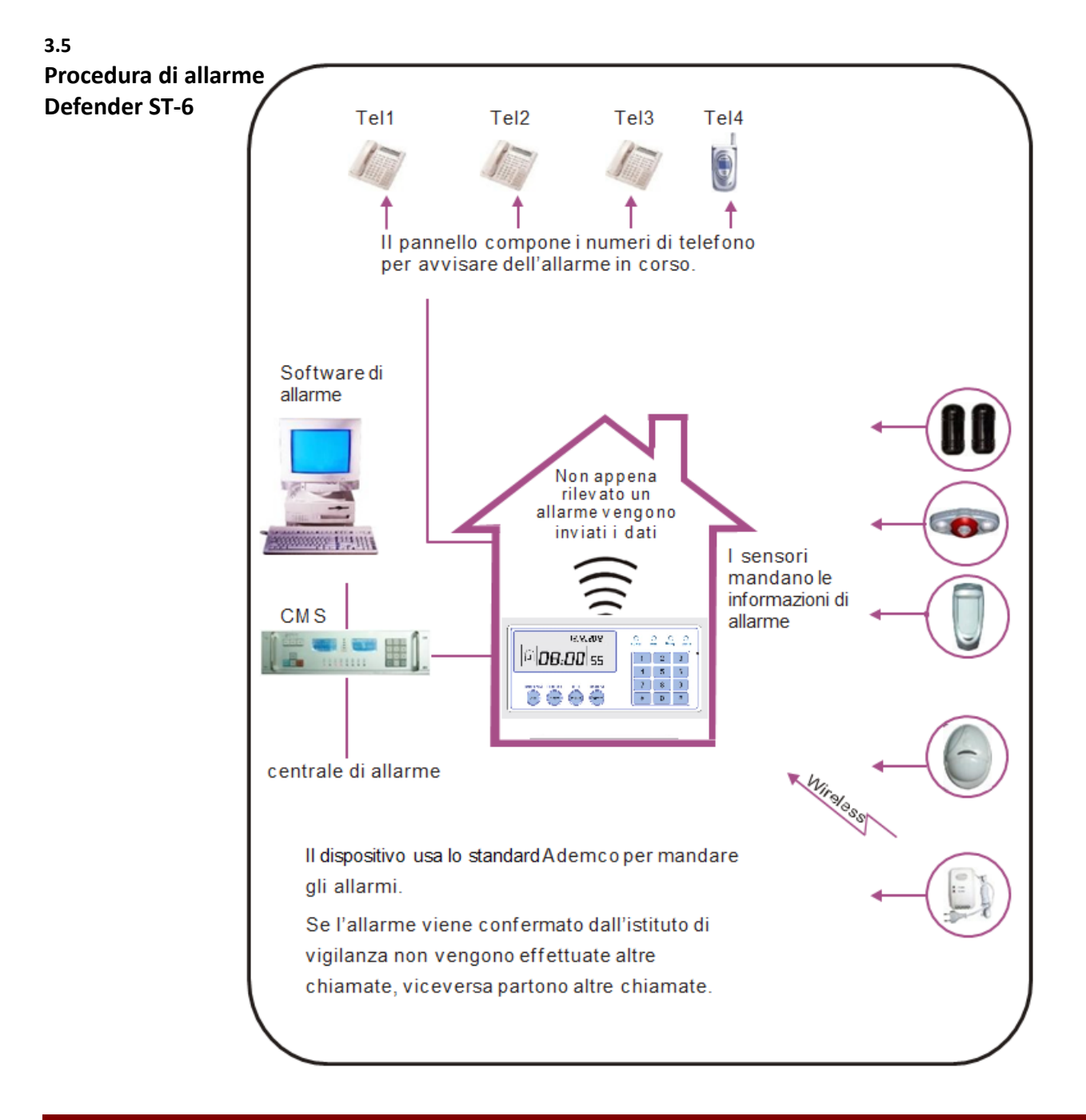

# **Capitolo 4**

### **4.1 Ricezione allarmi e controllo del GSM**

L'utente può controllare a distanza il sistema tramite telefono. Non appena il sistema risponde bisogna inserire I codici utente e seguire le istruzioni del menu vocale.

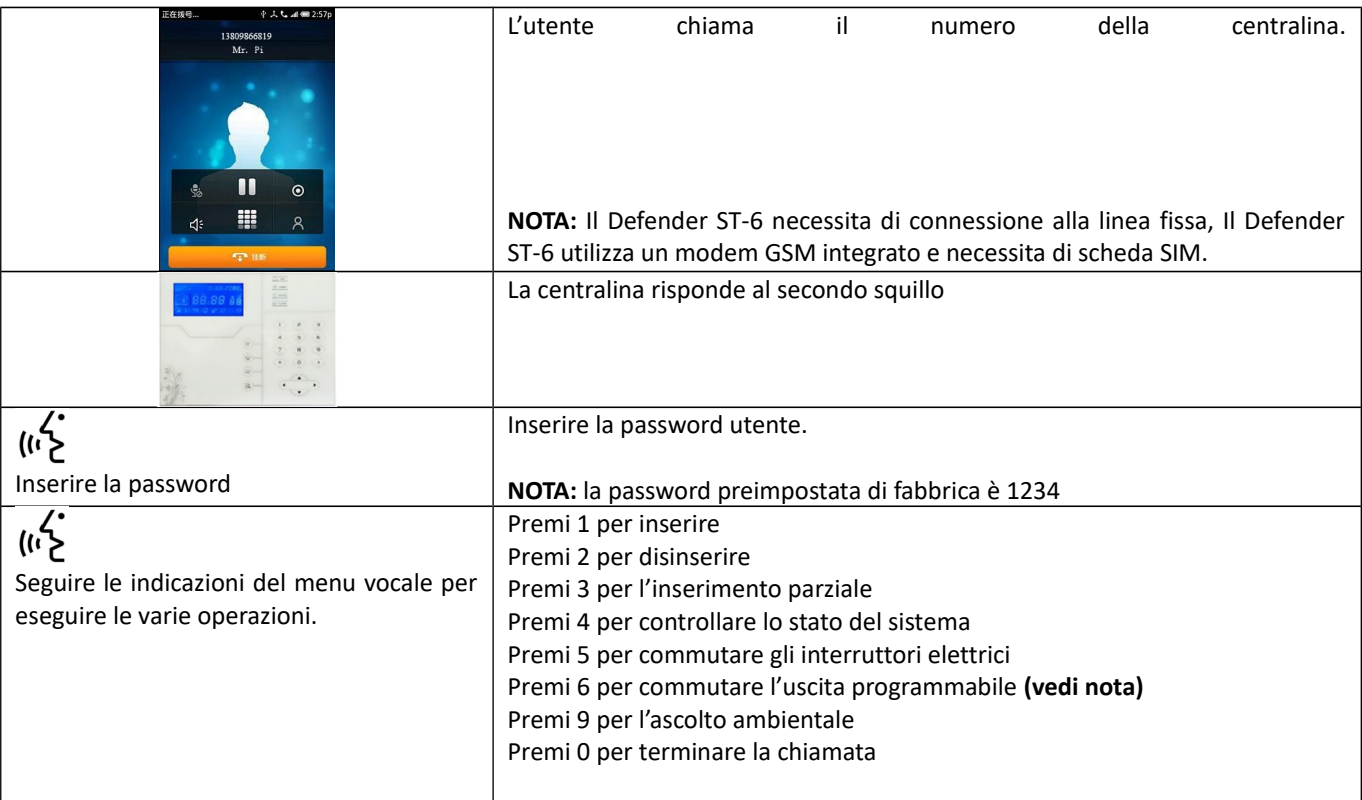

### **4.2 Operazioni durante la ricezione di un allarme**

Non appena il sistema va in allarme parte la prima telefonata verso I numeri di telefono registrati e verrà riprodotto il messaggio vocale pre-impostato.

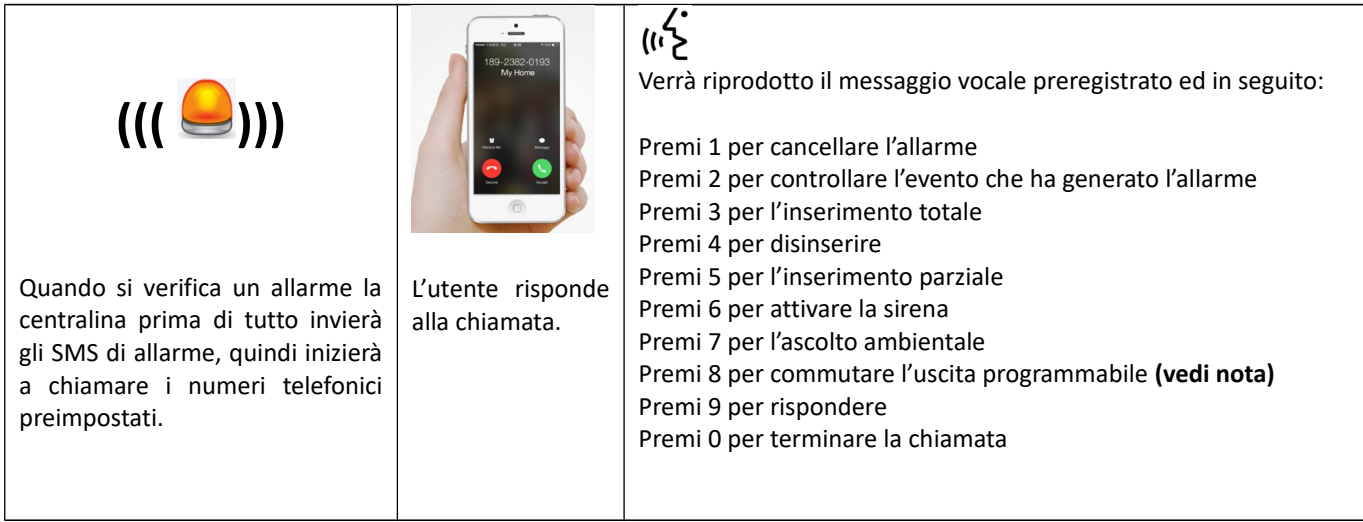

### **Controllo via SMS**

Per eseguire un comando inviare la stringa relativa tramite SMS al numero del dispositivo.

### **ST 6**

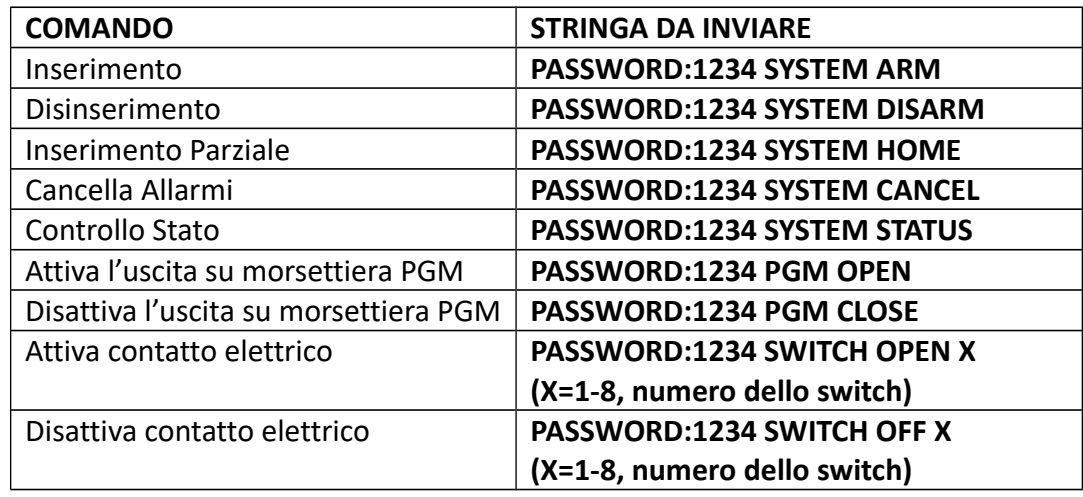

Per eseguire un comando inviare la stringa relativa tramite SMS al numero del dispositivo. Le seguenti stringhe da inviare potrenno variare a seconda della versione firmware. N.B. il carattere maiuscolo o minuscolo non è rilevante ma mantenere gli spazi come da stringa.

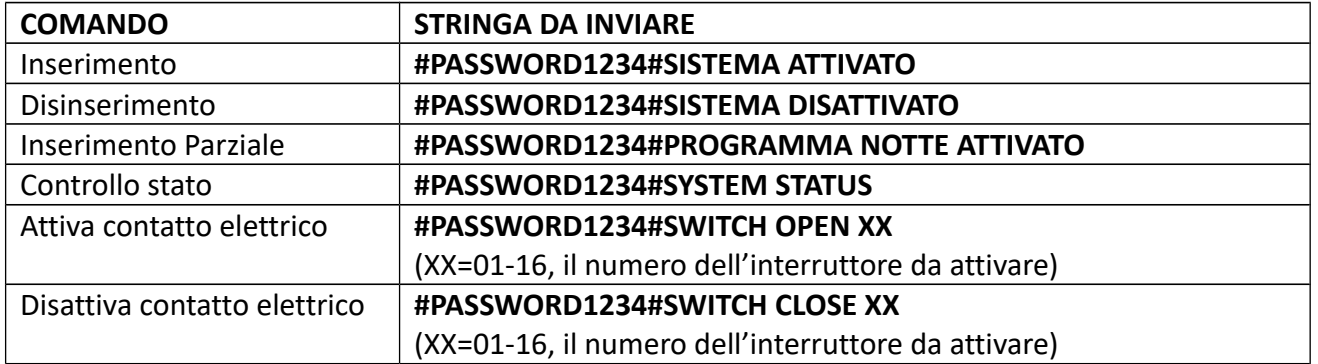

**Nota:** il codice utente di default è 1234, quando viene inviato un commando correttamente si riceve un messaggio in relazione all'operazione effettuata (ad esempio, in caso di inserimento si riceverà "Armato con successo"), quando il commando è errato e la password è esatta si riceverà una notifica "Comando sbagliato!", infine se la password non è esatta si riceverà "Errore Password".

**Nota:** lo stop allarmi inviato durante un'allarme in corso, ferma semplicemente l'allarme, fermando anche le chiamate vocali e lascia il sistema inserito.

### **4.3 Controllo remoto tramite App**

In alternativa è possibile scannerizzare

il QR CODE qui a fianco, per un accesso

con lo smartphone android

diretto al file di installazione.

Sul sito<http://supporto.skynetitalia.net/> Selezionare Centrali 868 e andare sulla centrale desiderata per scaricare direttamente le App

# **Android**

### **ST 6**

**SMS Alarm**

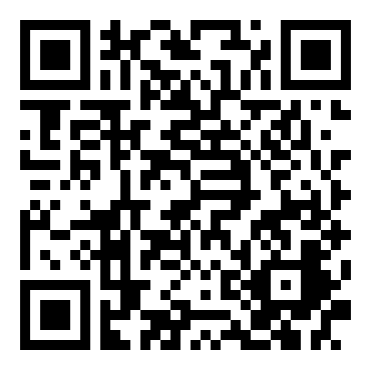

 **MY Defender SMS** 

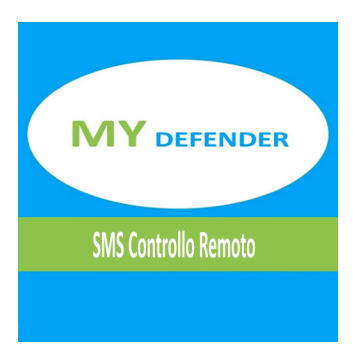

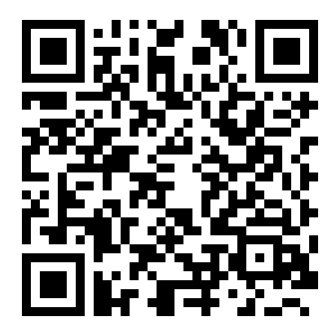

# **iOS**

**S-Alarm**

### **ST 6**

App per sistemi iOS di gestione SMS La configurazione è molto semplice, richiede solo di inserire il numero di telefono della scheda sim inserita nella centrale di allarme e la password utente.

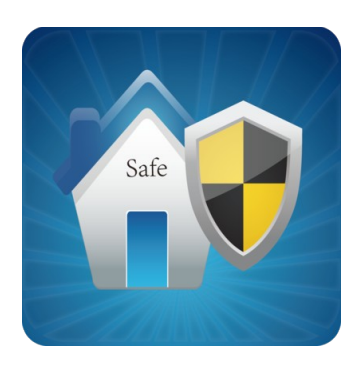

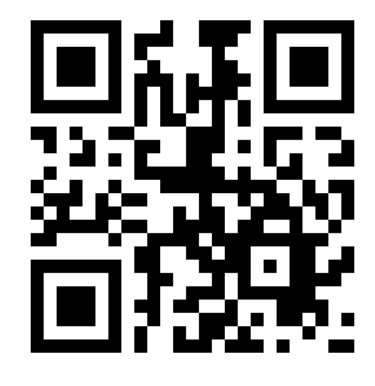

### **Capitolo5 Ricezione di un allarme vocale e controllo GSM**

### **5.1 Ingresso al menù**

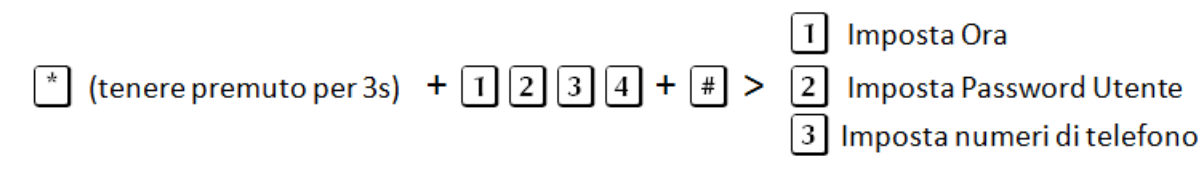

**NOTA:** di seguito si fa riferimento alla simbologia AA= anno, MM= mese, GG=giorno, oo= ora, mm= minuti, ss= secondi, durante il procedimento la centralina comunicherà con l'utente tramite l'altoparlante, tali istruzioni saranno precedute dal simbolo  $\blacktriangleleft \emptyset$  e riportate in maiuscolo, la combinazione dei tasti da premere sul pannello invece verrà riportata in rosso.

#### **5.2 Impostazione ora**

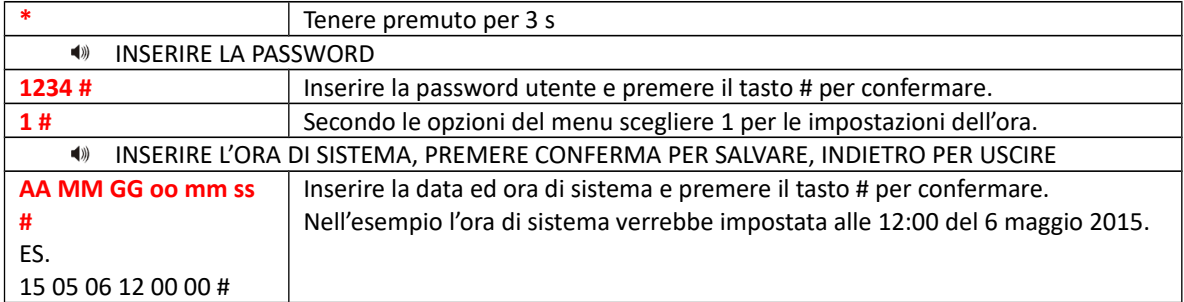

**NOTA:** sullo schermo lampeggeranno le icone relative alla data (Y= anno, M= mese, D= giorno, H= ora, Min=minuti, Sec= secondi), è possibile, durante la digitazione, utilizzare i tasti Sopra e Sotto per spostare il cursore.

#### **5.3 Impostazione password utente**

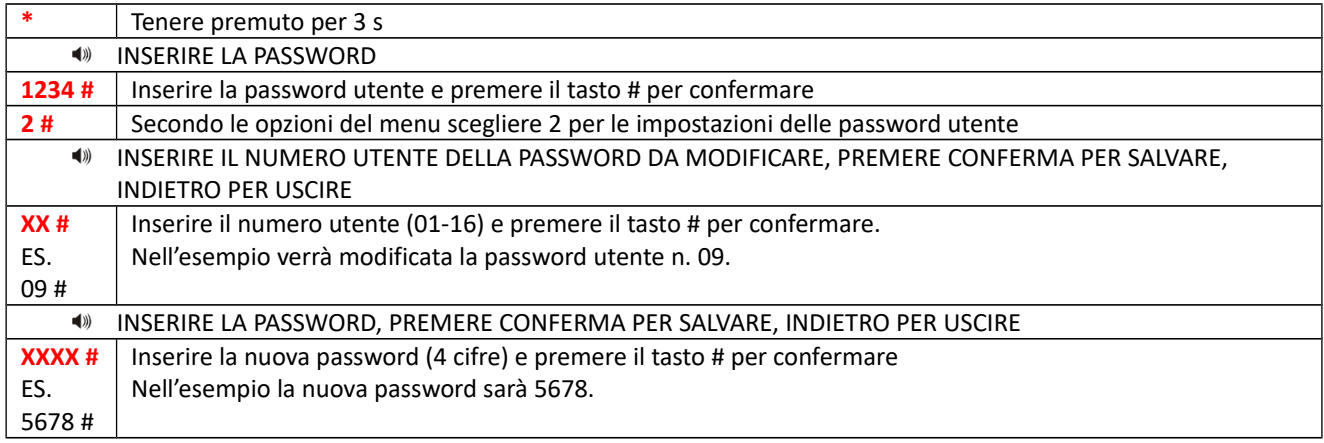

**Nota:** è possibile impostare 16 password utenti. Solo la password No.1 può entrare in impostazioni utente.

#### **5.4 Impostazione numeri per chiamata vocale (fai riferimento al paragrafo 6.4)**

# **Capitolo6 Sistema**

### **6.1 Ingresso al menù di sistema**

Il menu di sistema è l'aspetto in cui il Defender ST-6 e Defender ST-6 GOLD differiscono maggiormente, per molti aspetti le procedure sono molto simili cambiando solo l'ordine delle varie voci, per altri vi sono sottomenu esclusivi per l'uno e l'altro modello. Si prega quindi di leggere le istruzioni di questo capitolo con attenzione ed assicurarsi sempre di adottare la metodologia corretta in base al modello in possesso.

#### **Menu Defender ST-6**

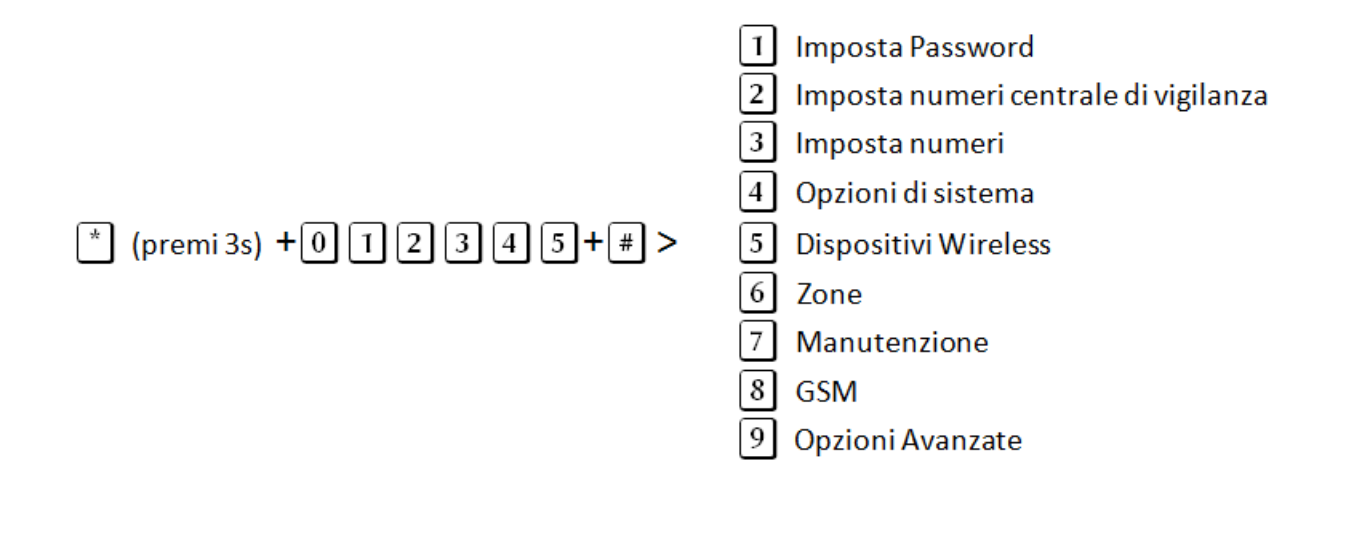

#### **6.2 Imposta password**

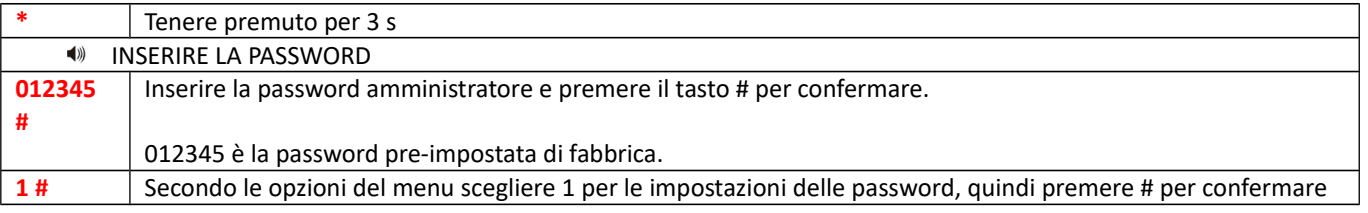

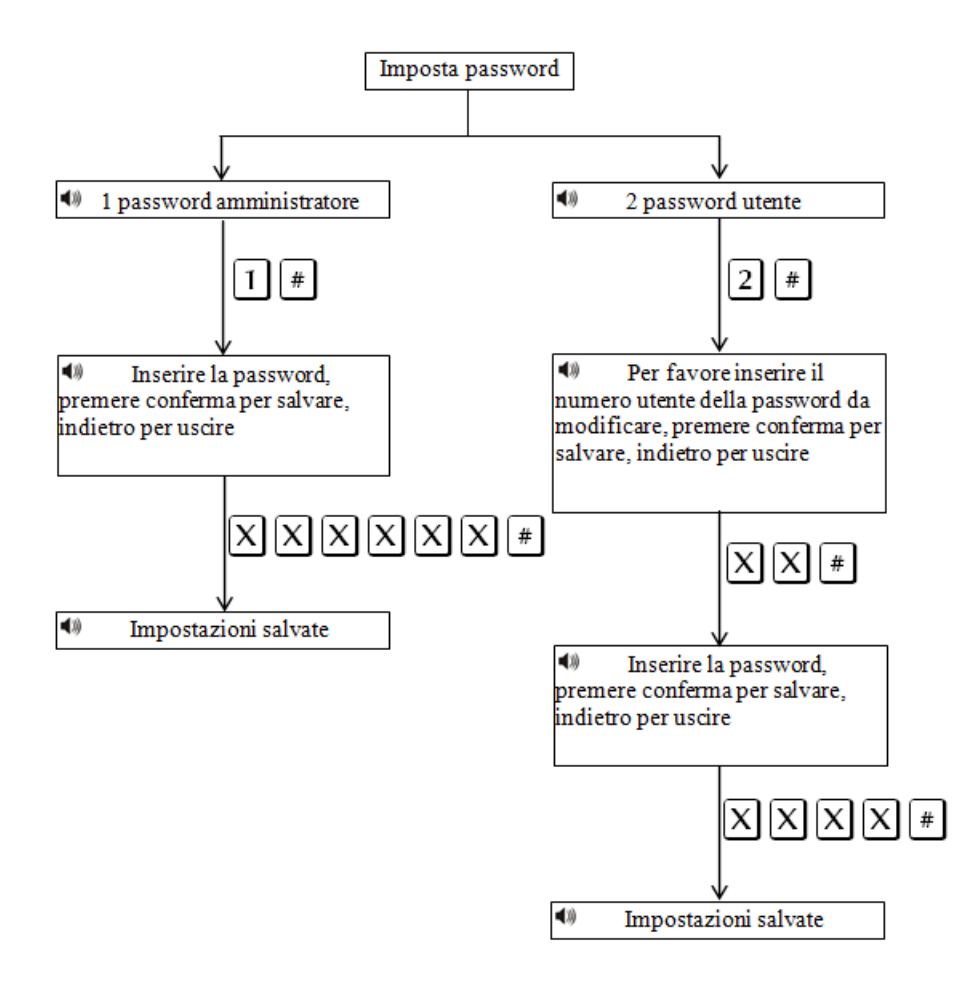

**Nota:** Le impostazioni della password includono password utente e password amministratore, la password utente si usa per inserire e disinserire il sistema sia da locale che da remoto, la password amministratore è l'unica che da accesso alle impostazioni del sistema.

La Password amministratore è di 6 cifre, la password utente è a 4 cifre, è possibile impostare 16 password utente, N. 01-16, ma solo il primo utente, N.01, può entrare nelle impostazioni utente.

Se si dimentica la password, al riavvio del pannello, per il primo minuto, la password dell'amministratore è 000000, quindi si può usare per eseguire tutti I settaggi compresa nuova password.

**Nota:** In caso di errore, premere di nuovo il tasto annulla per tornare al menu precedente.

**Nota:** L 'impostazione di fabbrica della password amministratore è 012345, password utente è 1234.

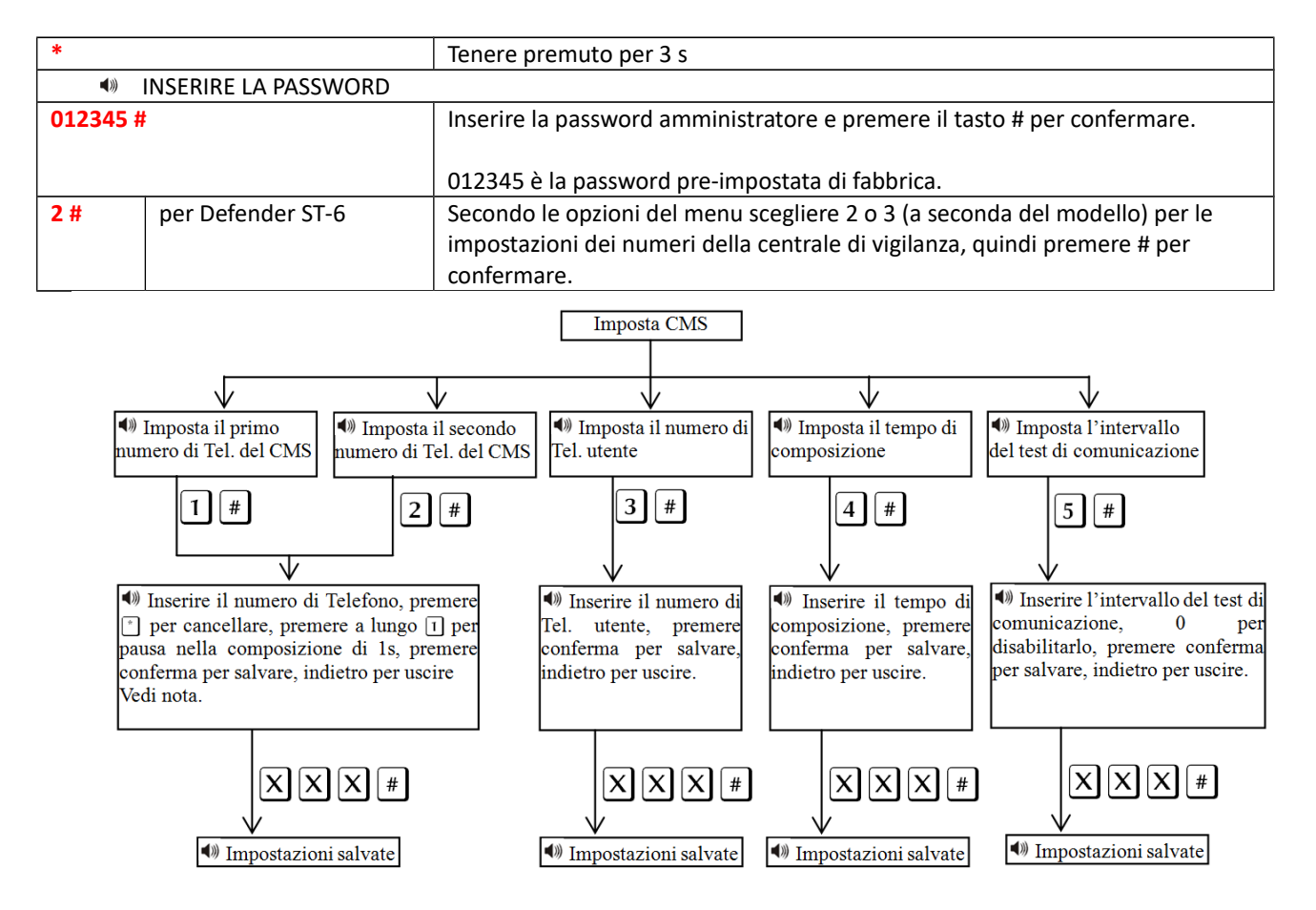

### **6.3 Impostare numero della centrale di vigilanza (Central Monitoring Station)**

**Nota:** IL codice utente è il codice di identificazione in ambiente CMS, CMS1 e CMS2 utilizzano lo stesso codice utente, i tempi di composizione possono essere impostati 1- 15 squilli, l' intervallo di tempo di comunicazione può essere impostato da 0-999 ore, l'impostazione comune è di 24 ore.

**Nota:** Durante la digitazione del numero di telefono se si premere a lungo 1, si visualizza la lettera P, significa 1 secondo di pausa durante la composizione. Questo è importante quando la linea telefonica che collega la centrale di allarme è una sub-linea, e ha bisogno di una pausa di composizione.

**Nota:** Per il GSM non serve.

### **ESEMPIO:**

Siamo collegati a una sub-linea e dobbiamo programmare il numero di telefono 80808080, dobbiamo impostare il numero 9180808080 (1 per la pausa, il tasto dev'essere tenuto premuto per ca 3s), dove 9 è l'identificativo interno della sottolinea.

**\*** (premere per 3s) > " INSERIRE LA PASSWORD" > **012345#** > **2#** > **1#** > " INSERIRE IL NUMERO DI TELEFONO, PREMERE \* PER CANCELLARE, PREMERE A LUNGO 1 PER PAUSA NELLA COMPOSIZIONE DI 1S, PREMERE CONFERMA PER SALVARE, INDIETRO PER USCIRE" > **9** + **1** (premere 3s) + **80808080#**

### **6.4 Programmazione delle chiamate vocali**

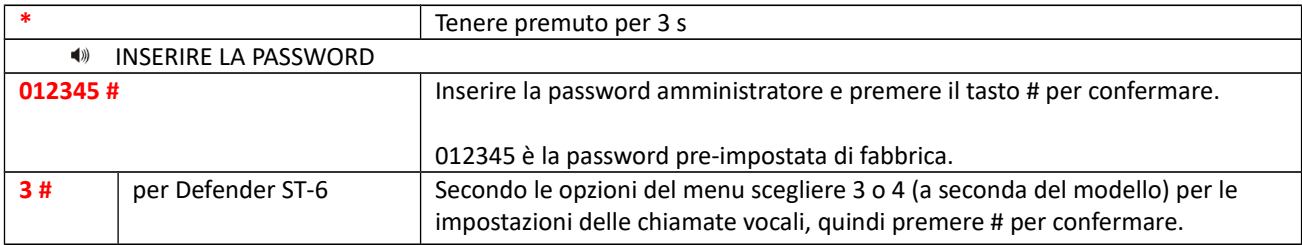

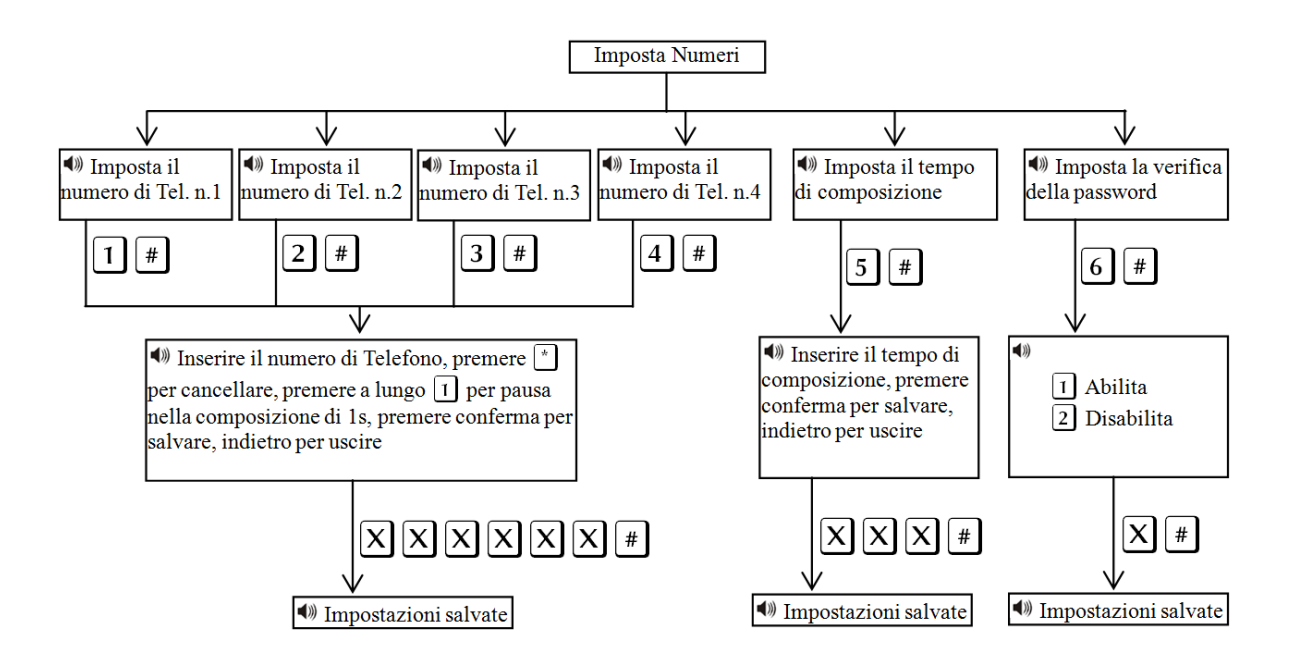

**Nota:** IL numero di squilli prima della risposta si può impostare da 1 a 15.

**Nota:** Quando l'utente chiama la centralina, se si attiva la verifica della password, vi verrà chiesto di inserire la password utente.

### **6.5 Opzioni sistema**

### **Defender ST-6**

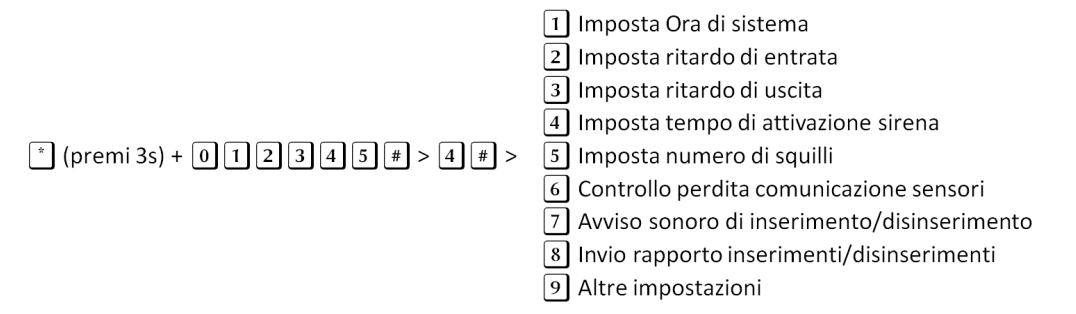

#### **6.5.1 Impostazione ora**

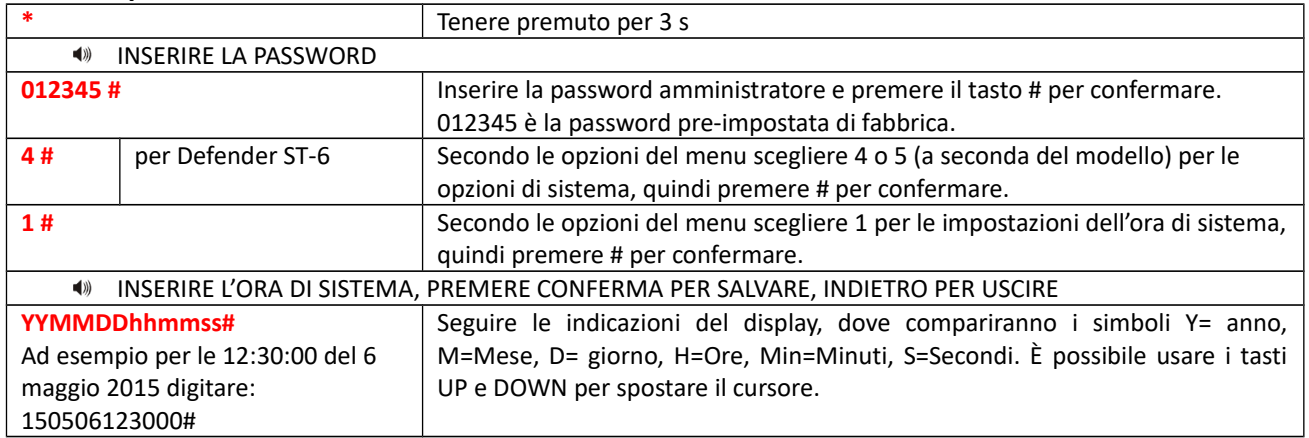

### **6.5.2 Imposta ritardo di entrata**

Il ritardo di entrata è il ritardo dell'allarme dopo che uno dei sensori è stato innescato, di default è impostato a 10 secondi.

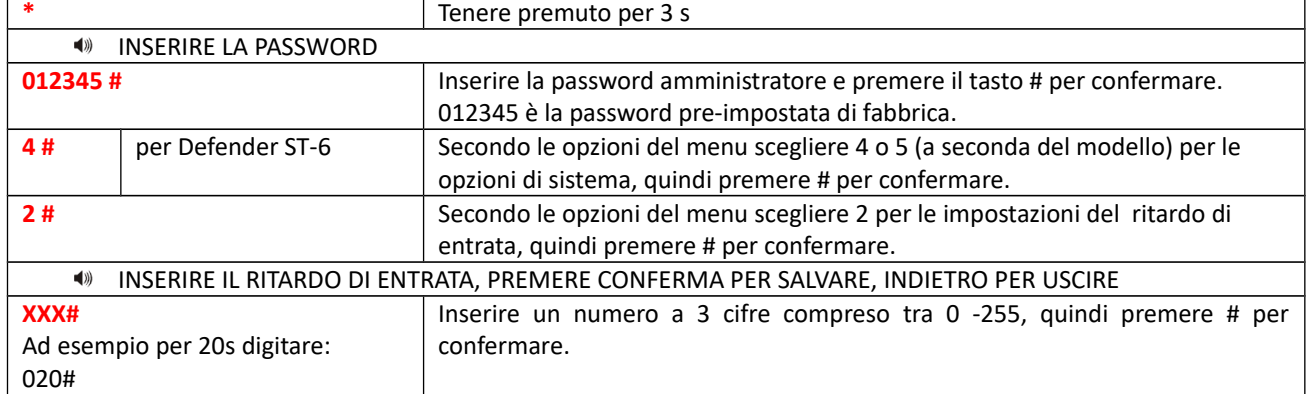

### **6.5.3 Imposta ritardo di uscita**

Quando si inserisce il sistema di allarme si ha a disposizione un tempo di uscita per abbandonare I locali. Di fabbrica è impostato a 10 secondi.

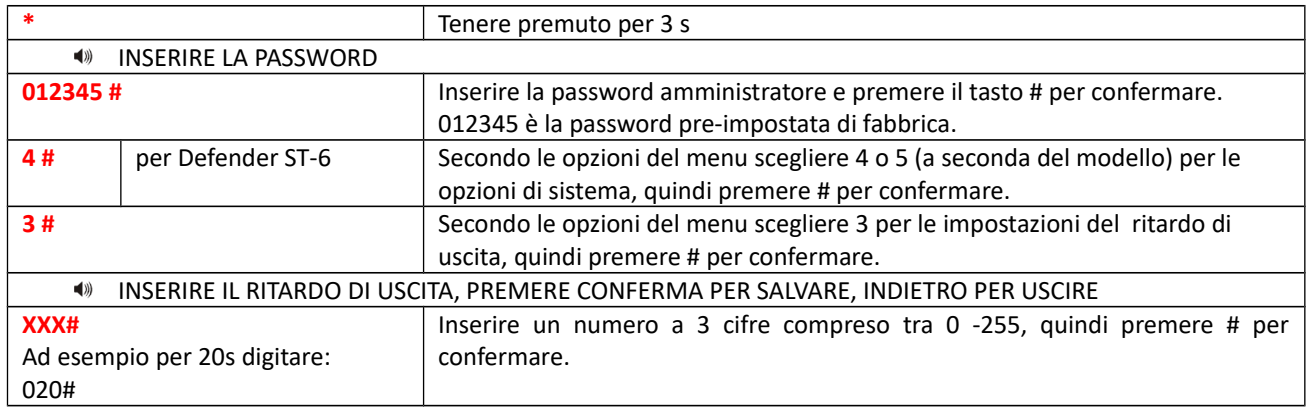

### **6.5.4 Tempo attivazione sirena**

Non appena scatta l'allarme la sirena inizia a suonare. La durata preimpostata di fabbrica è 5 minuti.

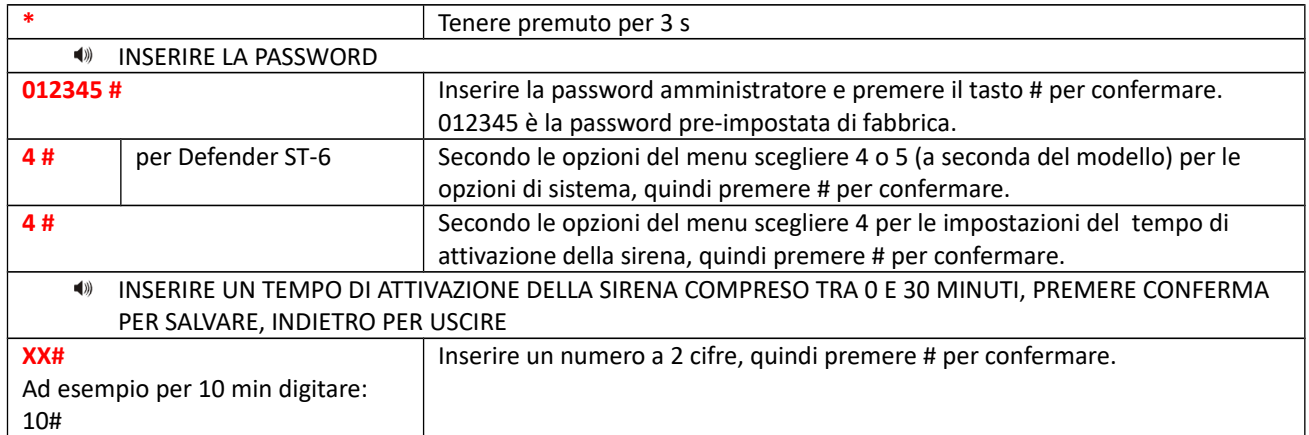

### **6.5.5 Numero di squilli**

L'utente può controllare il dispositivo da remoto, ad esempio chiamandolo. Il numero di squilli che la centrale di allarme attende prima di rispondere alla chiamata è di 7 squilli (impostazioni di fabbrica). **NOTA:** Questa è un'impostazione esclusiva del DEFENDER ST-6.

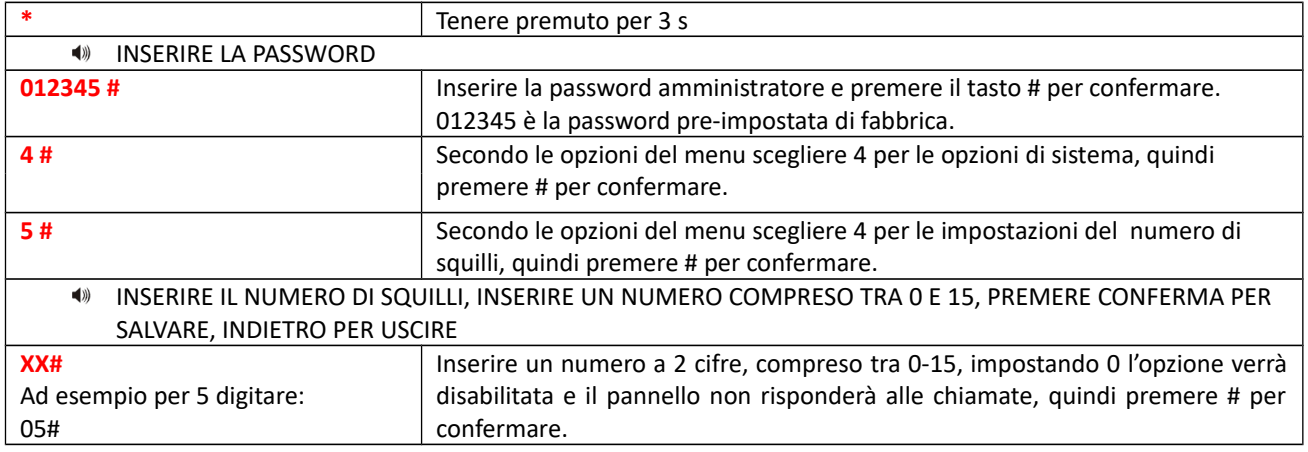

### **6.5.6 Controllo perdita comunicazione con i sensori**

Si può impostare un intervallo di tempo per fare dei controlli ciclici sul funzionamento dei dispositivi wireless, come ad esempio radar, sensori, etc.

Di fabbrica questo intervallo di tempo è impostato a 0 (disabilitato), ma si può impostare tra 0 e 99 ore (è raccomandabile non impostare un tempo inferiore a 6 ore).

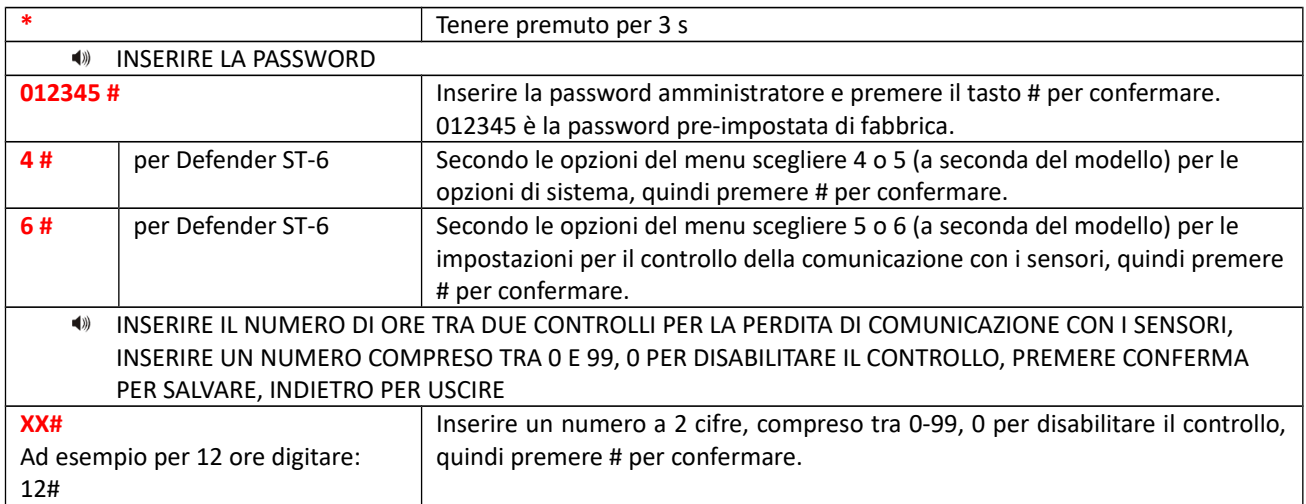

### **6.5.7 Avviso sonoro di inserimento/disinserimento**

Quando si inserisce o disinserisce il sistema tramite telecomando, la sirena interna alla centralina emette un bip per conferma. Questa funzione di fabbrica è disattivata.

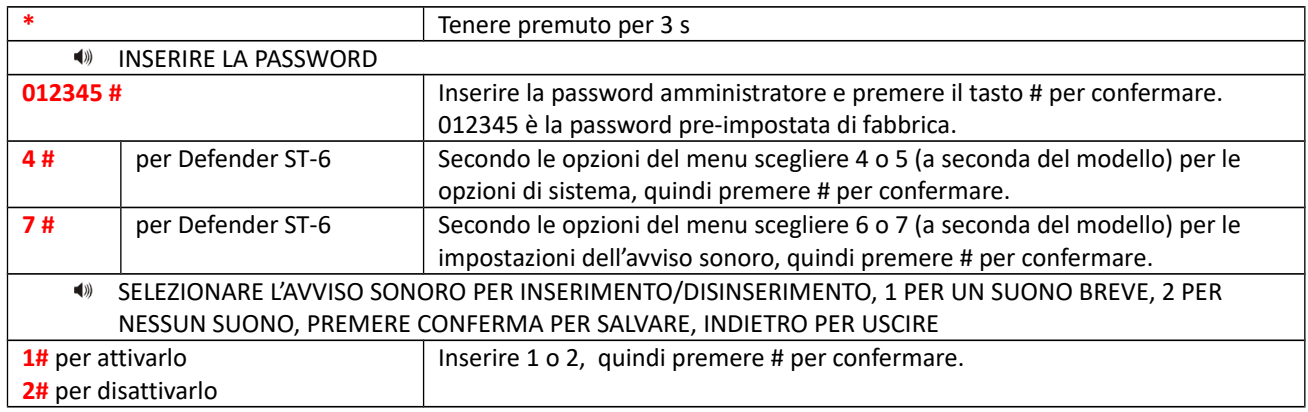

### **6.5.8 Invio rapporto inserimenti/disinserimenti**

Si può scegliere di inviare alla centrale operativa un rapporto di ogni manovra di inserimento o disinserimento. Di fabbrica questa opzione è disabilitata.

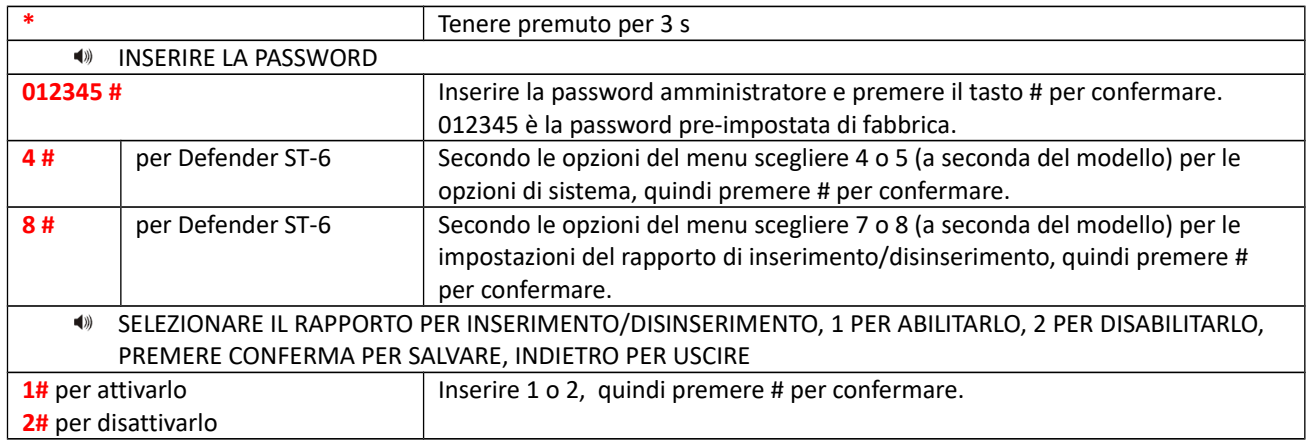

### **6.5.9 Imposta tipo di allarme del pulsante emergenza**

L'utente può impostare la tipologia della sirena dell'allarme panico.

**NOTA:** Questa è un'impostazione esclusiva del DEFENDER ST-6 GOLD, per il modello DEFENDER ST-6 consultare il paragrafo 6.7.1.

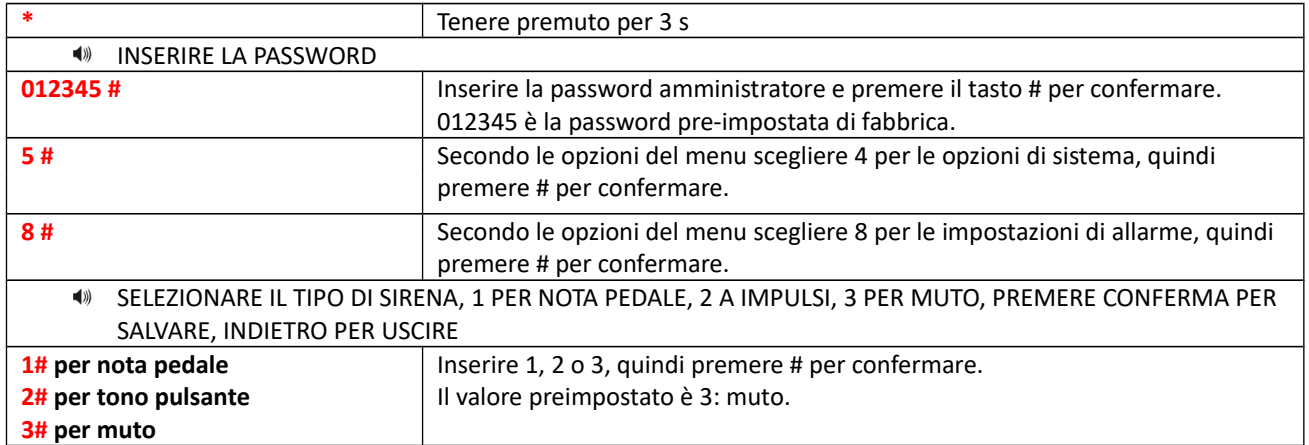

### **6.6 Altre Impostazioni**

#### **Defender ST-6**

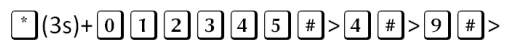

1 Impostazioni di allarme 2 Mancanza di corrente 3 Controllo contatti magnetici 4 Controllo tamper di manomissione 5 Inserimento forzato 6 Taglio fili del telefono 7 Numero di allarmi di zona 8 Ascolto Ambientale 9 Promemoria mancanza corrente

### **6.6.1 Imposta tipo di allarme pulsante emergenza**

L'utente può impostare la tipologia della sirena.

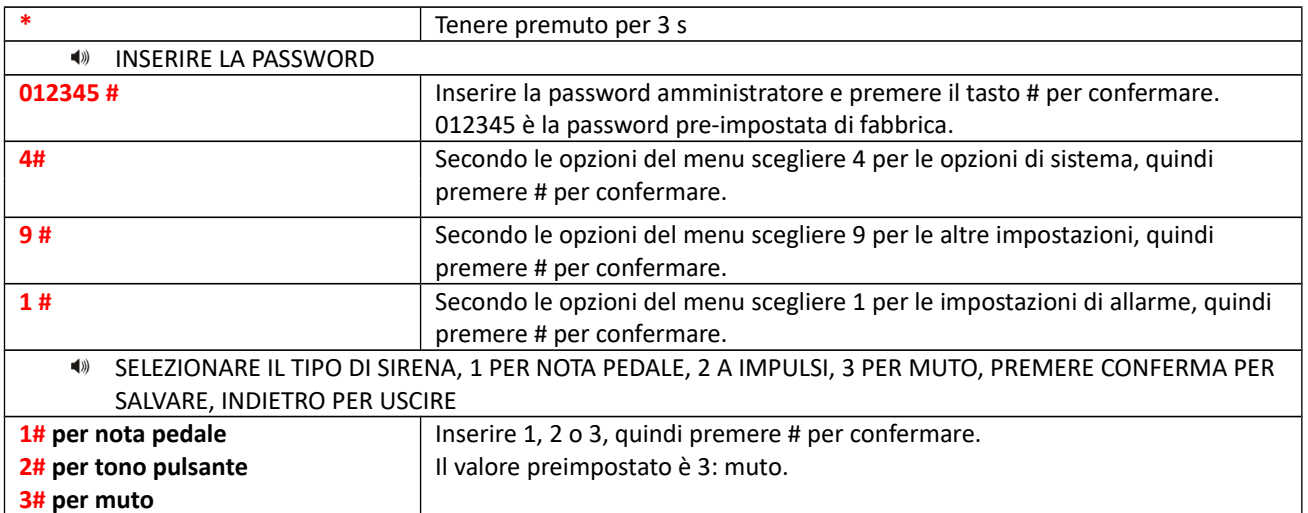

#### **6.6.2 Mancanza corrente**

Non appena manca la corrente la centralina invia un avviso alla centrale operativa. È possibile impostare il ritardo col quale viene inviato questo allarme (di fabbrica è impostato a 30 minuti).

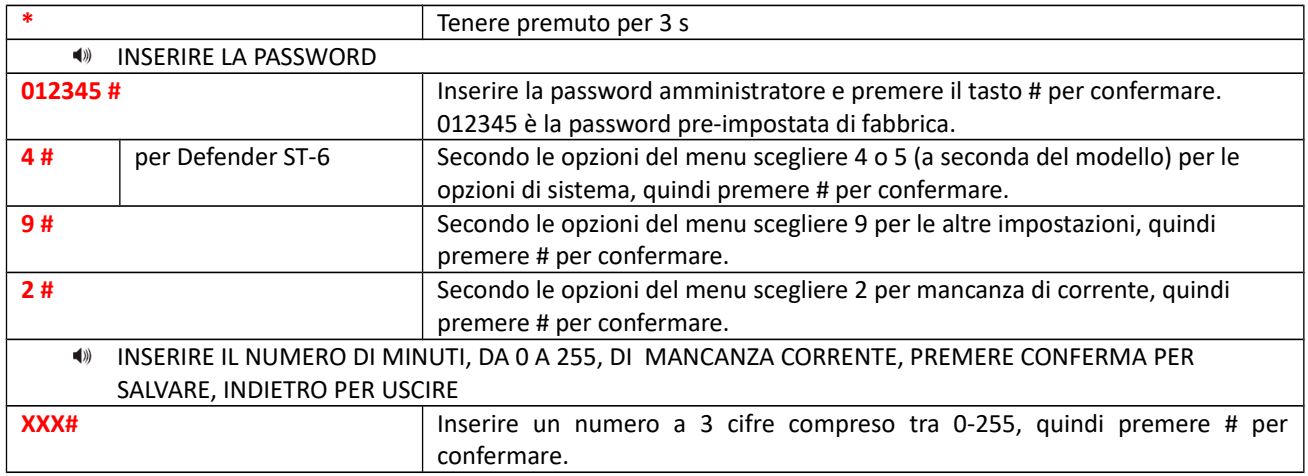

### **6.6.3 Controllo contatti magnetici**

È possibile mostrare sul display della centrale la zona di apertura di un contatto magnetico (di fabbrica è disabilitata).

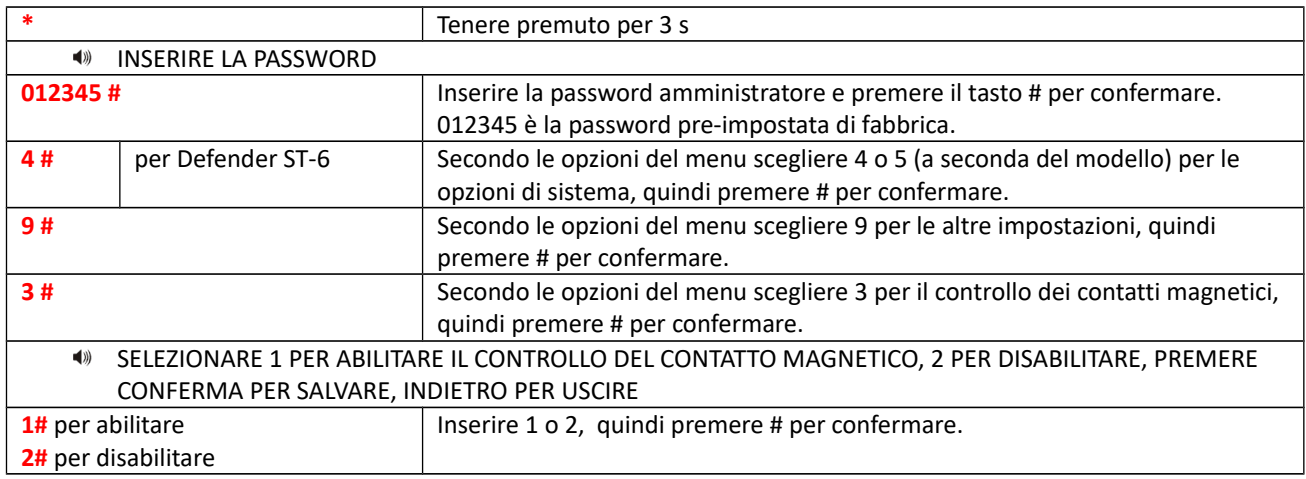

### **6.6.4 Controllo del tamper di manomissione**

Se si attiva questa funzione non appena I tamper vengono attivati il pannello va in allarme (di fabbrica è attiva questa funzione).

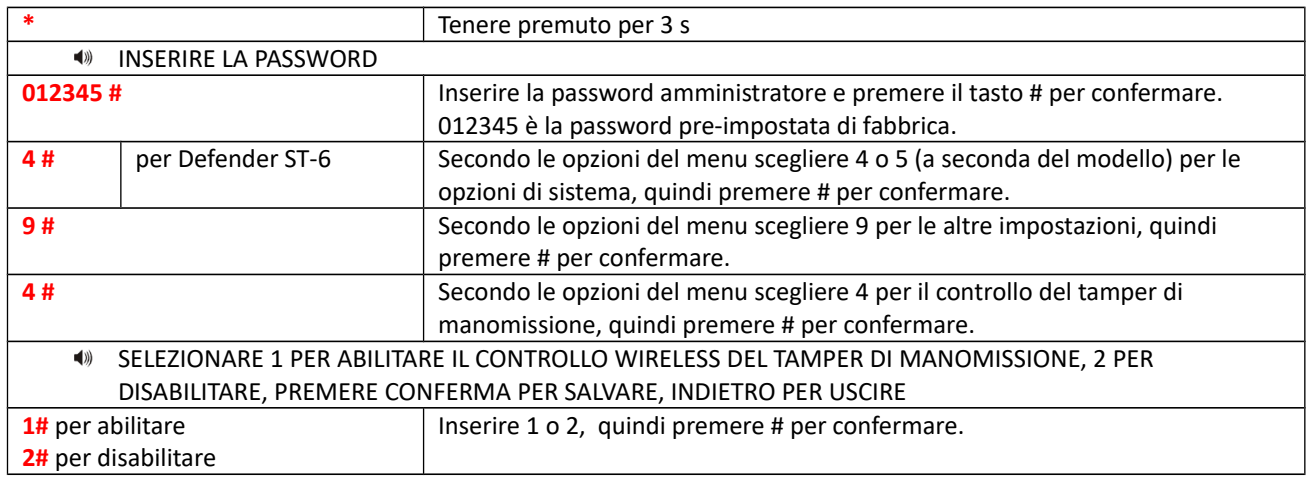

### **6.6.5 Inserimento forzato**

Se un sensore durante l'inserimento manda un segnale di allarme (ad esempio guasto o una porta aperta) l'allarme è disabilitato. Abilitando l'inserimento forzato invece si inserisce ugualmente.

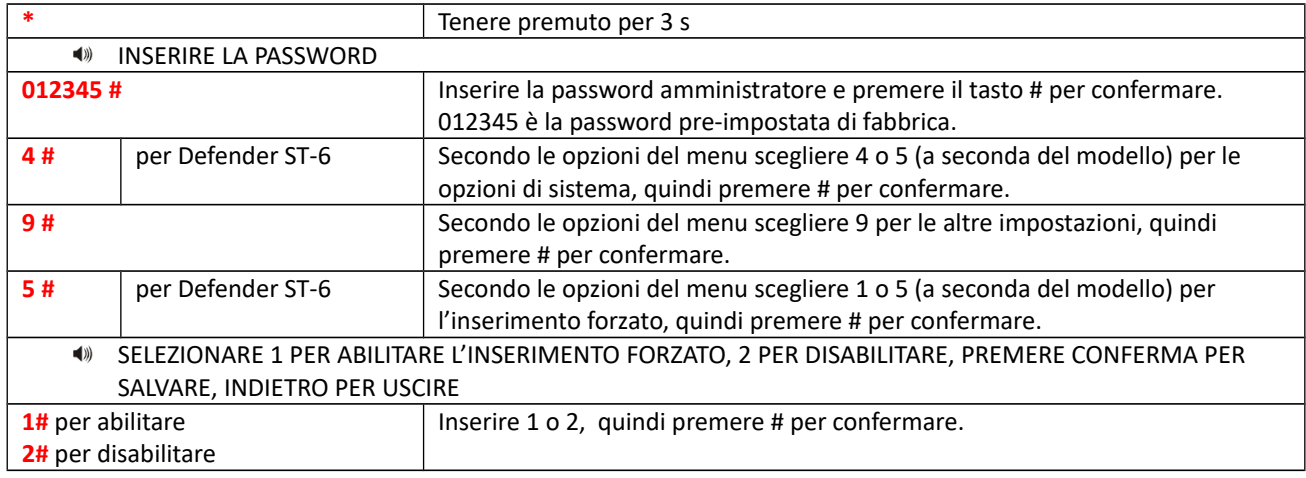

### **6.6.6 Taglio fili telefono**

**NOTA:** Questa è un'impostazione esclusiva del DEFENDER ST-6. Di fabbrica questa funzione è attiva.

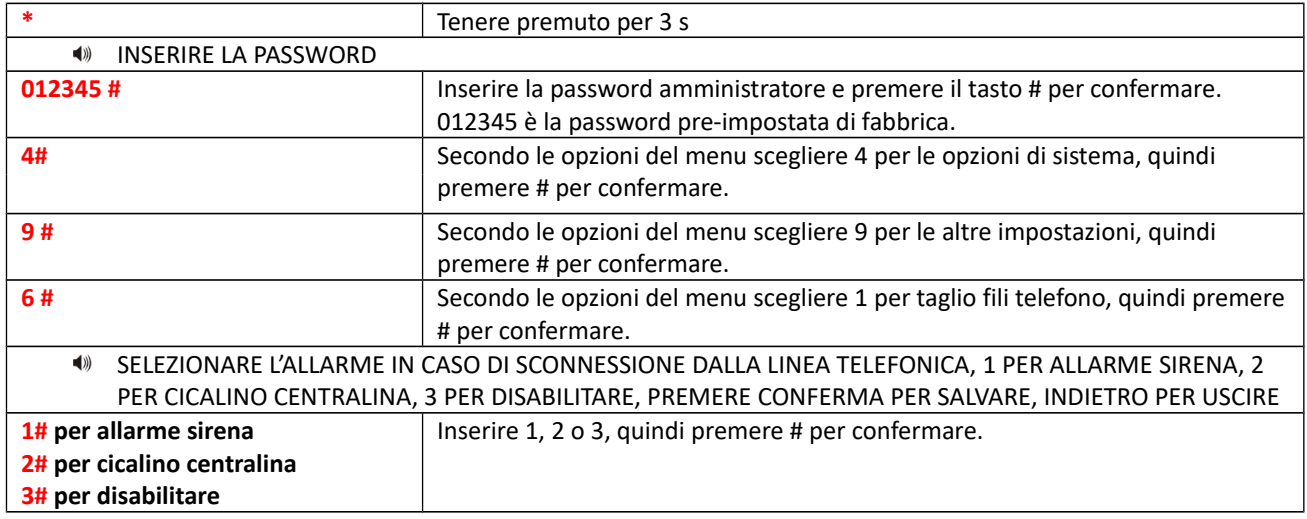

### **6.6.7 Numero di allarmi di zona**

Se questa funzione è impostata a 1, durante un allarme di zona vengono ignorati altri allarmi.

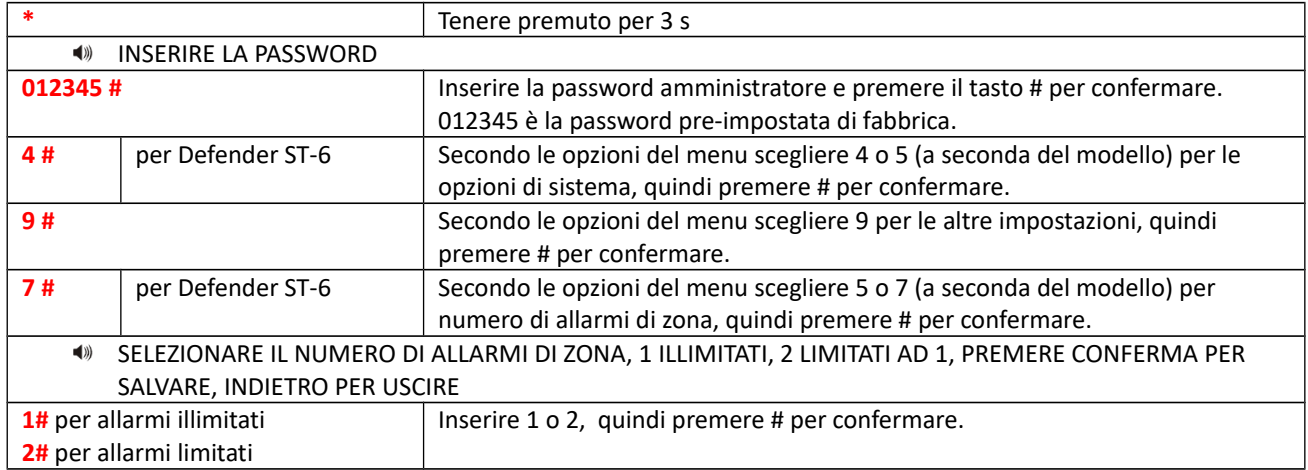

### **6.6.8 Ascolto ambientale**

Di fabbrica è impostato a 10 secondi.

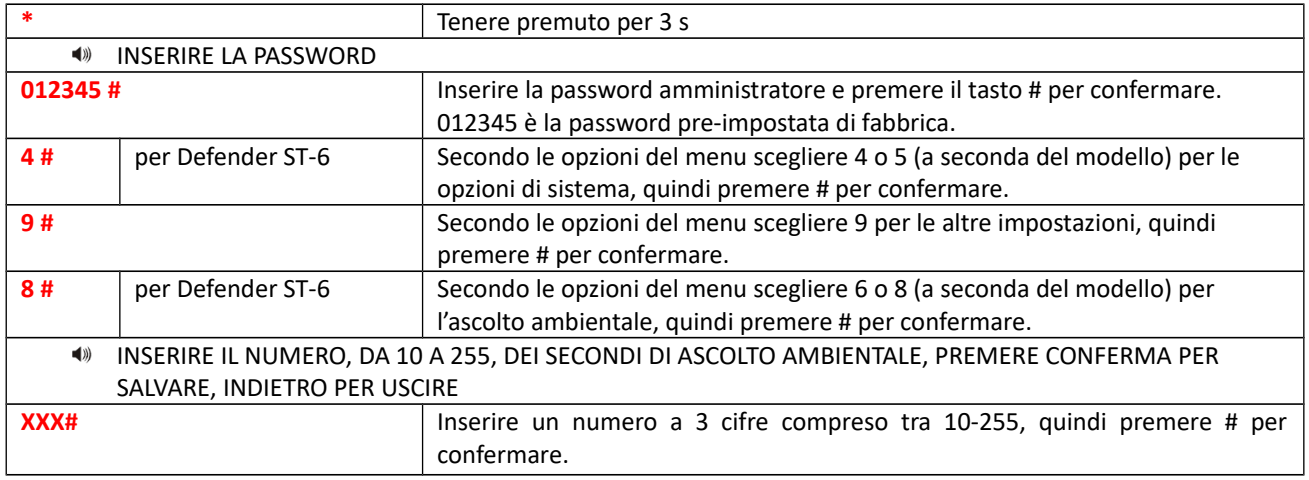

### **6.6.9 Promemoria mancanza corrente**

La mancanza corrente può essere comunicata o con telefonata o con messaggio.

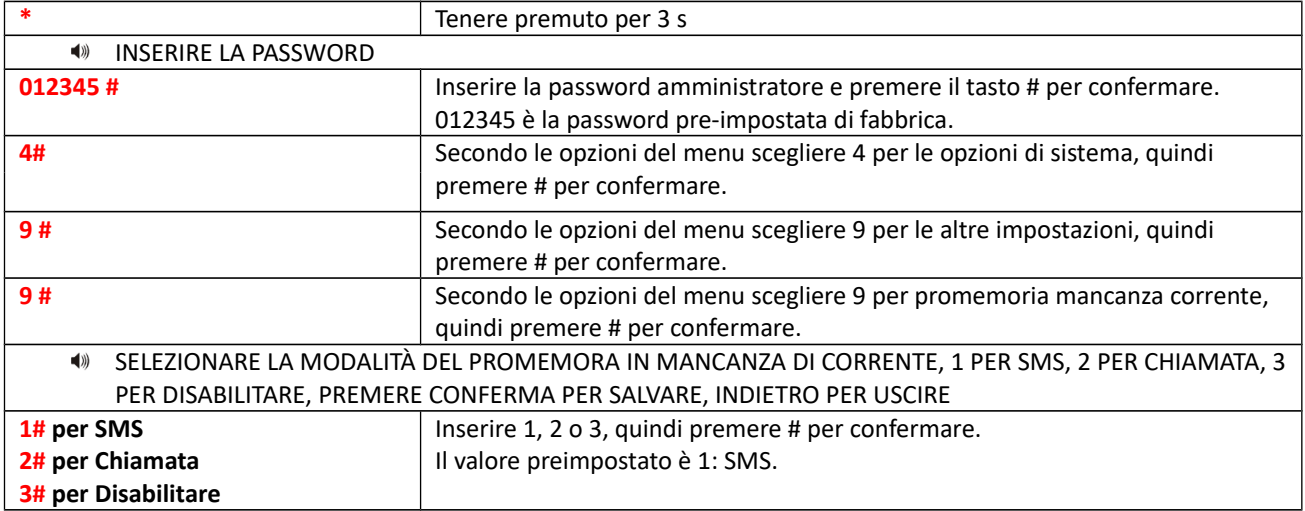

### **6.7 Gestione dispositivi wireless**

#### **Defender ST-6**

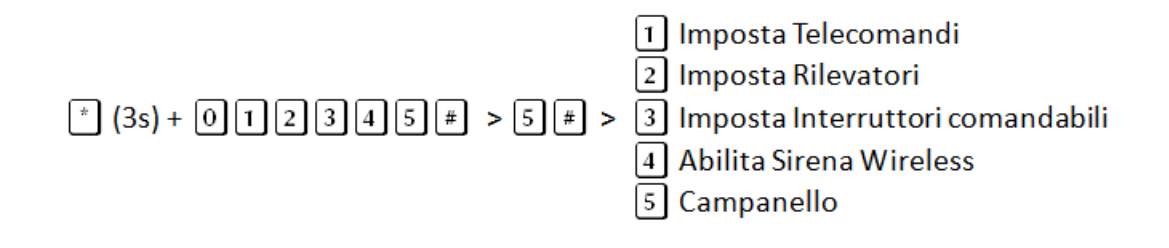

#### **6.7.1 Telecomandi**

Il menu telecomandi permette di acquisire (tramite codifica per apprendimento o inserendo il codice del telecomando) e cancellare i telecomandi.

### **Codifica telecomando per apprendimento**

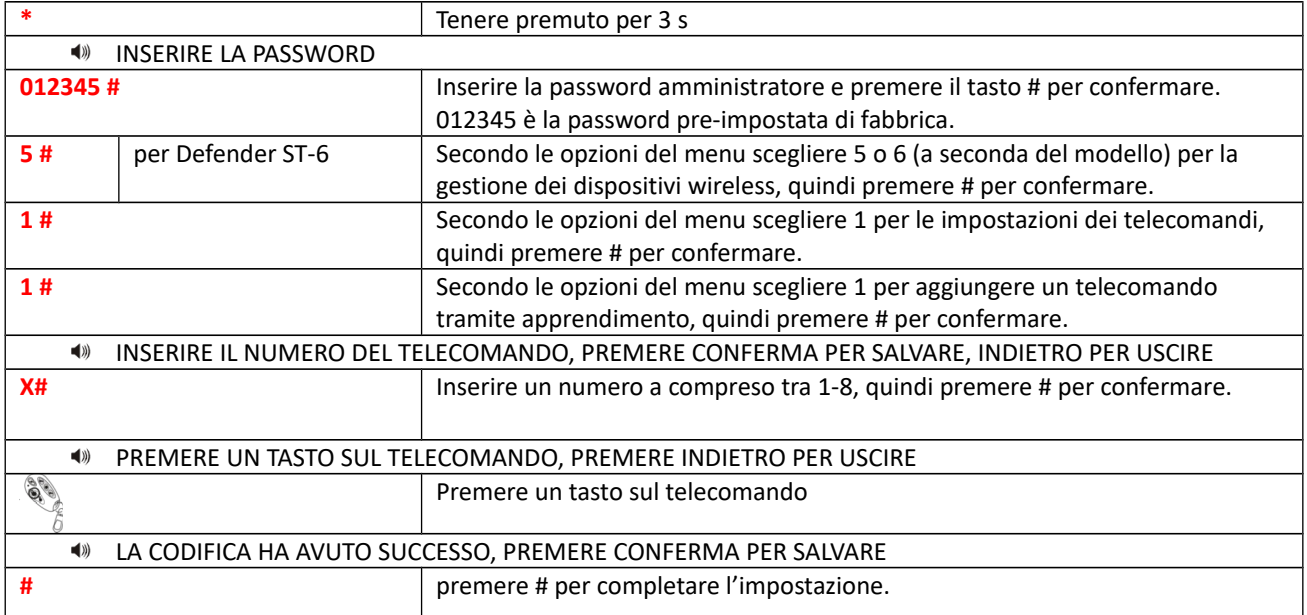

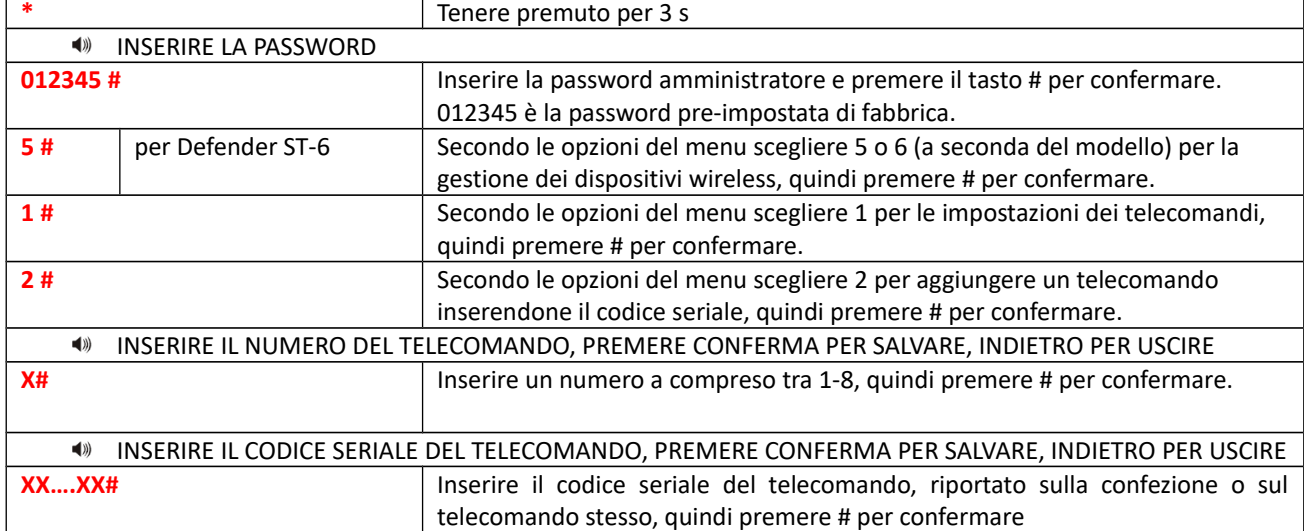

### **Acquisizione di un telecomando tramite codice seriale**

### **Cancellazione telecomando**

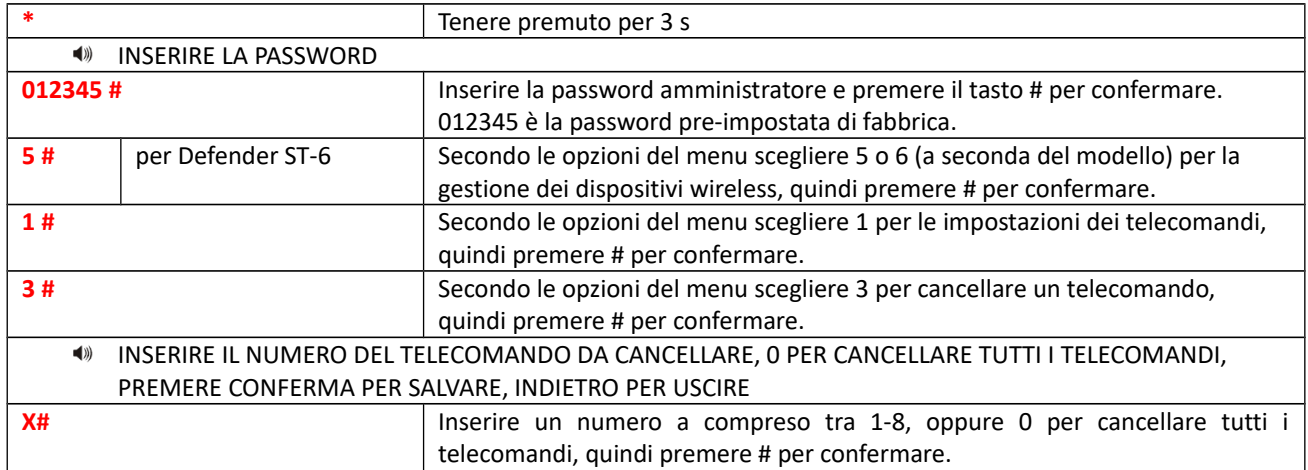

Per questa impostazione è disponibile una videoguida, per visualizzarla cliccare sul link qui sotto o utilizzare il proprio smartphone per scannerizzare il QR code, si verrà reindirizzati alla pagina youtube.

[http://youtu.be/oXzFgGie4\\_g](http://youtu.be/oXzFgGie4_g)

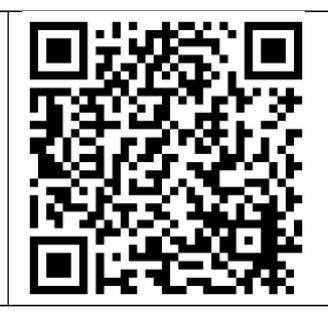

**NOTA:** la videoguida fa riferimento al Defender ST-6 potrebbero esserci alcune differenze col nuovo modello Defender ST-6 GOLD.

### **6.7.2 Impostazioni Rilevatori**

Il menu Rilevatori permette di acquisire (tramite codifica per apprendimento o inserendo il codice del rilevatore) e cancellare i rilevatori.

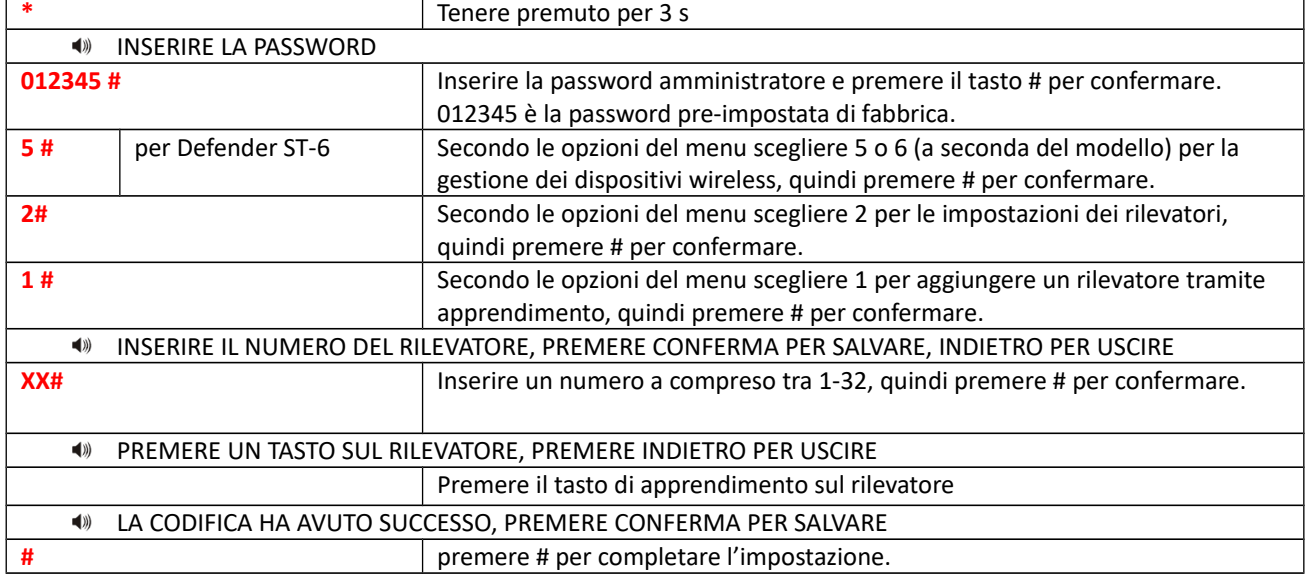

### **Codifica rilevatore per apprendimento**

### **Codifica rilevatore tramite seriale**

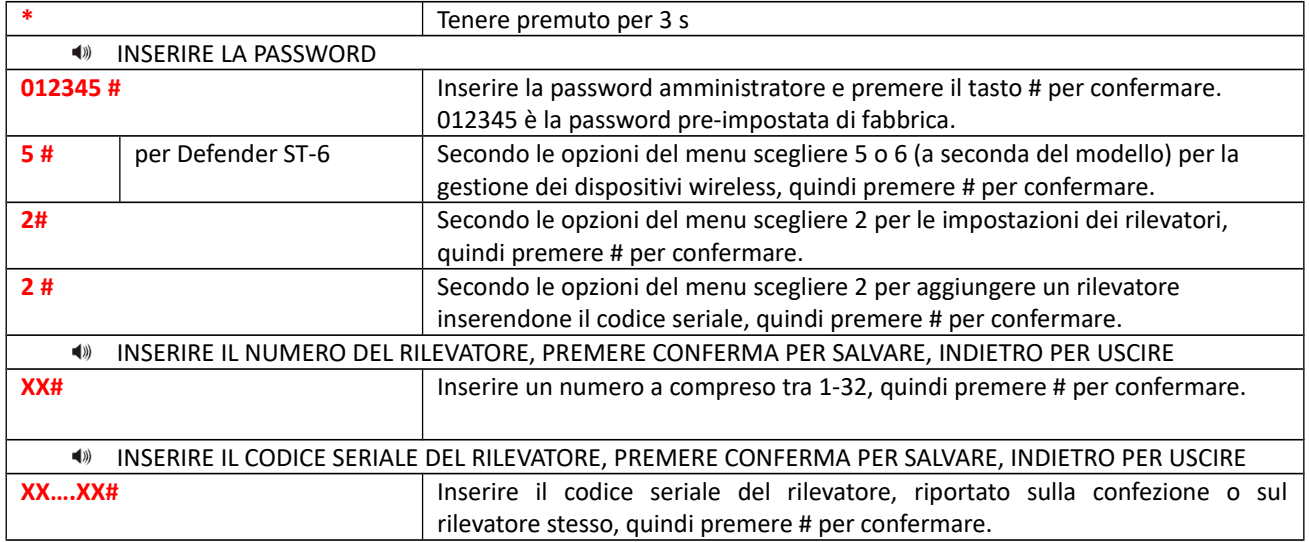

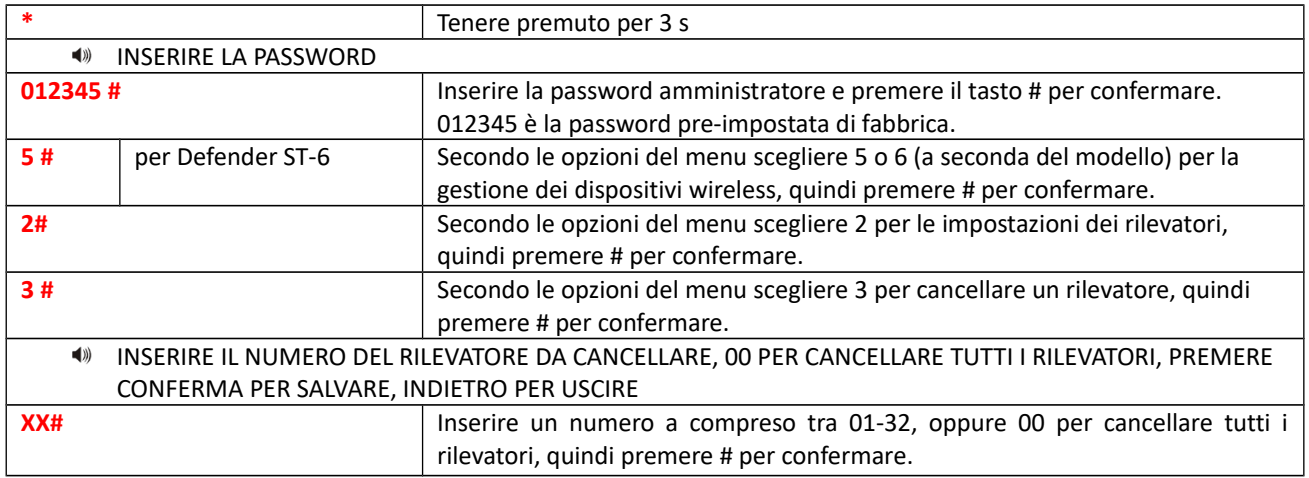

### **Cancellazione Rilevatore**

### **6.7.3 Interruttori comandabili**

### **Acquisizione di un interruttore per autoapprendimento**

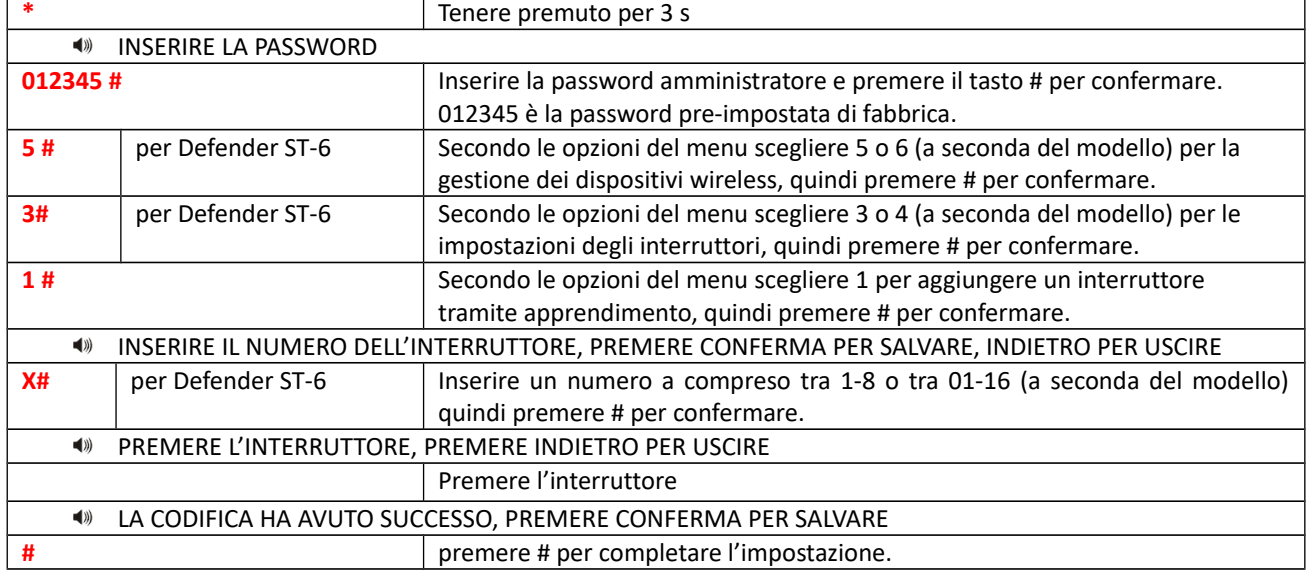

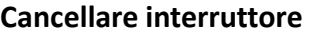

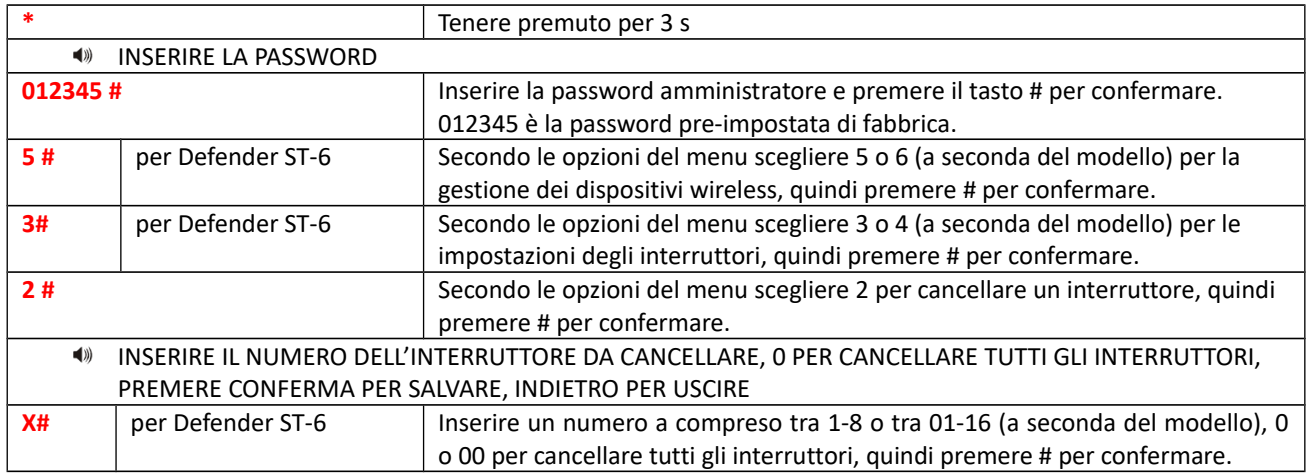

### **6.7.4 Codifica sirena wireless**

**Codifica sirena senza fili**

Vedi paragrafi 9.3 – 9.6.

### **Cancellazione sirena senza fili**

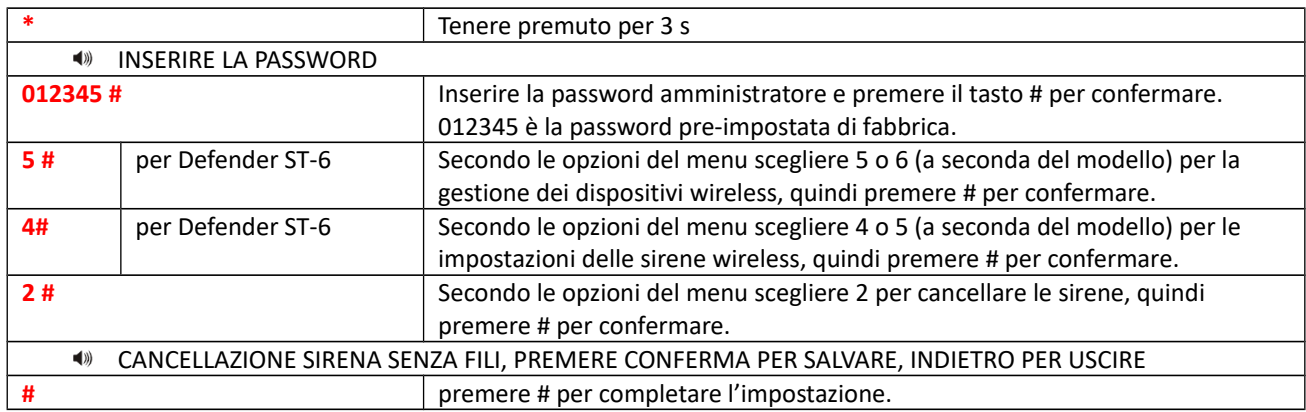

### **6.7.5 Campanello**

### **Codifica campanello**

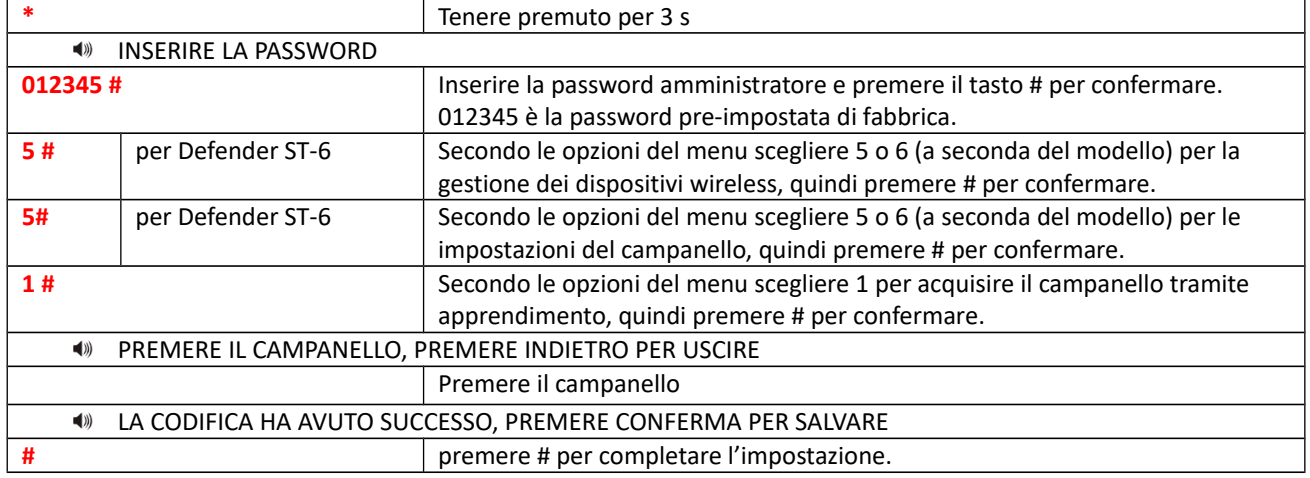

### **Cancellazione campanello**

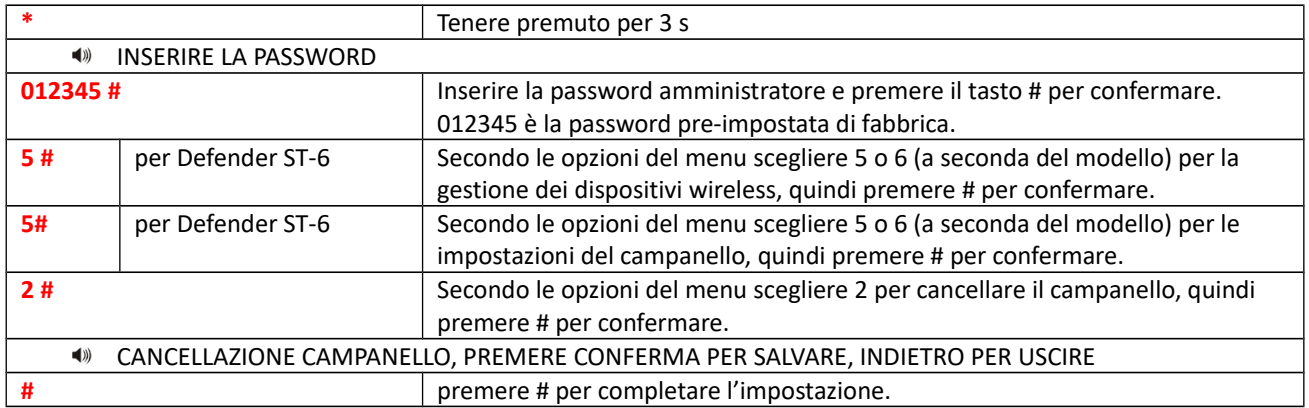

#### **6.8 Impostazioni zona**

### **Defender ST-6**

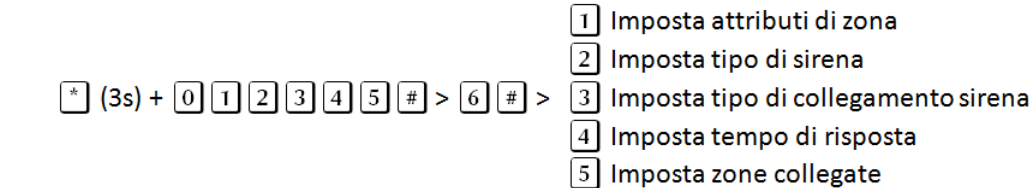

#### **6.8.1 Attributi di zona**

L'attribuzione della zona serve a impostare il comportamento dell'allarme quando riceve un segnale della relative zona.

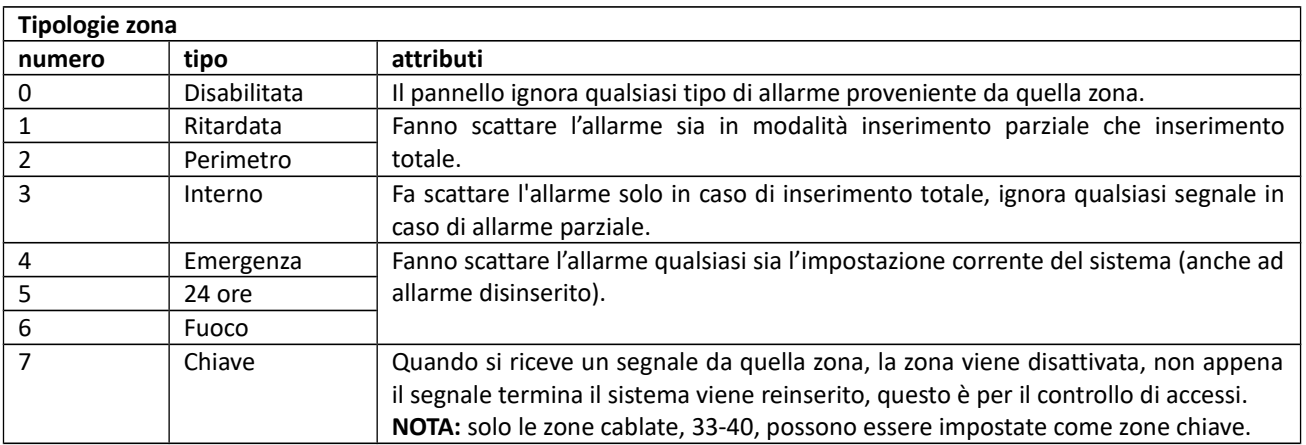

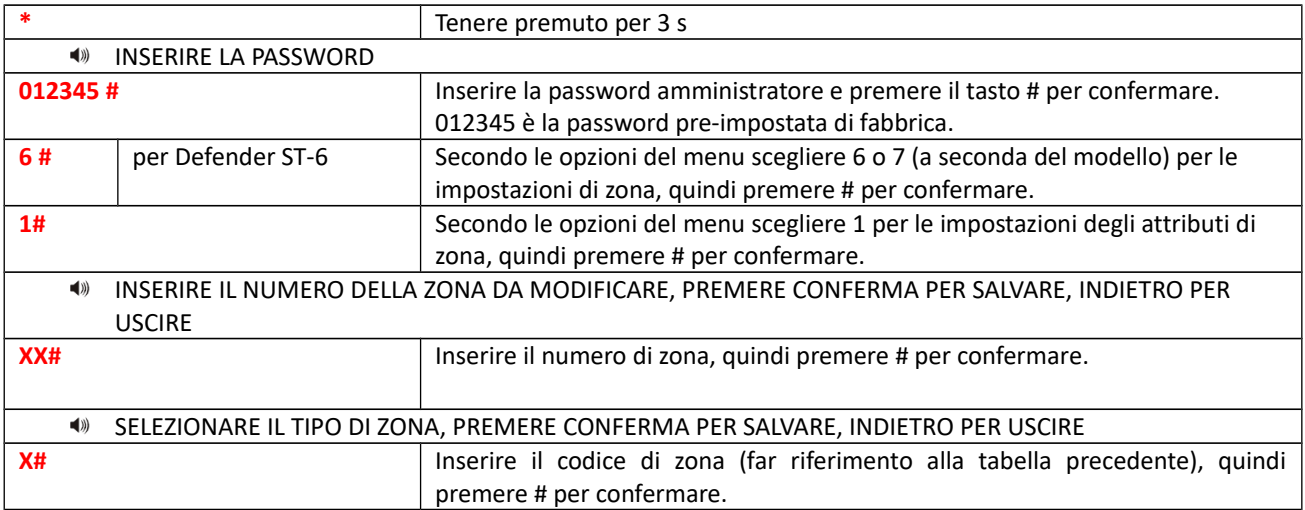

#### **6.8.2 Imposta il tipo di sirena**

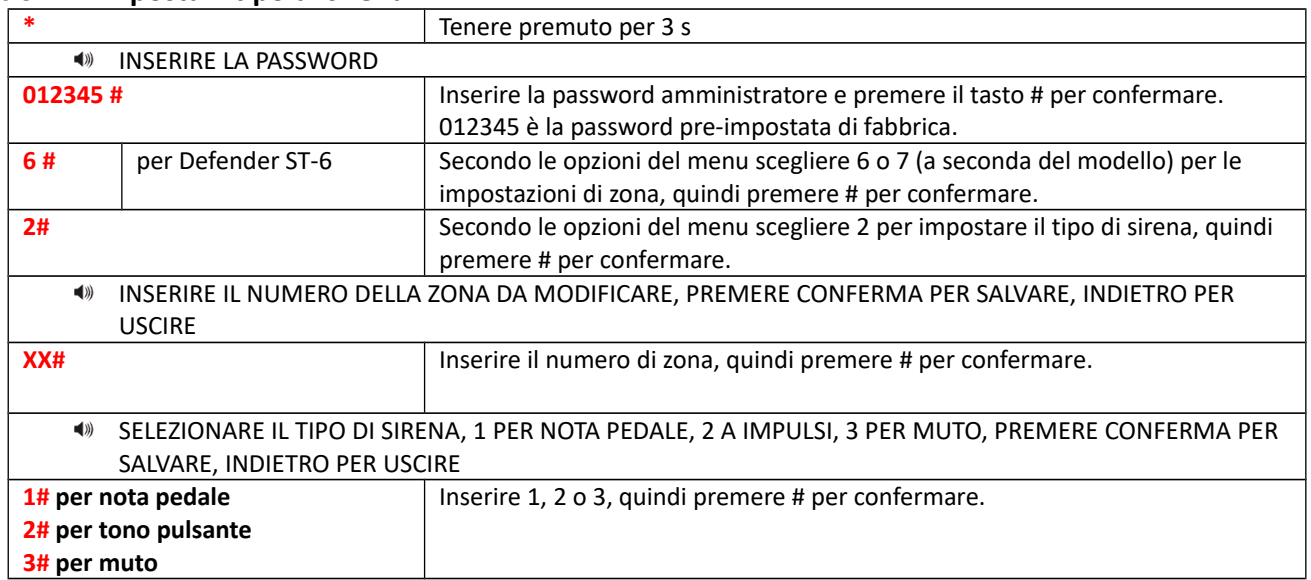

#### **6.8.3 Imposta il tipo di collegamento della sirena cablata**

1 > collegamento EOL: la linea viene bilanciata con una resistenza da 10 KΩ, quando la zona è normale il circuito è chiuso e la sua resistenza è > 10 KΩ, quando la zona è aperta o in cortocircuito va in allarme.

2 > collegamento N/C : circuito della zona chiuso è normale, aperto allarme.

3 > collegamento N/O : circuito zona aperto normale, chiuso allarme.

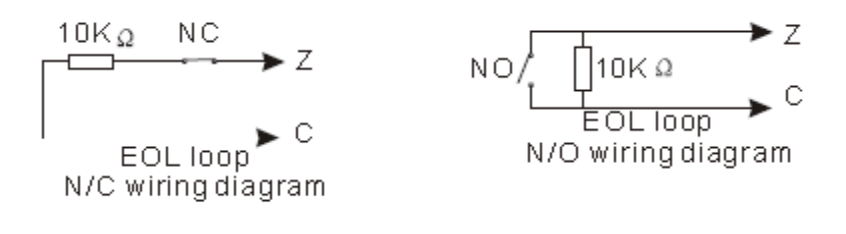

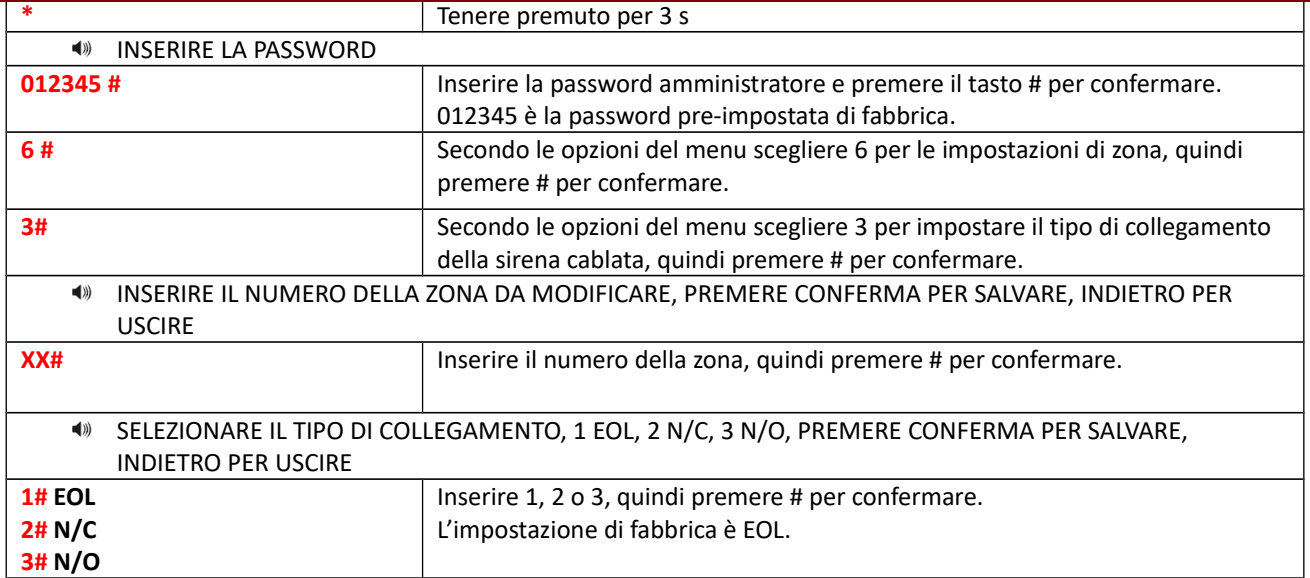

### **6.8.4 Impostare il tempo di risposta**

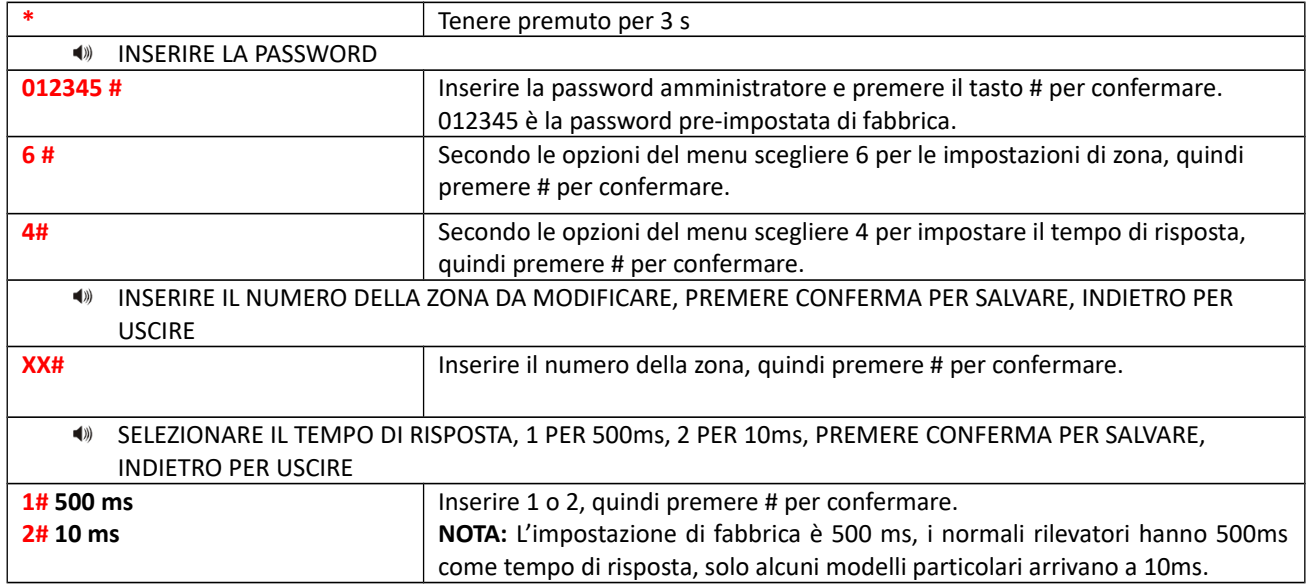

### **6.8.5 Impostare le zone collegate con le relative impostazioni.**

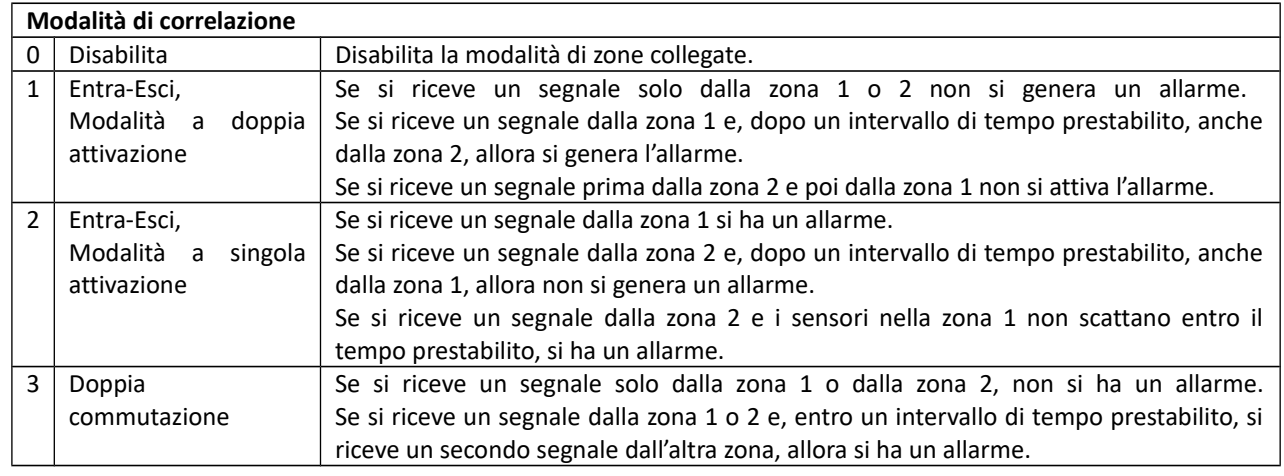

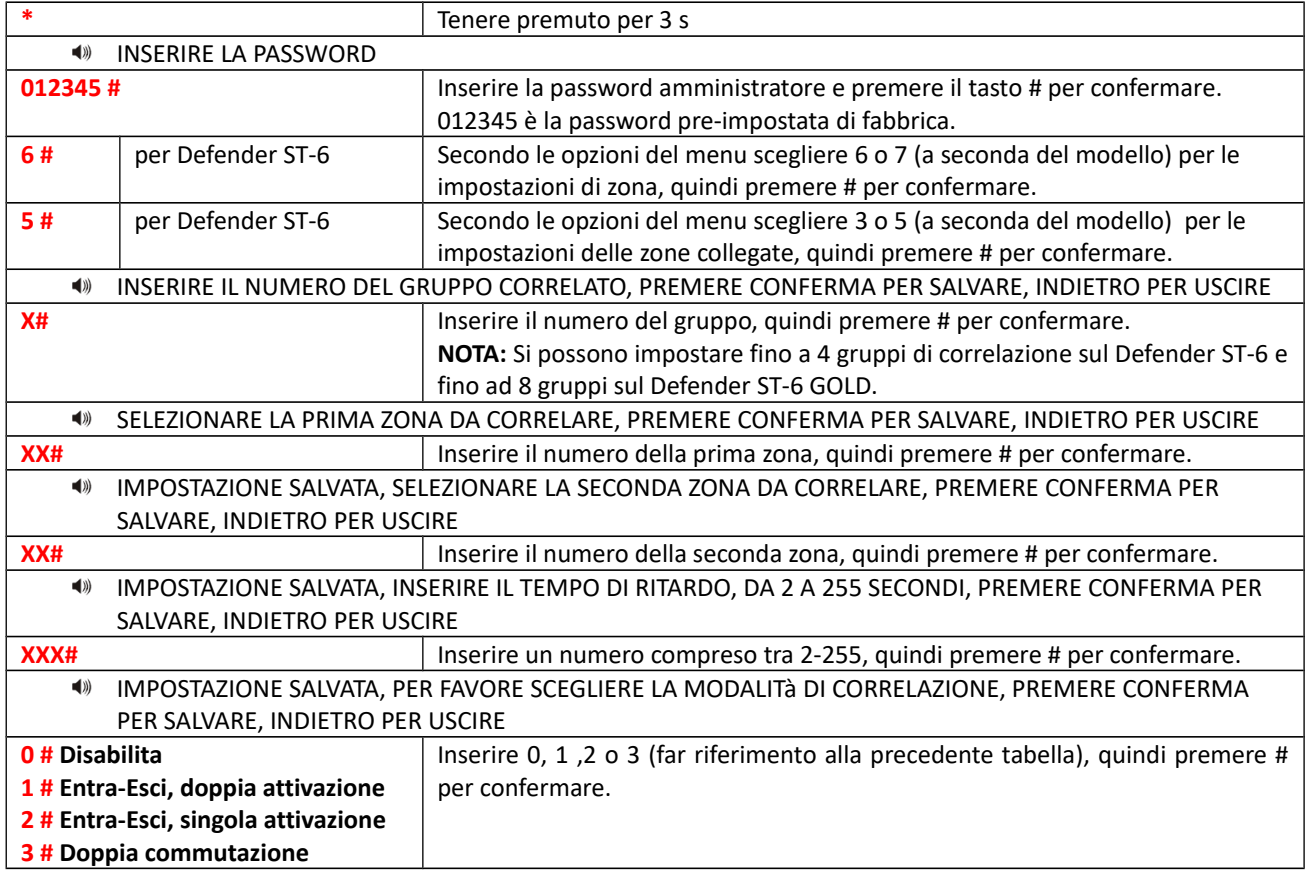

### **6.9 Manutenzione**

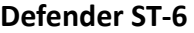

 $\binom{1}{1}$ (3s)+0 1 2 3 4 5 # > 7 # >

 $\boxed{1}$  Operazioni pianificate

2 Registrazione

3 Ascolto registrazione

4 Imposta uscita programmabile

5 Cancellazione eventi sistema

6 Ripristino impostazioni di fabbrica

### **6.9.1 Operazioni pianificate**

È possibile impostare fino a 4 intervalli di attivazione automatica.

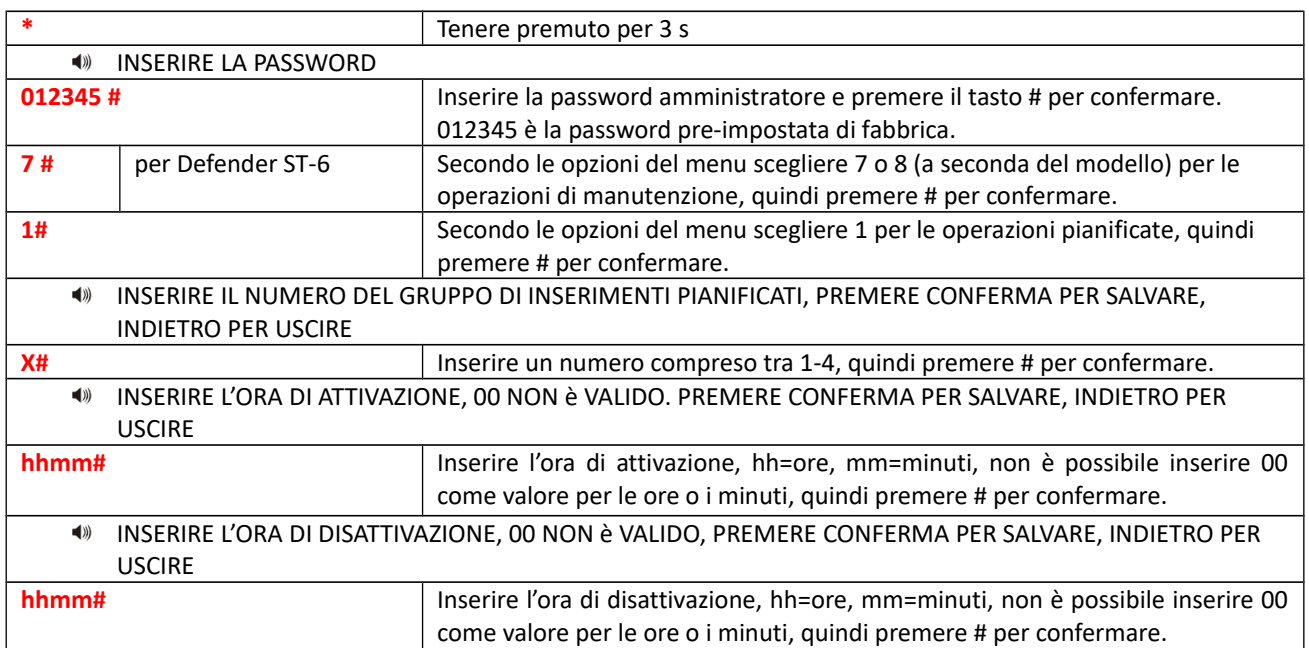

### **6.9.2 Registrazione**

Serve per registrare il messaggio vocale che verrà riprodotto quando si riceve una chiamata di allarme.

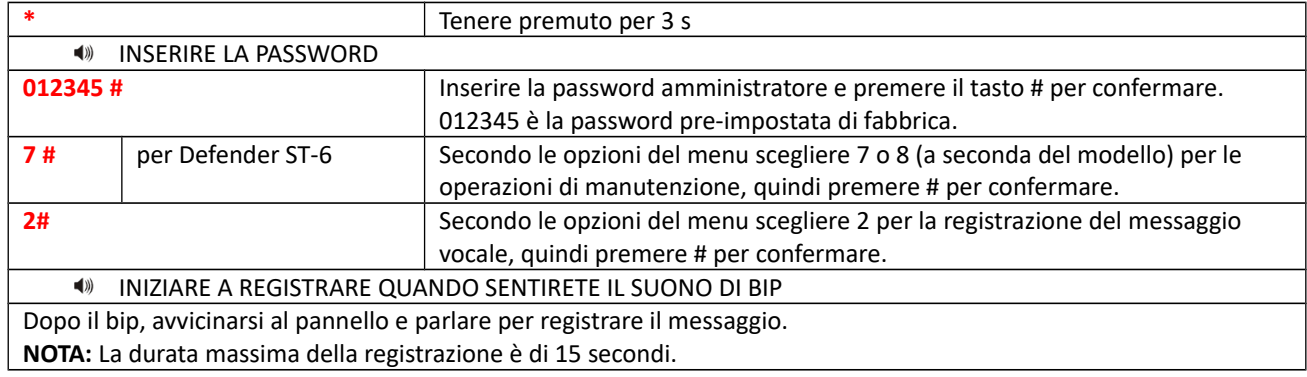

### **6.9.3 Ascolto registrazione**

Per ascoltare il messaggio registrato in precedenza.

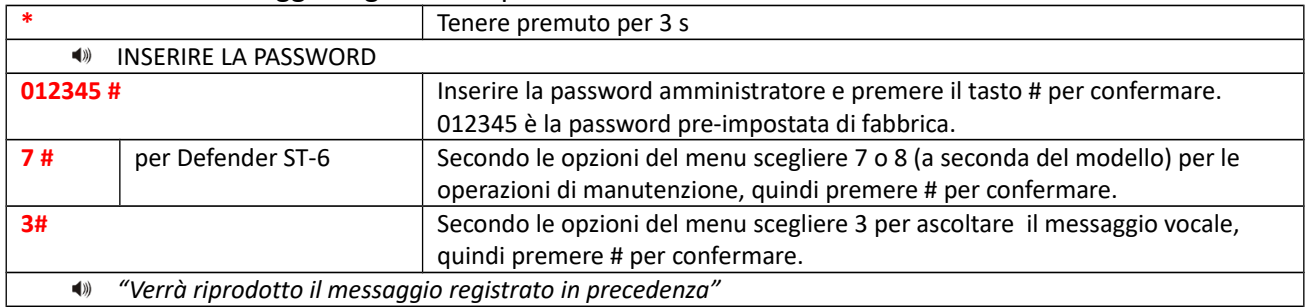

### **6.9.4 Imposta uscita programmabile**

Questa uscita è impostata a 0V quando disattivata e 14,5 V quando attiva.

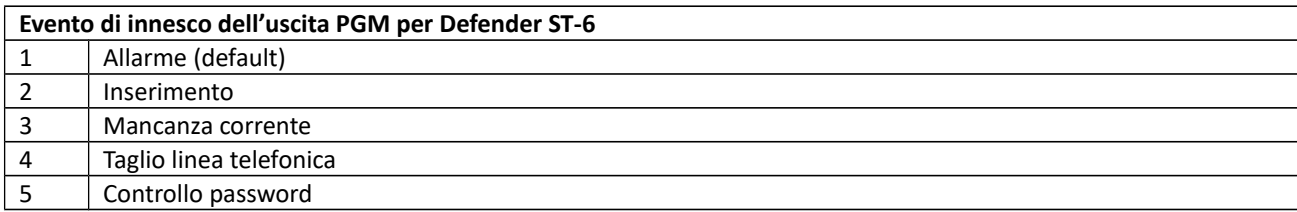

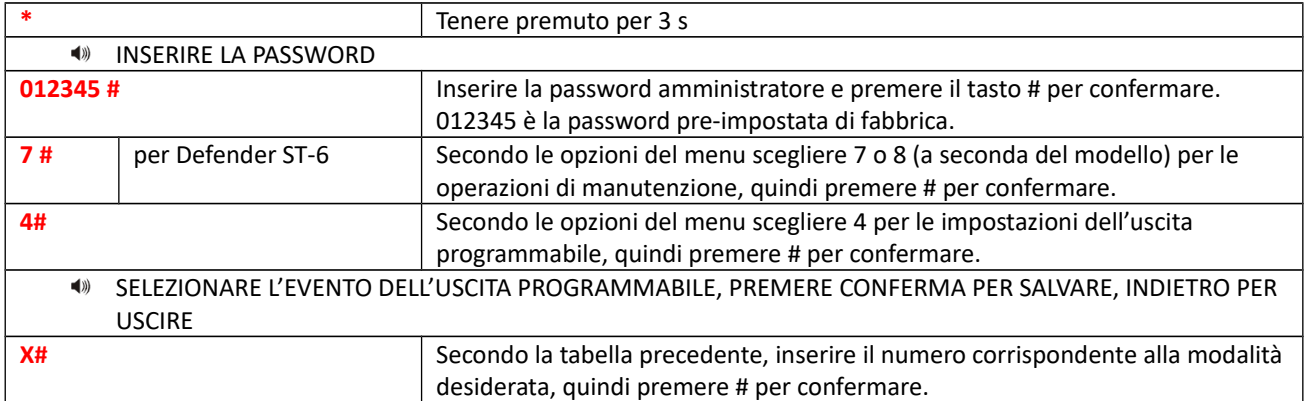

**NOTA:** Se l'uscita PGM è impostata su controllo password, premendo il tasto 5 per 3 secondi sul pannello si potrà attivare o disattivare la PGM.

Sarà possibile controllare l'uscita PGM anche tramite SMS o chiamata.

#### **6.9.5 Cancellazione eventi sistema**

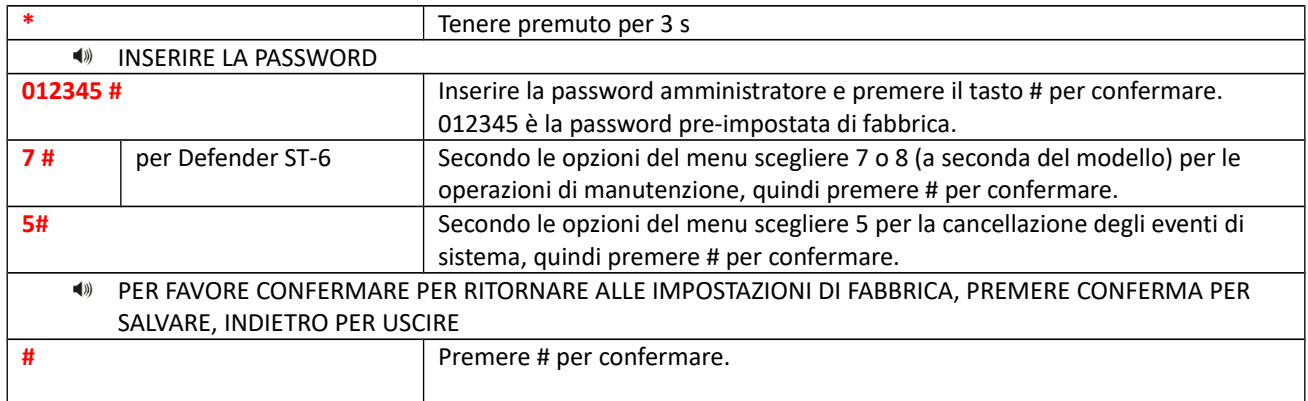

### **6.9.6 Ripristino impostazioni di fabbrica**

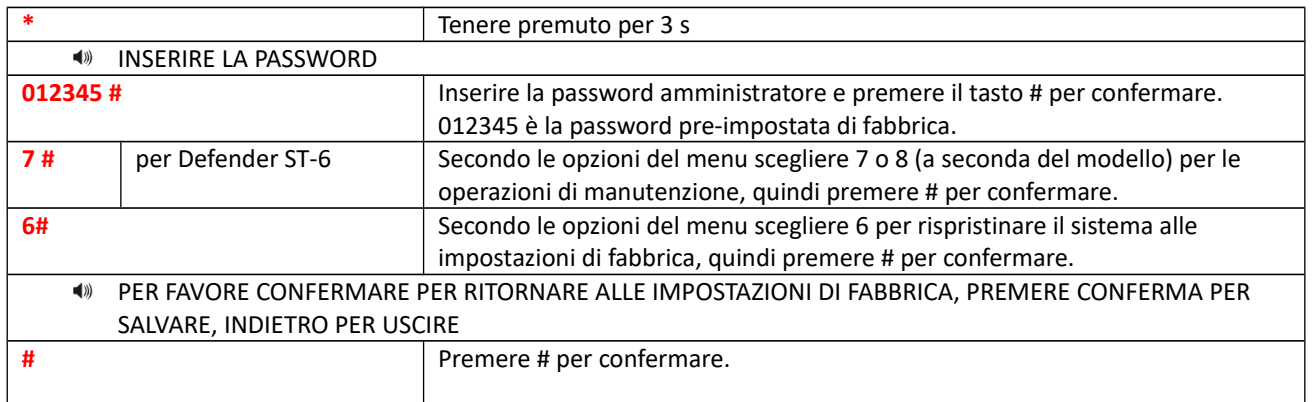

### **6.10 Impostazioni GSM**

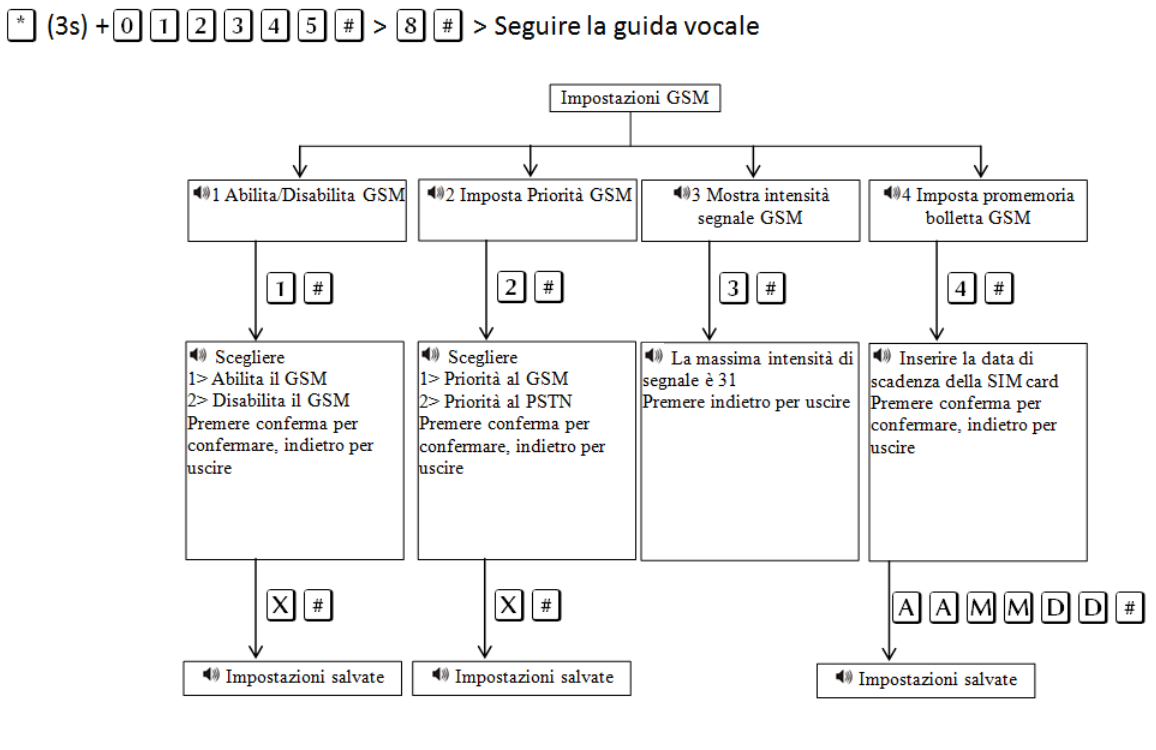

**NOTA:** Se si imposta la data di scadenza della SIM si riceverà un SMS 10 giorni prima per avvisare di effettuare una ricarica.

### **6.11Operazioni avanzate**

Il menu Opzioni avanzate permette di modificare il tipo di intervento (notifica di allarme) per uno specifico evento.

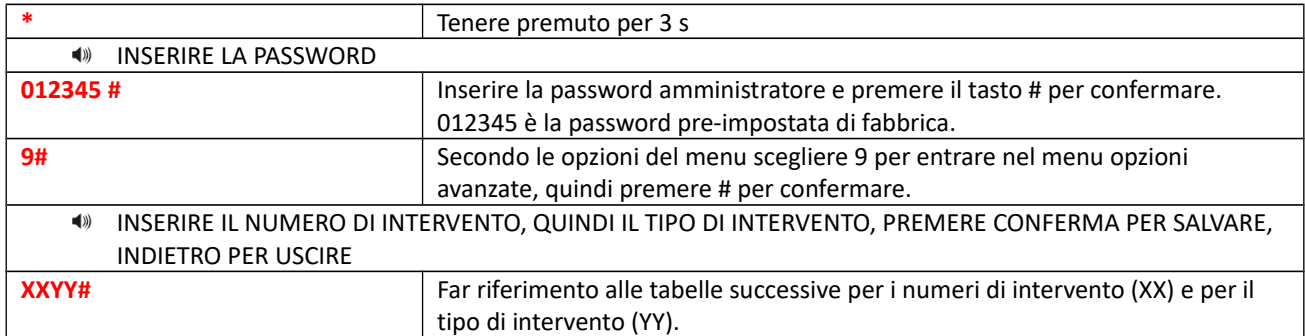

**NOTA:** Il display mostrerà i numeri di intervento (programming address) ed i tipi di intervento (data) al momento della digitazione, è possibile utilizzare i tasti UP e DOWN per modificare i campi.

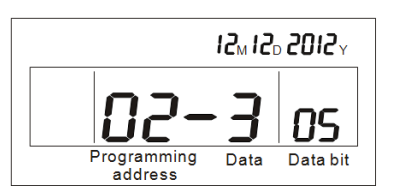

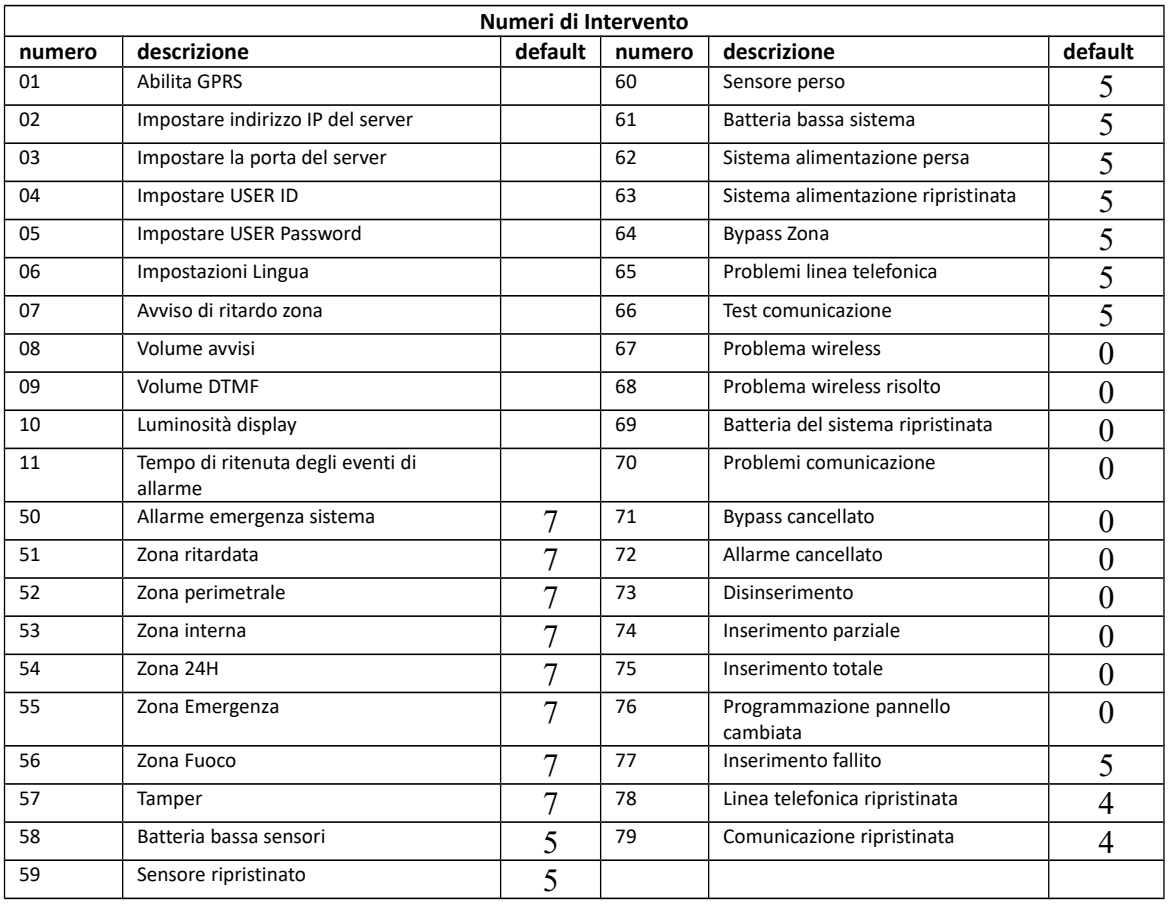

 $\overline{a}$ 

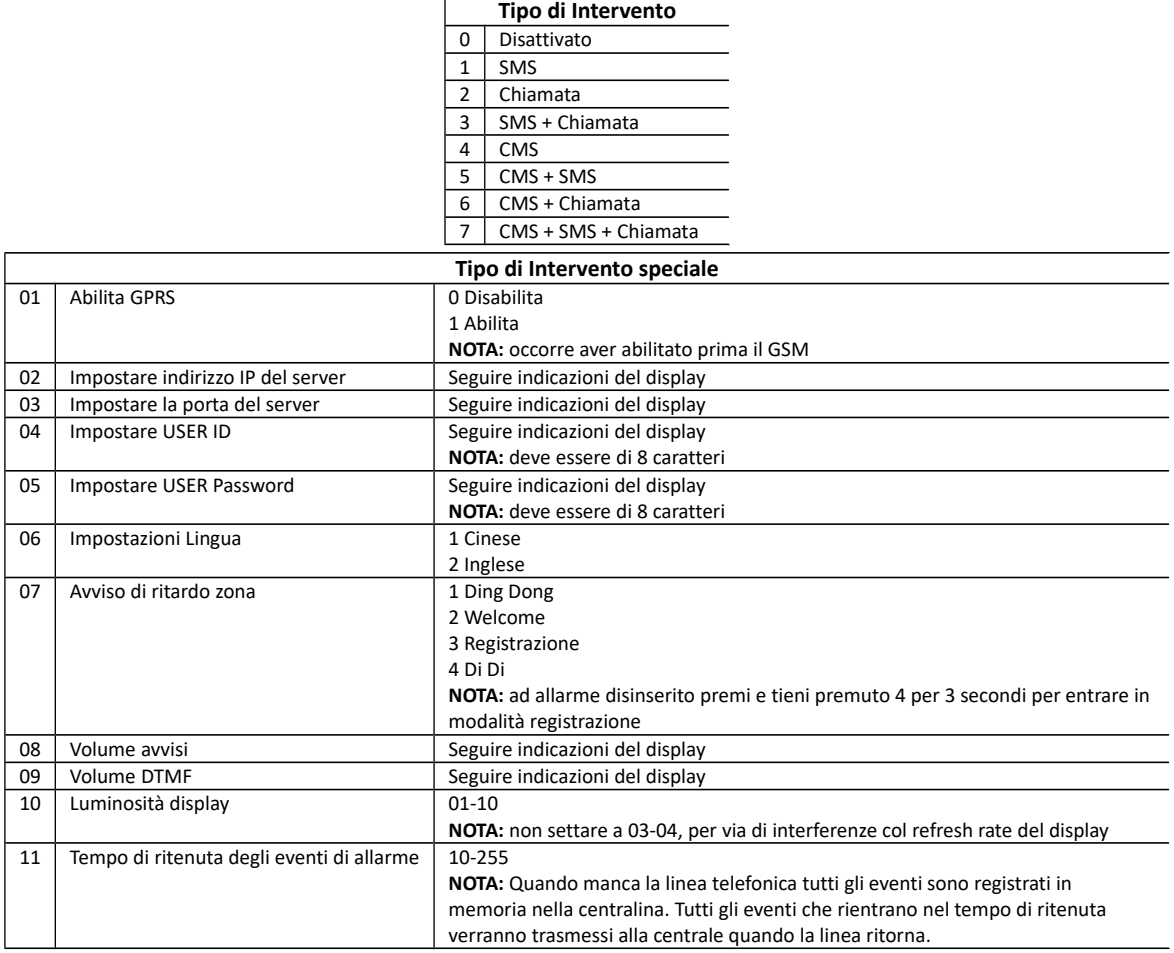

### **Esempio**: [ \* 012345# 9# 53 3 #]

In questo esempio si configureranno tutte le zone interne (53) per inviare sia sms che chiamate telefoniche.

### **Esempio**: [ \* 012345# 9# 62 5 #]

In questo esempio in caso di mancanza di alimentazione (62) verrà inviata una comunicazione sia al CMS che ai numeri SMS preimpostati.

## **Capitolo 7 Specifiche tecniche**

### **7.1 Defender ST-6 METAL**

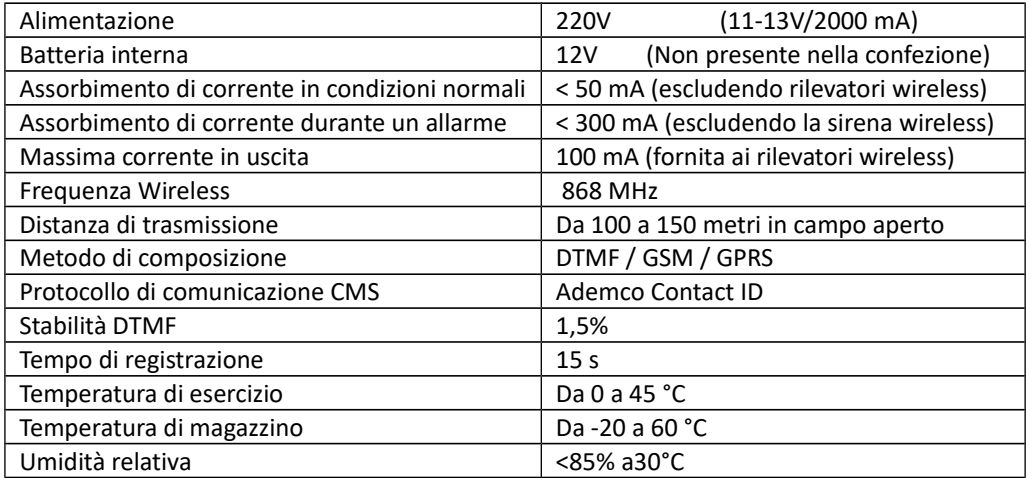

## **Capitolo 8 Manutenzione**

#### **8.1 Test**

La progettazione del sistema ha come obiettivo quello di ridurre i costi di manutenzione, ma si consiglia sempre di fare delle verifiche periodiche.

#### **8.2 Pulizia**

Per la pulizia della tastiera usare un panno di cotone morbido o una spugna, non utilizzare lubrificanti, liquido come kerosene, acetone e detersivi forti.

#### **8.3 Limitazioni**

Anche se i prodotti sono di alta qualità hanno qualche limitazione.

La mancanza di manutenzione può causare falsi allarmi o mancanza di segnalazione dell'allarme. Anche nel caso in cui il prodotto fosse stato installato in maniera poco corretta potrebbero esserci intrusioni nei locali senza che vengono segnalate dal pannello.

#### **Nota Bene**

Per una miglior collimazione tra SIM e firmare interno, il prodotto funziona con SIM da 128k.

### **Capitolo 9 Approfondimenti e connessioni elettriche**

### **9.1 Settaggio uscita di allarme programmabile (PGM)**

Entrare nel menù premendo \* 012345

Selezionare la voce 7 "manutenzione"

Selezionare la voce 5 "imposta uscite programmabili"

### **1 allarme**

E' presente tra i 2 piedini (PGM+ e GND-) una tensione di circa 12 volt quando il sistema va in allarme **2 inserimento**

E' presente tra i 2 piedini (PGM+ e GND-) una tensione di circa 12 volt quando il sistema viene inserito

### **3 mancanza corrente**

E' presente tra i 2 piedini (PGM+ e GND-) una tensione di circa 12 volt quando manca l'alimentazione **4 mancanza comunicazione gsm**

E' presente tra i 2 piedini (PGM+ e GND-) una tensione di circa 12 volt quando viene a mancare la linea GSM o fissa

### **9.2 Approfondimento su programmazione e controllo contatto elettrico**

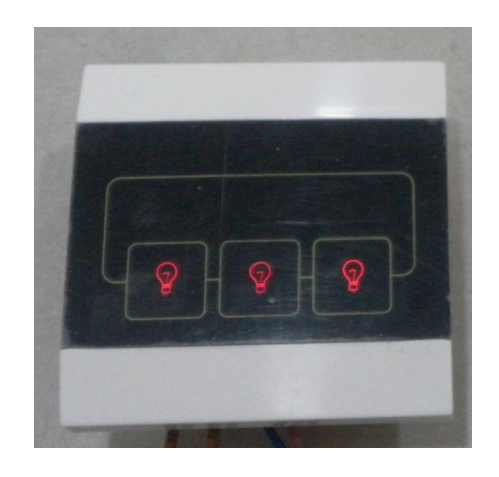

### **Collegamento contatto elettrico**

Il contatto elettrico va alimentato a 220 volt e può controllare fino a 3 utilizzatori. Supponiamo di collegare 1 faretto, i collegamento andranno fatti in questo modo:

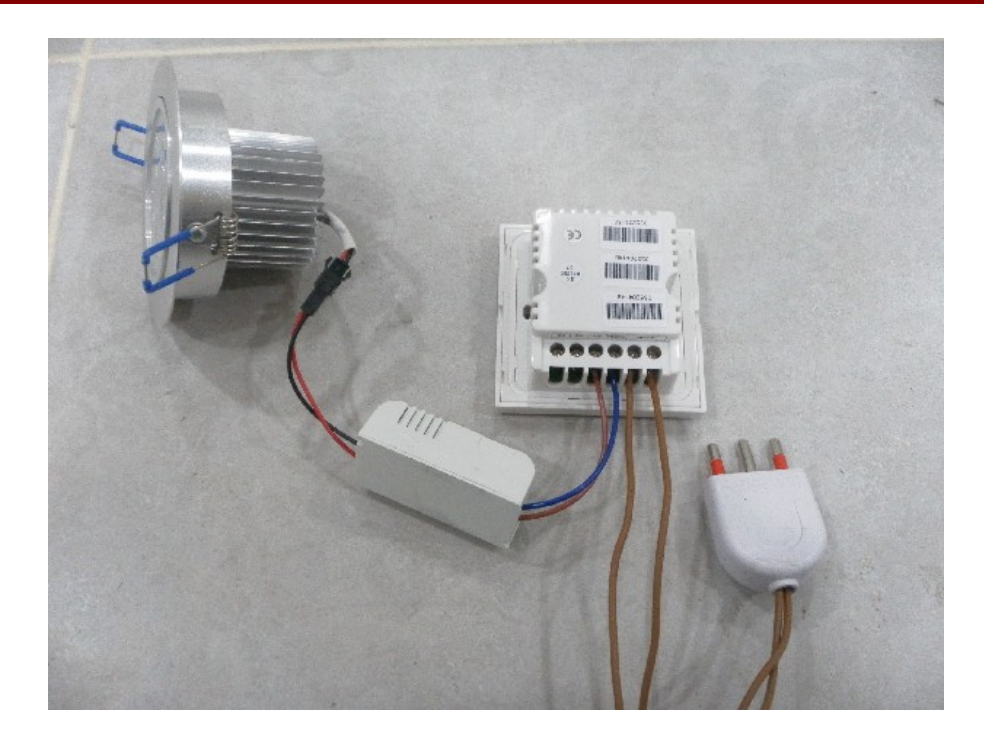

Nei morsetti 220 volt va collegata la spina ,mentre tra i morsetti "COM" e "K1" va collegato il primo utilizzatore.

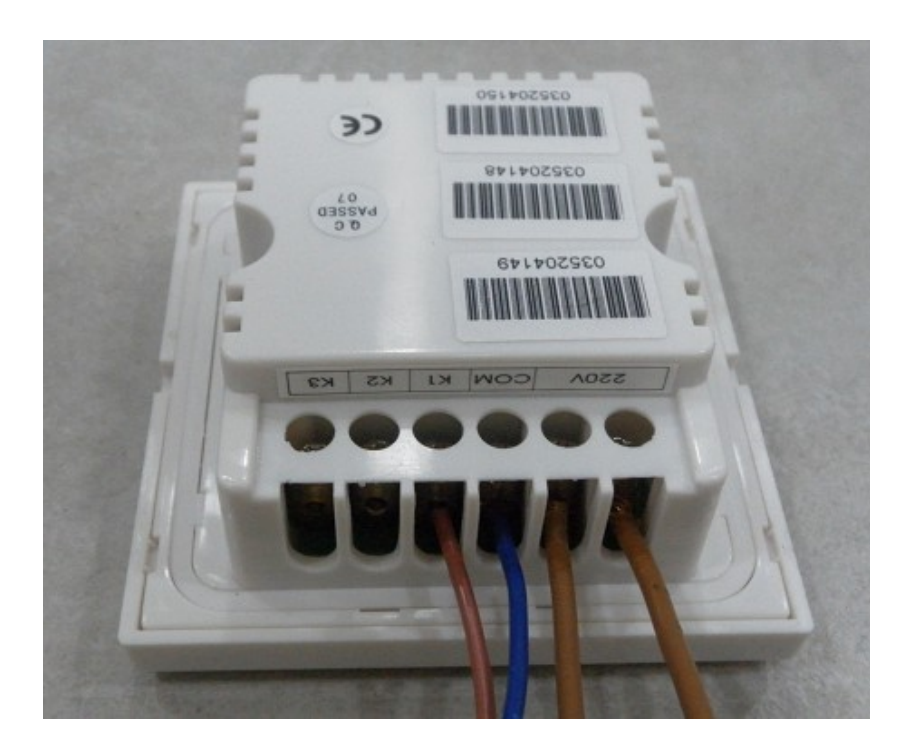

Realizzando i collegamenti in questo modo il dispositivo già funziona come un normale interruttore a sfioramento, quando la spia è accesa l'utilizzatore è spento, quando è spenta la spia l'utilizzatore è acceso.

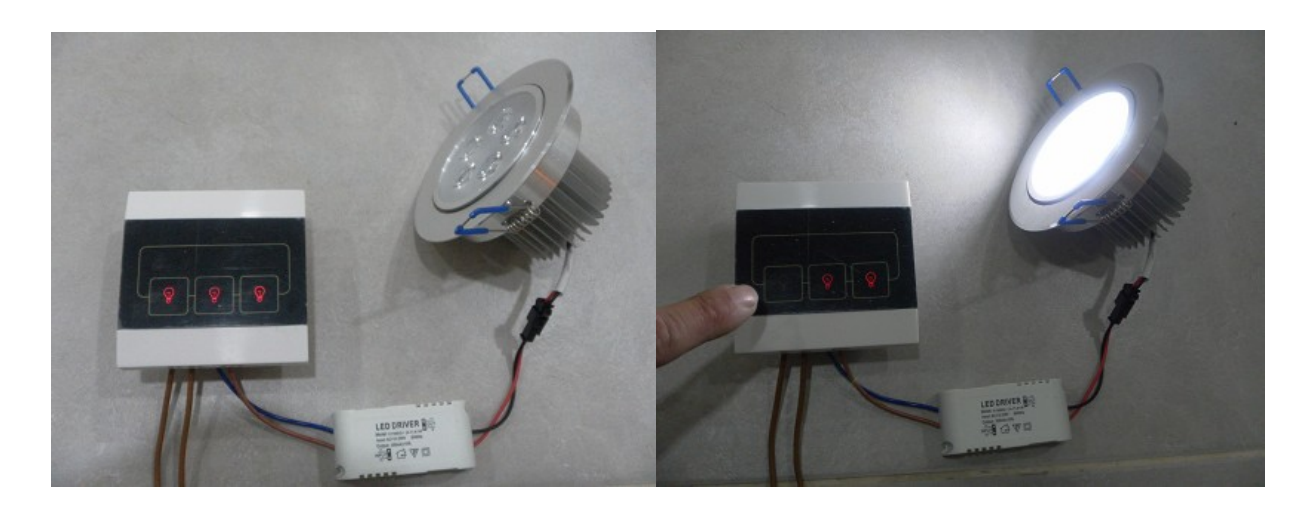

### **Codifica contatto elettrico**

Premere e tenere premuto \* sulla centrale fino a quando la voce guida non ci dice di inserire la password.

Inserire la password amministratore 012345 quindi #5#3#1#1(questo è il numero identificativo del contatto elettrico ad esempio 1 se è il primo)

Quindi premere e tenere premuto il tasto da codificare sul contatto elettrico fino a quando la spia rossa a forma di lampadina inizia a lampeggiare e contemporaneamente premere # sulla centrale di allarme, quindi confermare con #.

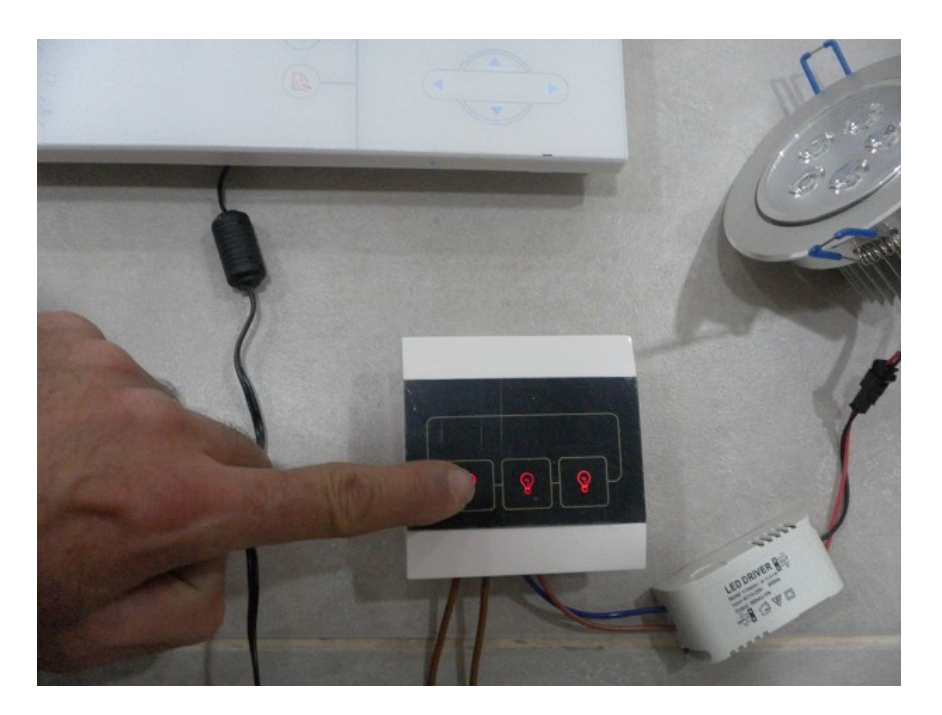

Uscire dalla programmazione premendo il tasto "Arm".

### **Cancellazione contatto elettrico**

Per eliminare dalla memoria un contatto elettrico seguire questa procedura:

Premere e tenere premuto \* sulla centrale fino a quando la voce guida non ci dice di inserire la password.

Inserire la password amministratore 012345 quindi #5#3#2#1(questo è il numero identificativo del contatto elettrico ad esempio 1 se è il primo oppure inserire 0 per cancellarli tutti)#

### **Attivazione del contatto elettrico via tastiera**

Dalla tastiera stessa della centrale di allarme si può arrivare il contatto elettrico. Premere sul pannello 7 e tenerlo premuto fino a quando la voce guida ci chiede la password. Inserire la password utente 1234#inserire il numero identificativo del contatto da commutare, es. 1 # E scegliere 1 per attivare il contatto o 0 per disattivare il contatto.

### **Attivazione del contatto elettrico via telefono**

Telefonare alla centrale di allarme ST6,la centrarla richiederà la password utente ,quindi inserire "1234",preme5e 5 e inserite il numero identificativo del contatto da controlare es:1 Ora scegliete 1 per abilitare in contatto oppure 0 per disabilitare.

### **Attivazione del contatto elettrico via SMS**

Inviare alla centrale ST6 il seguente comando per attivare lo switch: password:1234 switch open 1 (attiva l'interruttore dello switch codificato con l'identificativo 1) Per disattivare invece lo switch inviare il seguente comando:

password:1234 switch off 1 (spegne l'interruttore del lo switch codificato con l'identificativo 1)

### **Attivazione del contatto elettrico tramite telecomando ST6**

Il telecomando della centrale ST6 porta 2 tastini con il simbolo di una lampadina.

Questi 2 tastini servono per comandare gli switch. Ogni switch può codificare in memoria fino a 48 telecomandi, quindi la procedura ci consente di programmare lo switch in modo tale da essere comandato direttamente dal telecomando senza passare attraverso la centrale di allarme.

Per codificare un nuovo telecomando tenere premuti tutti e tre i tastini sullo switch per circa 15 secondi, si noterà che tutti e 3 i tastini inizieranno a lampeggiare.

In questo momento rilasciare i 3 tastini e premere uno dei 2 tastini a forma di lampadina sul telecomando.

La procedura è completa, il comando dei 3 interruttori sullo switch avviene in questo modo:

-primo tastino a forma di lampadina sul telecomando: comanda la prima commutazione sullo switch

-secondo tastino a forma di lampadina sul telecomando: comanda la seconda commutazione sullo switch

-primo e secondo tastino a forma di lampadina sul telecomando premuti insieme: comanda la terza commutazione sullo switch

CANCELLAZIONE TELECOMANDO:

Tenere premuti i 3 tasti sullo switch per almeno 60 secondi e verranno cancellati tutti i telecomandi in memoria.

### **9.3 Approfondimento contatti magnetici senza fili**

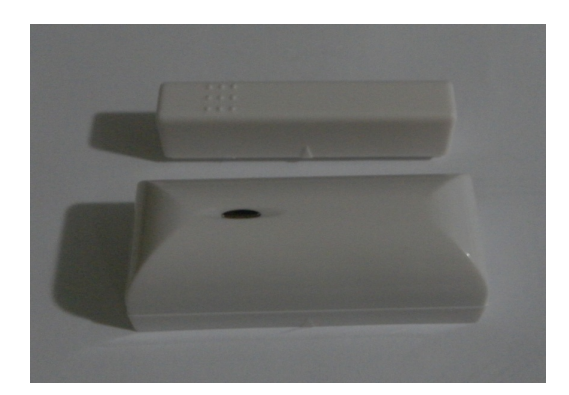

#### **Codifica contatto magnetico**

Per codificare il contatto magnetico accedere al menù premendo \*012345# e seguire la voce giuda selezionando la scelta 5 # .

Entrare nella procedura di codifica con 2 # e attivare il contatto magnetico premendo il tamper interno del sensore .

Quindi confermare con # e uscire dalla programmazione premendo il tasto "freccia a sinistra"

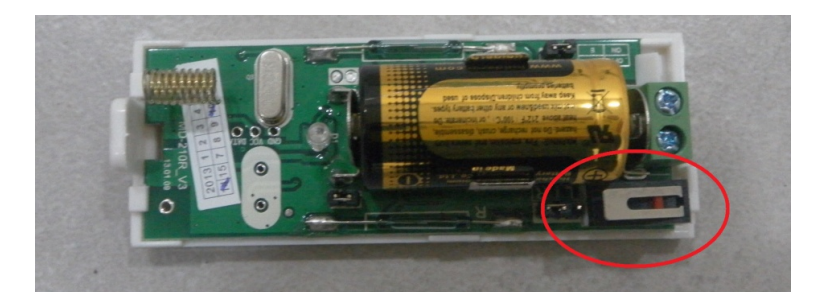

#### **Cancellazione contatto magnetico**

Per eliminare dalla memoria un contatto magnetico accedere al menù premendo \*012345# e seguire la voce giuda della centrale di allarme.

#### **Scelta del verso di funzionamento**

Questo contatto magnetico ha 2 sensori magnetici interni quindi può essere montato sia in porte con apertura a destra che a sinistra.

Per cambiare il lato sensibile di lavoro basta invertire il JUMPER come in figura:

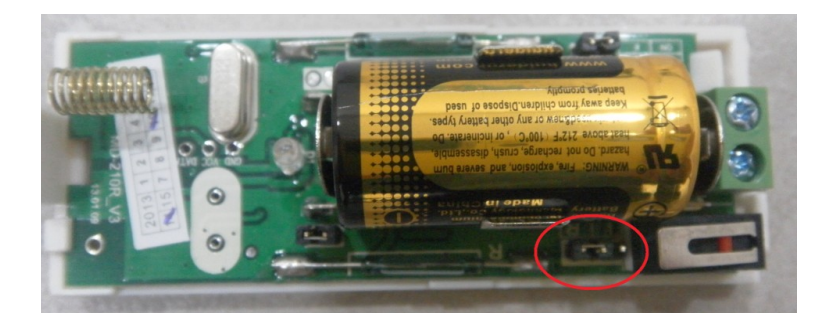

### **Funzionamento come trasmettitore di segnale**

Il contatto magnetico può essere usato per inviare un segnale di allarme NC o NO direttamente alla centrale.

Per prima cosa si deve abilitare l'ingresso cablato tramite il JUMPER:

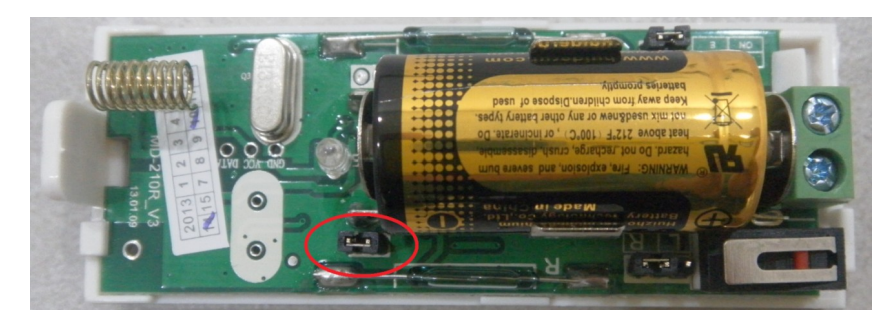

Nella posizione mostrata nella precedente figura è abilitato l'ingresso cablato.

Dopodiché si deve scegliere se il segnale di allarme è NC o NO.

Nella posizione mostrata nella seguente figura si setta il JUMPER in modo da essere NC (posizione universalmente usata per i rilevatori cablati nei sistemi di allarme).

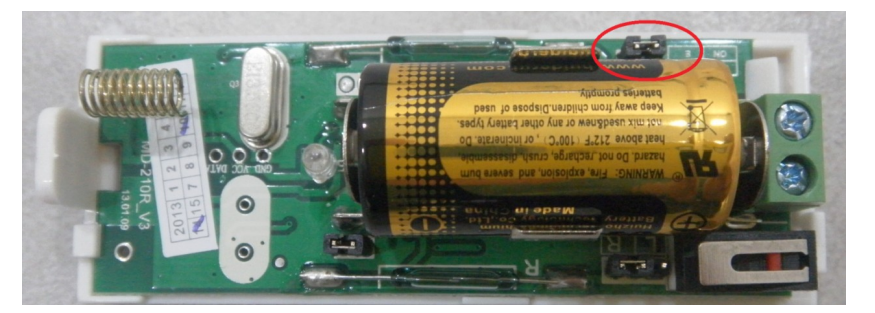

Il contatto NC va collegato all'uscita seguente:

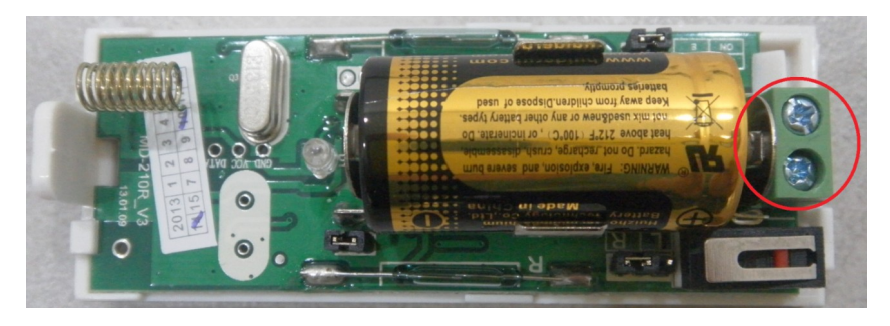

Da questo momento in poi, dopo aver collegato il nostro rivelatore NC e dopo aver richiuso il coperchio del contatto magnetico, verrà inviato un segnale di allarme alla centrale ogni volta che il circuito esterno si aprirà.

NOTA BENE che se il coperchio del contatto magnetico è aperto il segnale di allarme sarà di tipo 24H,ciò farà andare in allarme la centrale sia che il sistema è armato, sia che il sistema è disarmato.

#### **9.4 Collegamento sirena Defender**

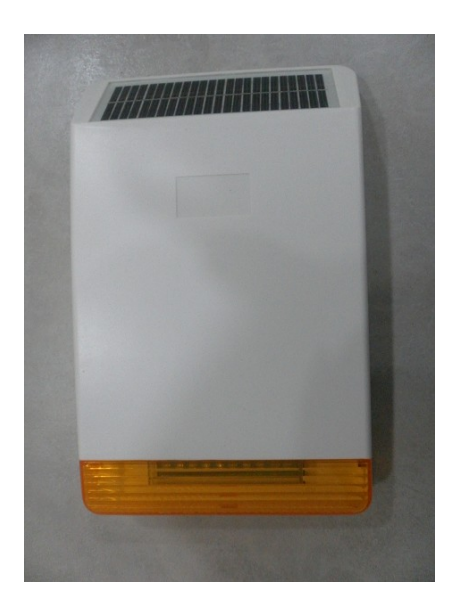

Questa sirena è una sirena autoalimentata e autonoma senza fili wireless che lavora nella frequenza 868 Mhz.

In pratica non necessita del passaggio cavi e può essere installata solo wireless.

La prima operazione è quella di aprire il guscio della sirena e collegare i morsetti interni.

Per aprire il guscio della sirena bisogna svitare le 6 viti posti sul retro della sirena come evidenziato in figura:

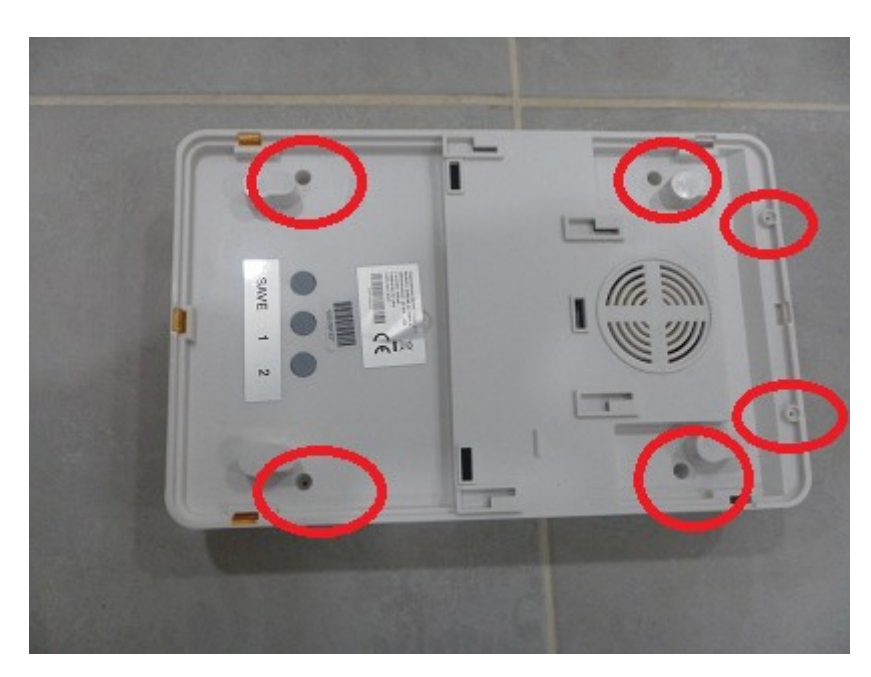

Non appena aperto il coperchio bisogna collegare tutti i morsetti come evidenziato in figura:

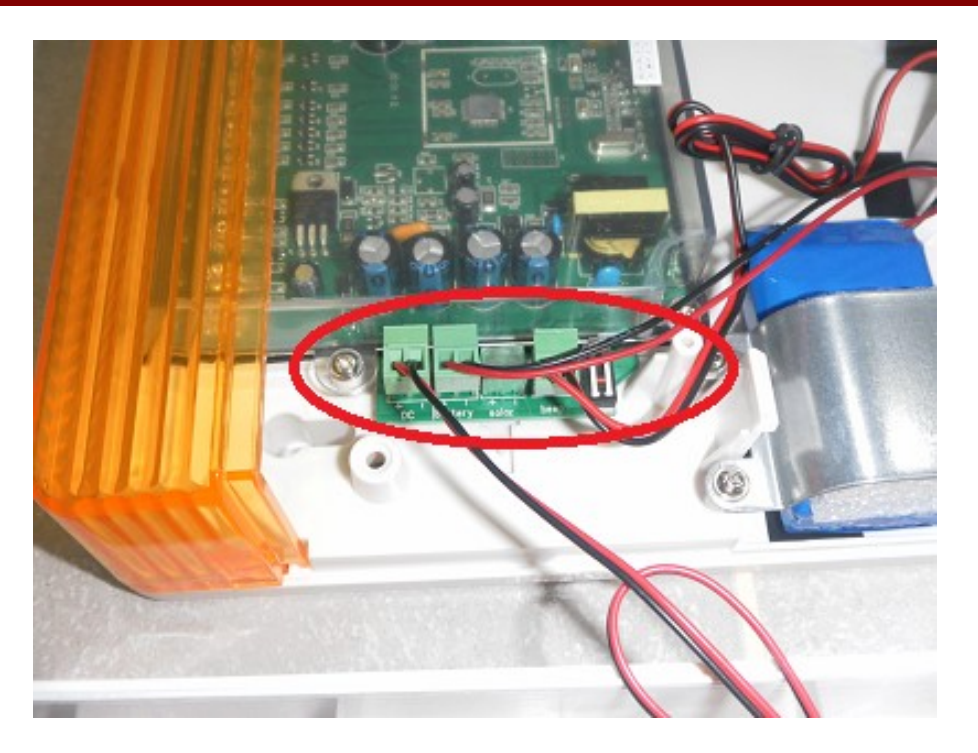

Quindi possiamo richiudere la sirena e procedere alla registrazione sulla centrale ST6.

Non appena accesa la centrale ST6 bisogna premere e tenere premuto \* fino a quando la voce guida avvisa di inserire la password,quindi inserire 012345 # 5 # 4 # 1 # quindi premere e tenere premuto il tasto "SAVE" sulla sirena e contemporaneamente premere il tasto # sulla centrale di allarme.

Rilasciare il tasto "save" sulla sirena solo quando la voce guida della centralina dice di rilasciare il tasto,quindi premere # e per uscire premere il tasto indietro 3 volte (freccia sinistra).

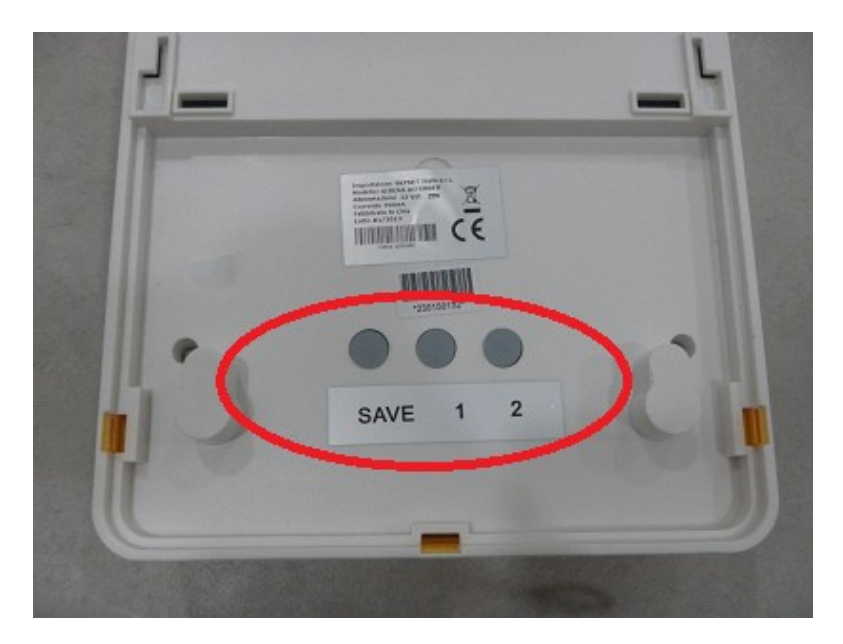

La sirena è praticamente codificata.

### **Cancellazione sirena defender**

Per cancellare la sirena defendere premere contemporaneamente i tasti 1 e 2 posti sul retro della sirena fino a quando la sirena emette un beep continuo.

### **9.5 Approfondimento collegamento sirene cablate universali**

### **Uscite per controllo sirena cablata**

La centrale è già impostata di fabbrica con la modalità di utilizzo più diffusa al mondo che consente di essere collegata a qualsiasi tipo di sirena cablata per centrale di allarme. La Centrale ha 2 uscite,una programmabile e una fissa.

Iniziamo dal segnale di allarme: La centrale ci mette a disposizione una uscita che fornisce : 0 volt quando il sistema non è in allarme 12 volt quando il sistema è in allarme.

Per il segnale di inserimento:

La centrale ci mette a disposizione una uscita (Connettore Plug Bianco 2 Poli) che fornisce: 0 volt quando il sistema è disinserito. 12 volt quando il sistema è inserito.

### **Collegamento sirena universale autoalimentata cablata.**

Le sirene universali autoalimentate hanno bisogno di 2 fili per funzionare.

Un positivo e un negativo a 13,8 – 11,8 volt che si comporta in questo modo:

1)Quando non c'è allarme la centrale eroga alimentazione alla sirena

2)Quando si ha un allarme si interrompe l'alimentazione e parte a suonare la sirena usando la corrente della batteria montata dentro la sirena.

Questo funzionamento è esattamente opposto a quello dell'uscita della nostra centrale, quindi bisogna invertirla con un relay collegato nel seguente modo:

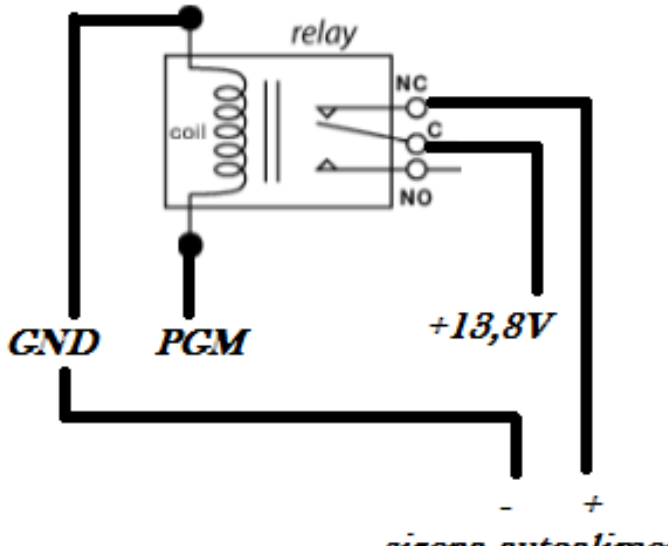

#### **9.6 Collegamento sirena SC400-WB**

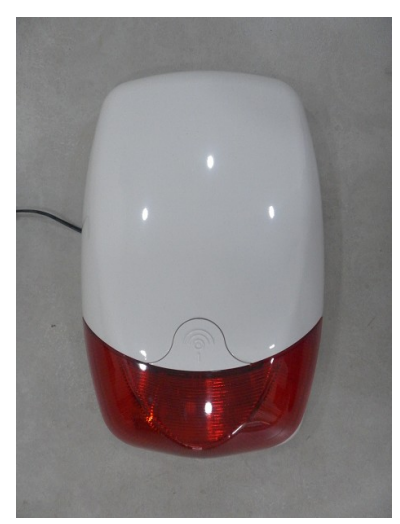

### **COLLEGAMENTO WIRELESS ALLA CENTRALE ST6**

Questa sirena si interfaccia perfettamente con la centra ST6 METAL. Per prima cosa bisogna estrarre lo sportellino proteggi vite frontale:

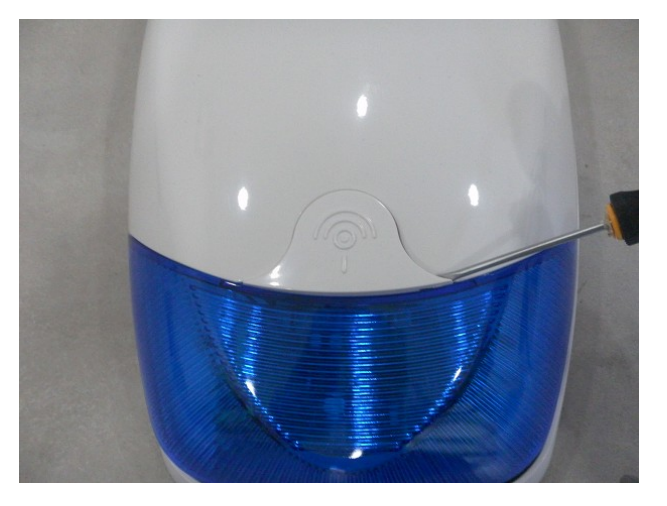

Quindi svitare la vite e estrarre il guscio frontale:

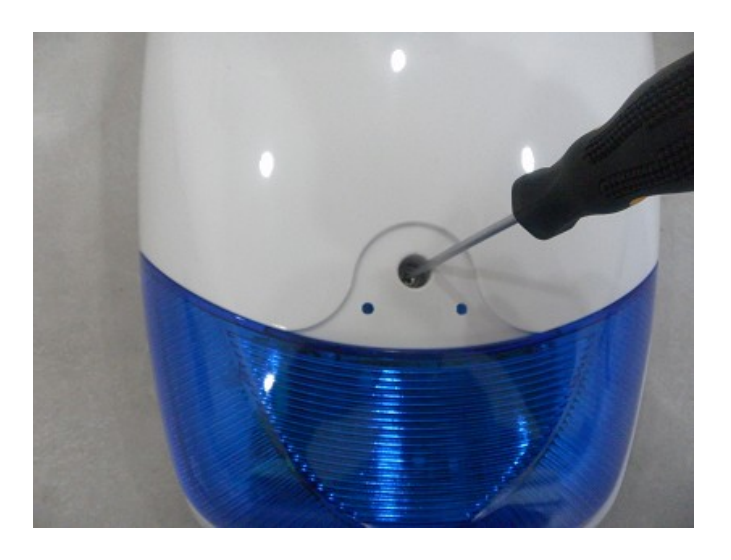

Collegare il morsetto collegato al filo rosso nella batteria interna e la sirena emetterà un piccolo "beep" e inizierà a lampeggiare:

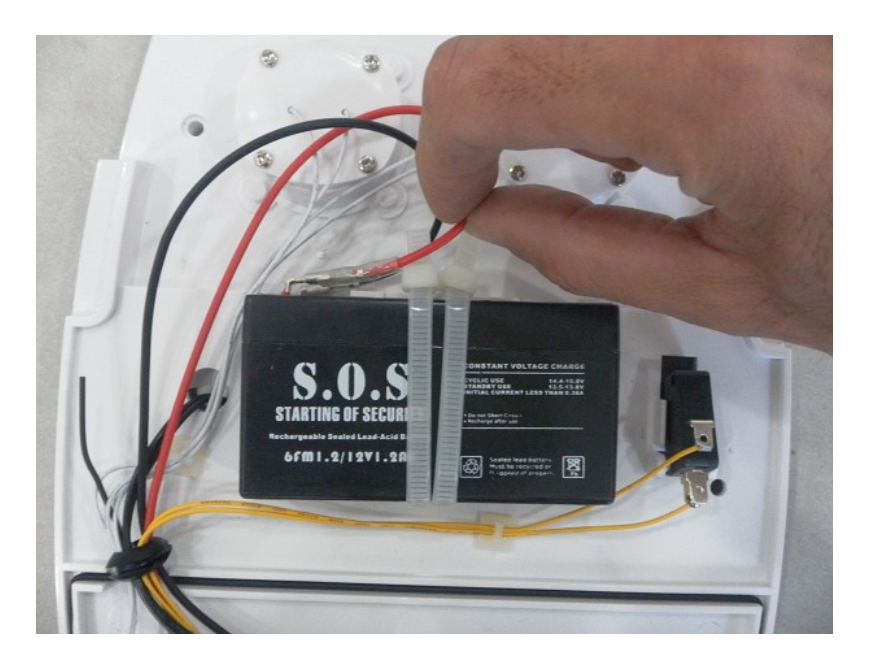

Tagliamo il cavetto del trasmettitore di segnale della sirena:

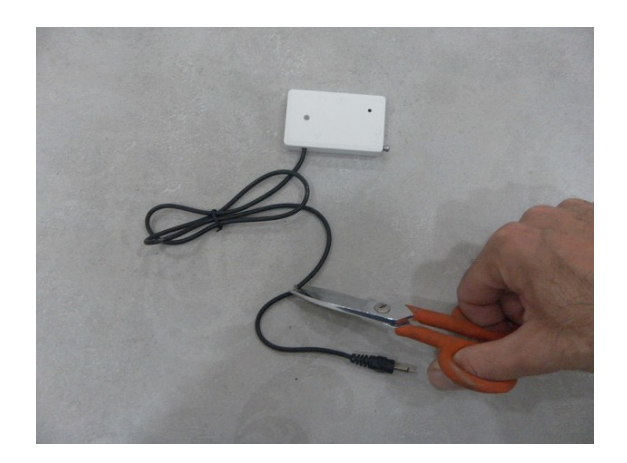

E spellare le estremità dei fili:

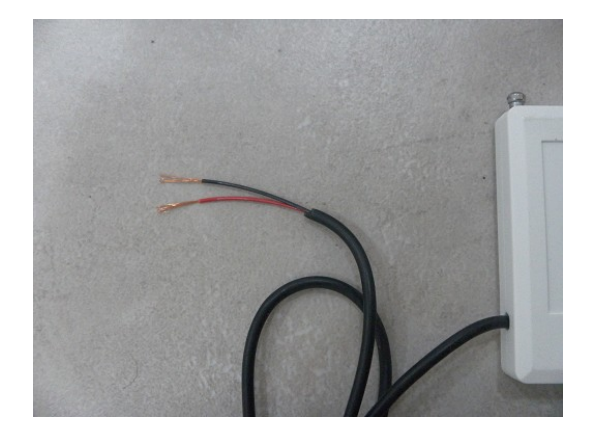

Collegare le due estremità del trasmettitore alla centrale di allarme nel modo seguente: NERO = GND ROSSO = PGM oppure BELL

Fornire alimentazione alla sirena esterna,prelevando l'alimentazione direttamente dalla centrale di allarme dai piedini GND(-) +12(+) oppure usando un alimentatore da 12 volt che porta già l'attacco pronto per essere collegato alla sirena ad esempio io nostri modelli da 500 mA o 1500 mA. Il sistema è pronto,non appena la centrale di allarme va in allarme suona anche la sirena.Per disinserire il sistema basta agire sul telecomando della centrale di allarme

### **COLLEGAMENTO CABLATO ALLA CENTRALE ST6 METAL**

Questa sirena anche se è nata per essere collegata in maniera wireless può funzionare benissimo anche collegata in maniera cablata alla centrale ST6.

Per realizzare i collegamenti dobbiamo collegare un cavo tra il piedino S+ della sirena con il piedino PGM della centrale ST6 come mostrato in figura:

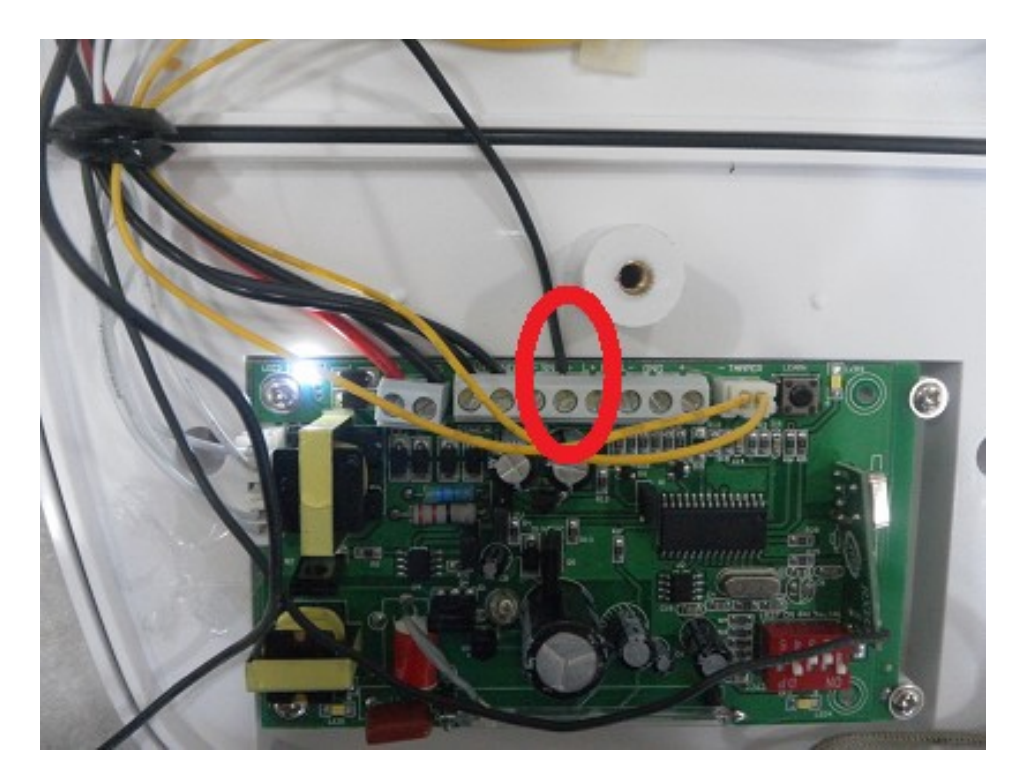

Ora bisogna collegare l'alimentazione inserendo un plug alimentazione nella centrale tra i piedini:  $GND = (-)$ 

 $+12 = (+)$ 

Quindi collegare il plug alimentazione alla sirena

La sirena è collegata alla centrale, non appena il sistema va in allarme suona anche la sirena. NOTA BENE: che se il coperchio della sirena non è montato l'allarme non scatta

### **9.7 Collegamento sirena ST-SUN**

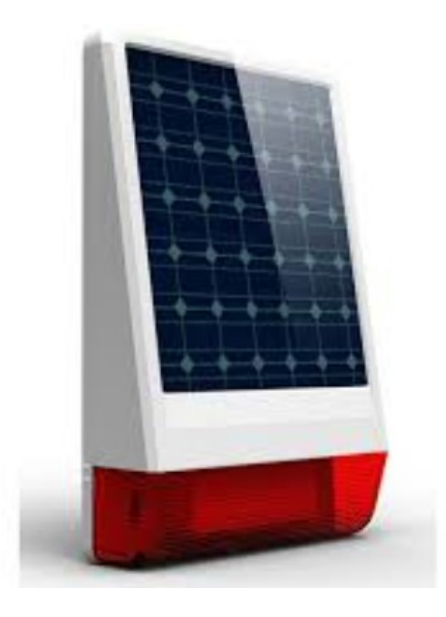

Questa sirena è una sirena autoalimentata e autonoma senza fili wireless che lavora nella frequenza 433 Mhz ma fornita di trasmettitore e ricevitore allarmi integrato in modo da potere essere abbinata alle centrali 868 Mhz.

In pratica non necessita del passaggio cavi e può essere installata solo wireless.

La prima operazione è quella di aprire il guscio della sirena e controllare il collegamento dei cavi come in figura:

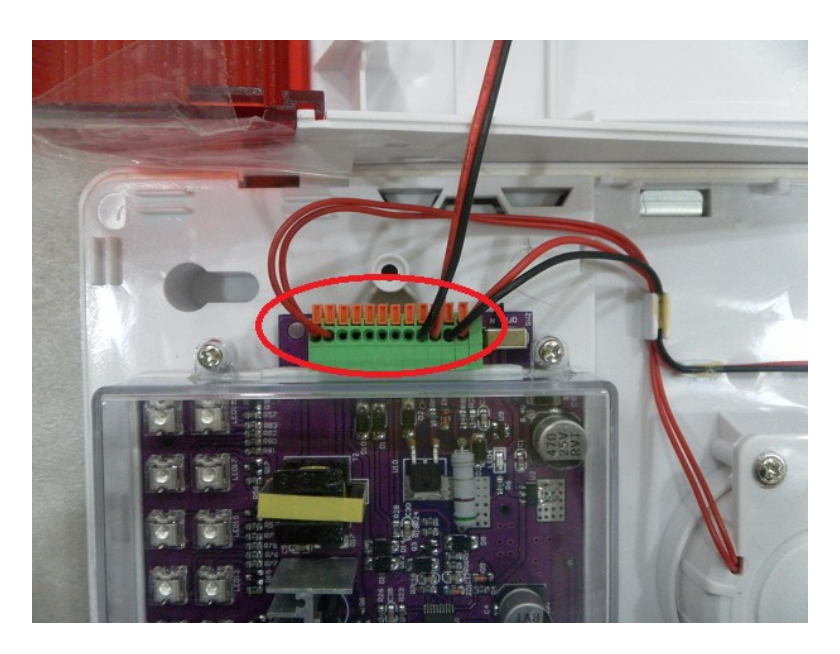

Dopodiché bisogna accendere la sirena portando l'interruttore in posizione "ON" come evidenziato in figura:

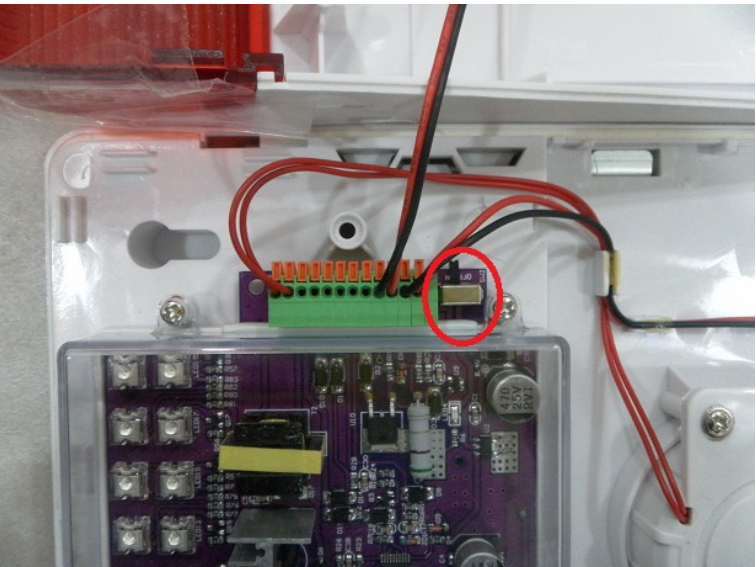

Ora dobbiamo occuparci del collegamento del trasmettitore, tagliando il filo di connessione:

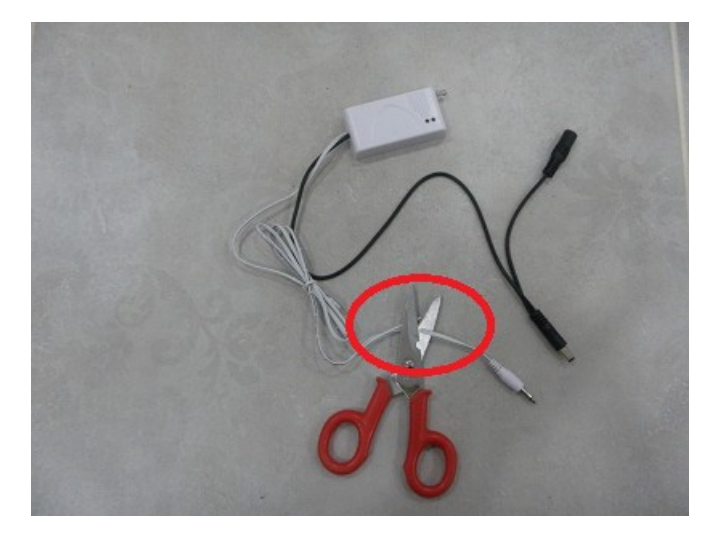

Spelliamo l'estremità del cavetto:

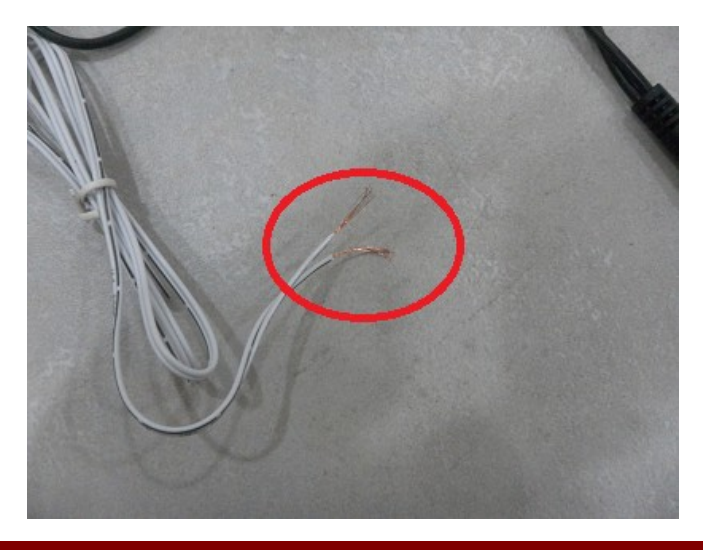

Prepariamo un cavetto usando un plug alimentazione come in figura:

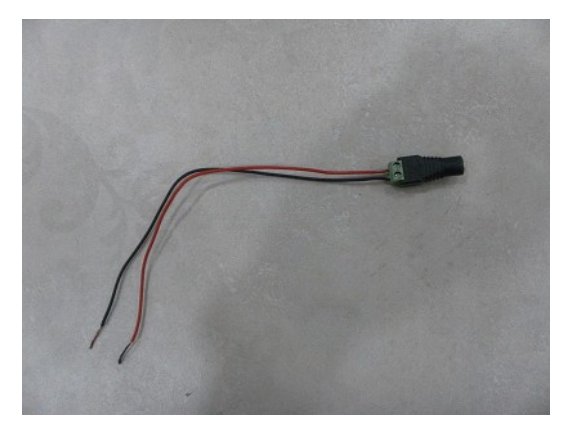

Eseguiamo i collegamenti unendo il filo bianco con la riga nera al nero del plug alimentazione:

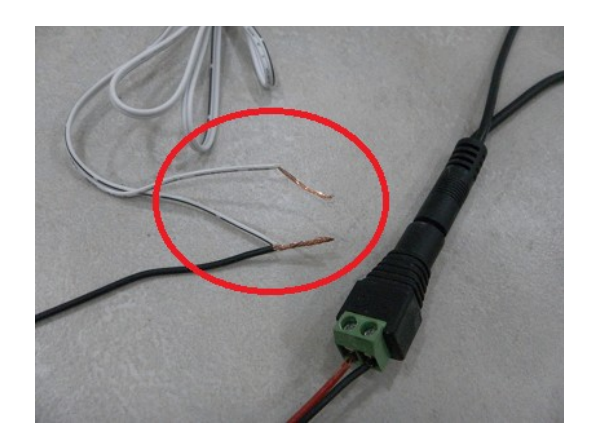

Quindi colleghiamo alla centrale di allarme in questo modo: BIANCO/NERO  $\rightarrow$  GND  $BIANCO \rightarrow PGM$  $ROSSO \rightarrow +12$ 

Quindi ora possiamo occuparci della vera e propria programmazione, va programmata solo la sirena. Premere il tasto laterale sulla sirena e tenerlo premuto solo fino a quando la sirena emette un solo "beep",quindi rilasciarlo immediatamente.

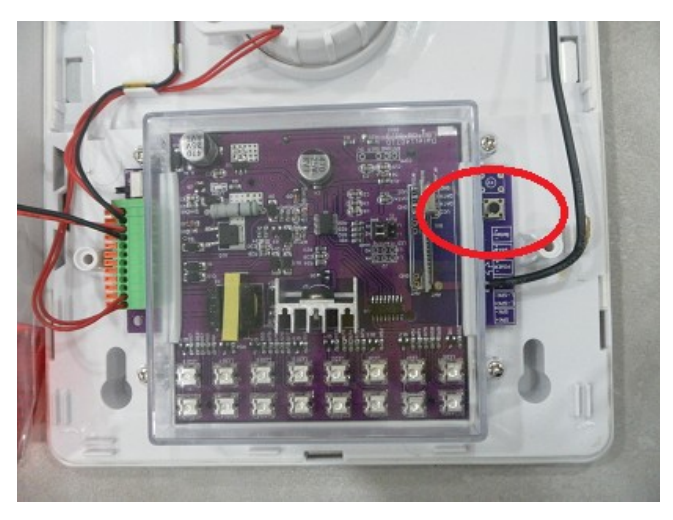

In questo modo la sirena entra nella modalità "programmazione" e se l'operazione è stata eseguita correttamente rimangono accesi i primi 2 leds a sinistra come in figura:

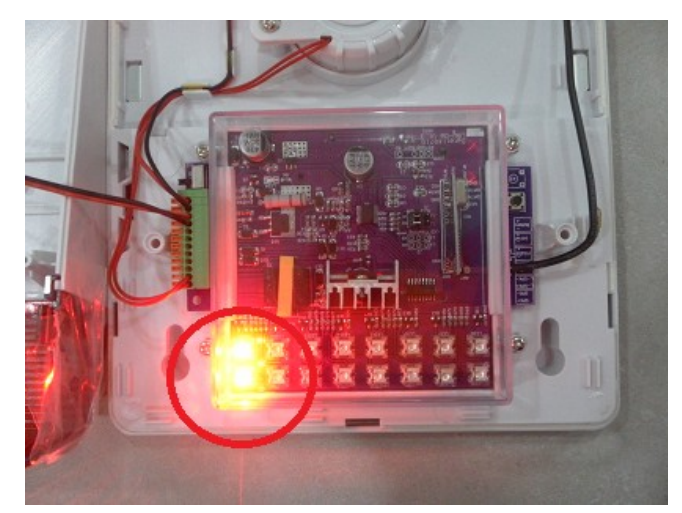

Accendere la centrale di allarme ST6 collegando l'alimentatore alla corrente elettrica e premere il pulsante code sul trasmettitore e tenerlo premuto per 5 secondi, quindi rilasciarlo

Se l'operazione è stata eseguita correttamente la sirena emetterà un "BEEP", quindi ripremere il tasto di codifica sulla sirena per uscire dalla programmazione.

Da ora in poi tutte le volte che scatta l'allarme sulla centrale ST6 anche la sirena andrà in allarme. **Nota per gli installatori**: Il segnale di allarme consiste in 2 segnali sequenziali, il primo di inserimento e il secondo il vero e proprio allarme. Questo a garanzia del fatto che la sirena non può essere indotta in allarme in maniera accidentale o da un guasto.

### **Cancellazione sirena SC-SUN**

Per scodificare la sirena dal trasmettitore basta premere il tasto sulla sirena e tenerlo premuto fino a quando si sentono 2 "BEEP".

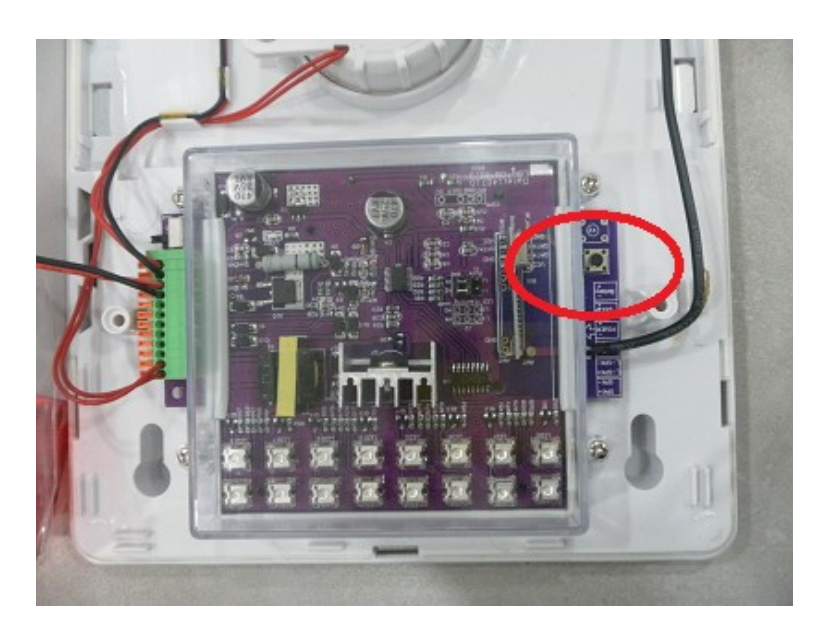

In questo modo la sirena è stata ripristinata alle impostazioni di fabbrica.

### **9.8 Approfondimento su impostazioni invio informazioni allarme Impostazioni invio info su allarme**

Di default per ogni segnalazione di allarme vengono inviate info nel seguente ordine per le zone da 50 a 57:

Invio dati a centro servizi +SMS+ chiamata vocale

vengono inviate info nel seguente ordine per le zone da 58 a 66 e zona 77:

Invio dati a centro servizi +SMS

vengono inviate info nel seguente ordine per le zone da 67 a 76:

Non inviare nessuna informazione

vengono inviate info nel seguente ordine per le zone da 78 a 79:

Invio dati a centro servizi +SMS

### **Programmazione zone**

Le varie zona impostabili sono:

- **50 Zona di sistema**
- **51 Zona ritardata**
- **52 Zona perimetrale**
- **53 Zona interna**
- **54 Zona 24h (sempre attiva)**
- **55 Zona di emergenza**
- **56– Zona incendio**
- **57 Zona antimanomissione**
- **58 Avviso batteria scarica sensori**
- **59 Ripristino sensori**
- **60 Perdita comunicazione sensori**
- **61 Avviso batteria scarica della centrale ST6**
- **62 Mancanza corrente**
- **63 Ripristino corrente**
- **64 Esclusione zona**
- **65 Guasto linea telefonica**
- **66 Test periodico**
- **67 Problema zona wireless**
- **68 Ripristino zona wireless**
- **69 Ripristino batteria di sistema**
- **70 Guasto di comunicazione**
- **71 Esclusione cancellata**
- **72 Allarme cancellato**
- **73 Disinserimento**
- **74 Inserimento parziale**
- **75 Inserimento**
- **76 Modifiche di programmazione**
- **77 Guasto allarme**
- **78 Ripristino linea telefonica**
- **79 Ripristino comunicazione**

Un esempio di impostazione per fare in modo che durante un allarme della zona filare interna viene effettuata solo la telefonata senza inviare sms:

**\*012345#9#552#**

**Dove 552 significa zona 55 valore 2**

#### **Il valore va impostato secondo la seguente tabella:**

- 00.Non inviare nessuna informazione 01.Manda soloSMS. 02.Solo chiamata vocale 03.SMS+ chiamata vocale 04.Solo invio dati a centro servizi 05. Invio dati a centro servizi +SMS 06. Invio dati a centro servizi + chiamata vocale 07. Invio dati a centro servizi +SMS+ chiamata vocale **Impostazioni avanzate aggiuntive** Possiamo impostare alcune opzioni avanzate usando i seguenti codici di zona: 01 Abilita GPRS
- 02 Imposta indirizzo IP
- 03 Imposta porta server
- 04 imposta user id
- 05 imposta user password
- 06 Imposta lingua SMS
- 07 Imposta avviso sonoro per tempi di ritardo
- 08 Intensità beep conferma
- 09 intensità toni DTMF
- 10 Luminosità display
- **10** Tempo di ritenuta per evento di allarme

### **Controllo remoto tramite chiamata**

Possiamo anche controllare l'ST6 tramite chiamata vocale,in questo caso abbiamo a disposizione il seguente menù:

1 per inserimento totale

2 per disinserimento3 per inserimento parziale

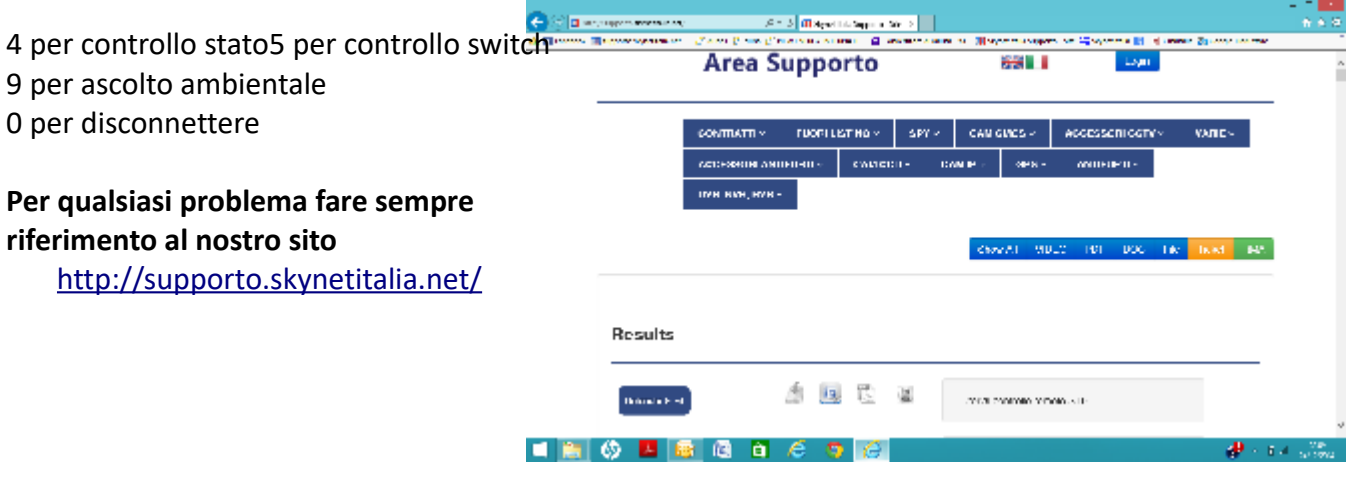

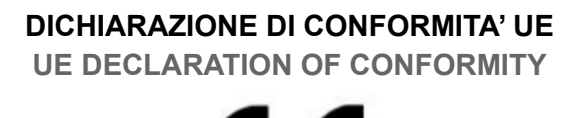

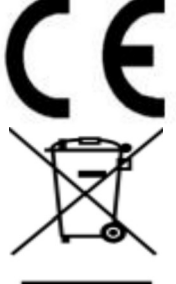

Noi importatori: **OS-ENA doo** 

*We importers:* Indirizzo: Šmarska cesta, 74 SI-6000 koper - Capodistria *Address:*

dichiariamo che l'oggetto della dichiarazione è il prodotto: **Sistema di Antifurto**  *Declares that the Object of the declaration is the product: Anti Intrusion System* Modello: *Model:* **ST-6 METAL**

Funzione specifica: *Specific function:* **Sistema di Antifurto –** *Anti Intrusion System* È conforme ai requisiti essenziali della Direttiva Comunitaria *RED 2014/53/EU* EMC 2014/30/UE, LVD 2014/35/UE e ROHS 2011/65/UE applicabili al prodotto. Inoltre, l'oggetto della dichiarazione di cui sopra, è conforme alle pertinenti normative di armonizzazione dell'Unione:

*Conforms to essential requirement according to ECC Directive RED 2014/53/EU EMC 2014/30/UE, LVD 2014/35/UE, ROHS 2011/65/UE applicable to this product. In addition, the object of the declaration described above, is in conformity with the relevant Union harmonisation legislation:*

> EN 50130-4:2011, EN 61000-6-3:2007 EN 301 489-1:2011, EN 301 489-17:2012 EN 300 328:2015, EN 62311:2008 EN 60950:2006 + A11:2009 + A1:2010 + A12:2011 + A2:2013 + AC:2011

La presente dichiarazione di conformità è rilasciata sotto responsabilità esclusiva dell'importatore.

*This declaration of conformity is issued under the sole responsability of the importes.*

Informazioni supplementari:

*Additional information:*